## SUN2000-(20KTL, 29.9KTL, 30KTL, 36KTL, 40KTL)- M3

## Benutzerhandbuch

Ausgabe 05 Datum 2021-11-25

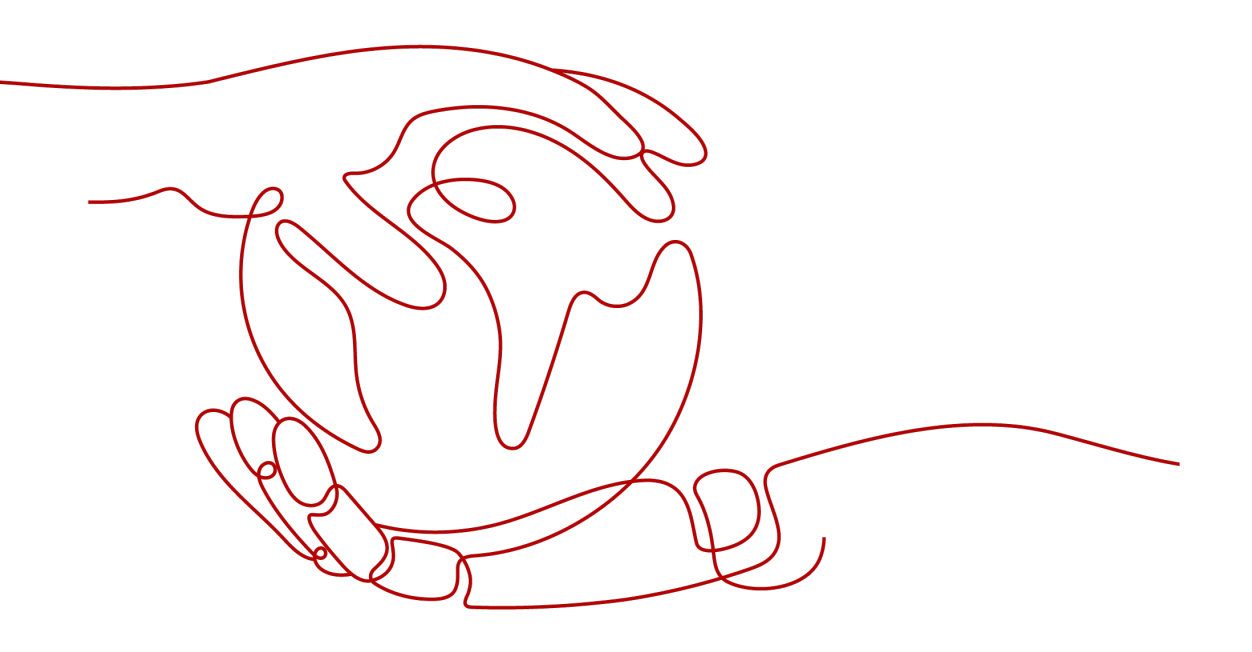

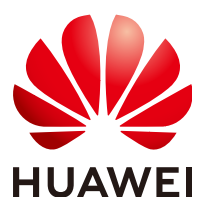

HUAWEI TECHNOLOGIES CO., LTD.

#### Copyright © Huawei Technologies Co., Ltd. 2021. Alle Rechte vorbehalten.

Kein Teil dieses Dokuments darf ohne vorherige schriftliche Genehmigung von Huawei Technologies Co., Ltd. in irgendeiner Form oder mit irgendwelchen Mitteln reproduziert oder übertragen werden.

#### Warenzeichen und Genehmigungen

**N2**  und andere Huawei-Warenzeichen sind Warenzeichen von Huawei Technologies Co., Ltd. Alle anderen in diesem Dokument aufgeführten Warenzeichen und Handelsmarken sind das Eigentum ihrer jeweiligen Inhaber.

#### Zur Beachtung

Die erworbenen Produkte, Leistungen und Eigenschaften werden durch den zwischen Huawei und dem Kunden geschlossenen Vertrag geregelt. Es ist möglich, dass sämtliche in diesem Dokument beschriebenen Produkte, Leistungen und Eigenschaften oder Teile davon nicht durch den Umfang des Kaufvertrags oder den Nutzungsbereich abgedeckt sind. Vorbehaltlich anderer Regelungen in diesem Vertrag erfolgen sämtliche Aussagen, Informationen und Empfehlungen in diesem Dokument ohne Mängelgewähr, d. h. ohne Haftungen, Garantien oder Verantwortung jeglicher Art, weder ausdrücklich noch implizit.

Die Informationen in diesem Dokument können ohne Vorankündigung geändert werden. Bei der Erstellung dieses Dokumentes wurde jede mögliche Anstrengung unternommen, um die Richtigkeit des Inhalts zu gewährleisten. Jegliche Aussage, Information oder Empfehlung in diesem Dokument stellt keine Zusage für Eigenschaften jeglicher Art dar, weder ausdrücklich noch implizit.

## Huawei Technologies Co., Ltd.

Adresse: Huawei Industrial Base Bantian, Longgang Shenzhen 518129 People's Republic of China

Webseite: <https://e.huawei.com>

## Über dieses Dokument

## Überblick

Dieses Dokument beschreibt die Produkte SUN2000-20KTL-M3, SUN2000-29.9KTL-M3, SUN2000-30KTL-M3, SUN2000-36KTL-M3 und SUN2000-40KTL-M3 (Kurzbezeichnung SUN2000) in Bezug auf Installation, elektrische Anschlüsse, Inbetriebnahme, Wartung und Fehlerbehebung. Vor der Montage und Inbetriebnahme des SUN2000 müssen Sie sich mit den Merkmalen, Funktionen und Sicherheitshinweisen in diesem Dokument vertraut machen.

## Zielgruppe

Dieses Dokument wendet sich an:

- $\bullet$  Installateure
- **Benutzer**

## Verwendete Symbole

Die Symbole, die in diesem Dokument gefunden werden können, sind wie folgt definiert.

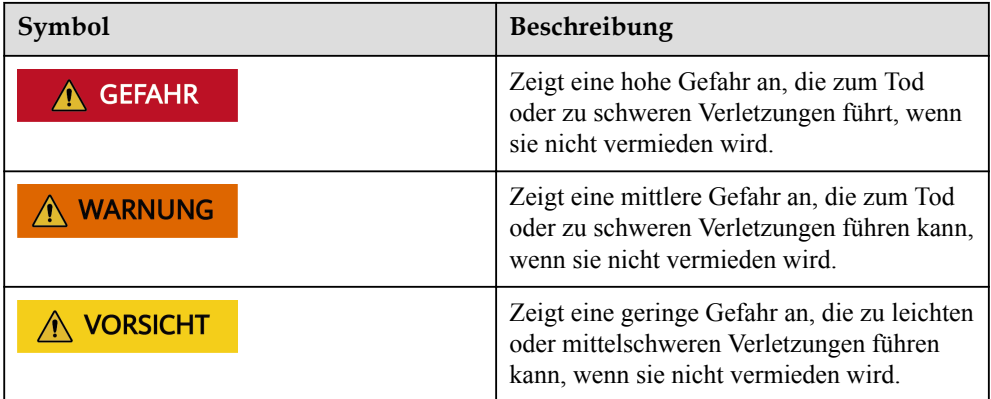

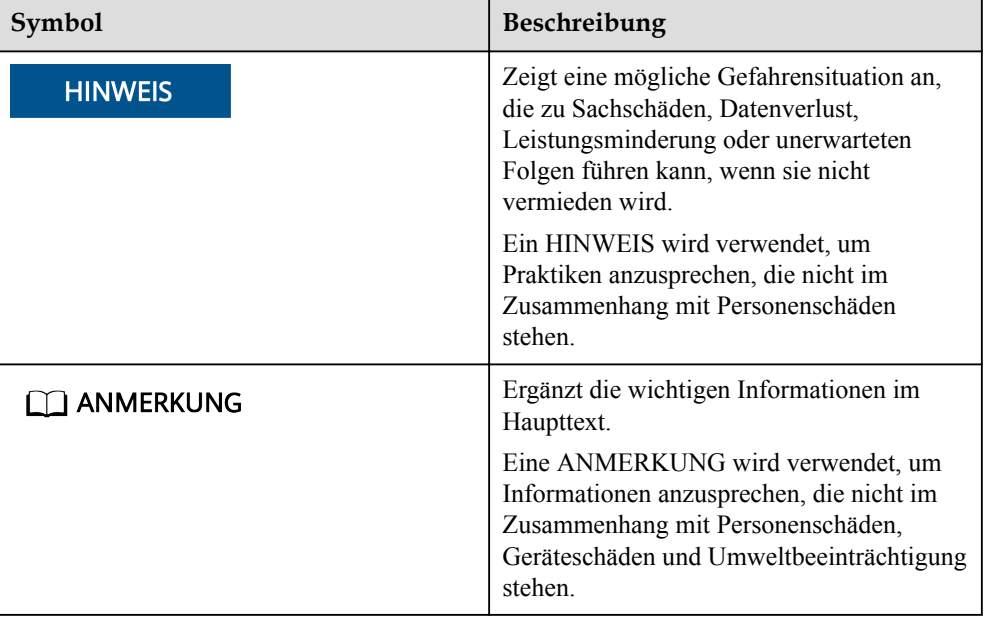

## Änderungsverlauf

Änderungen zwischen den einzelnen Ausgaben des Dokuments sind kumulativ. Die neueste Ausgabe des Dokuments enthält alle Änderungen, die an früheren Ausgaben vorgenommen wurden.

## Ausgabe 05 (25.11.2021)

5.4 Anschließen des AC-Ausgangsstromkabels wurde aktualisiert.

## Ausgabe 04 (25.07.2021)

5.2 Vorbereiten der Kabel wurde aktualisiert.

10 Technische Vorgaben wurde aktualisiert.

## Ausgabe 03 (05.04.2021)

2.1 Überblick wurde aktualisiert.

5.2 Vorbereiten der Kabel wurde aktualisiert.

5.5 Anschließen des DC-Eingangsstromkabels wurde aktualisiert.

7.1.3 (Optional) Festlegen des physischen Layouts der Smart PV-Optimierer wurde aktualisiert.

7.1.4 Trennung vom Optimierer erkennen wurde aktualisiert.

10 Technische Vorgaben wurde aktualisiert.

## Ausgabe 02 (20.11.2020)

2.3 Beschreibung der Aufkleber wurde aktualisiert.

4.3 Auswählen einer Montageposition wurde aktualisiert.

5.2 Vorbereiten der Kabel wurde aktualisiert.

5.7.1 Kommunikationsmodi wurde aktualisiert.

10 Technische Vorgaben wurde aktualisiert.

## Ausgabe 01 (15.10.2020)

Bei dieser Ausgabe handelt es sich um die erste offizielle Veröffentlichung.

## Inhaltsverzeichnis

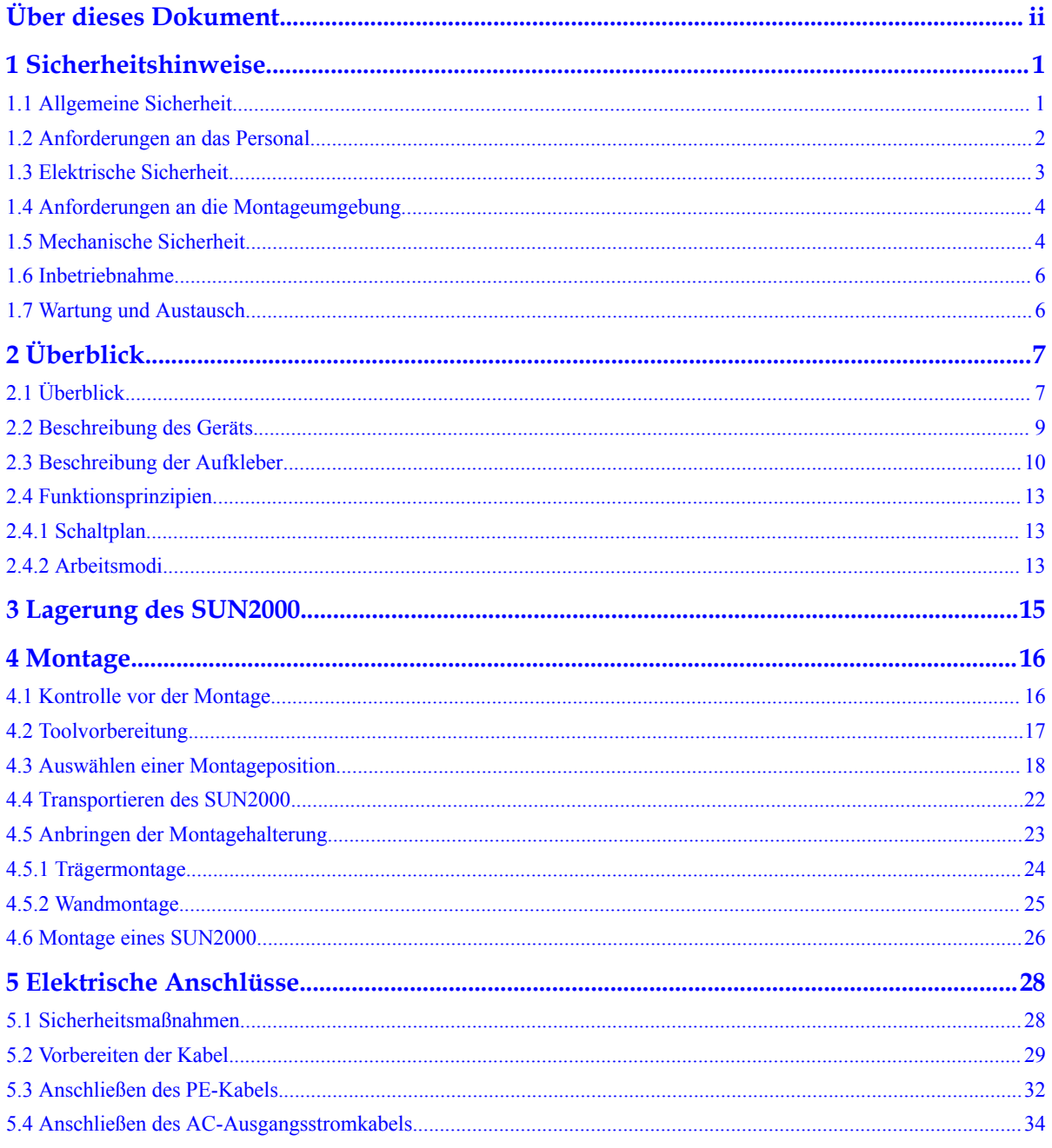

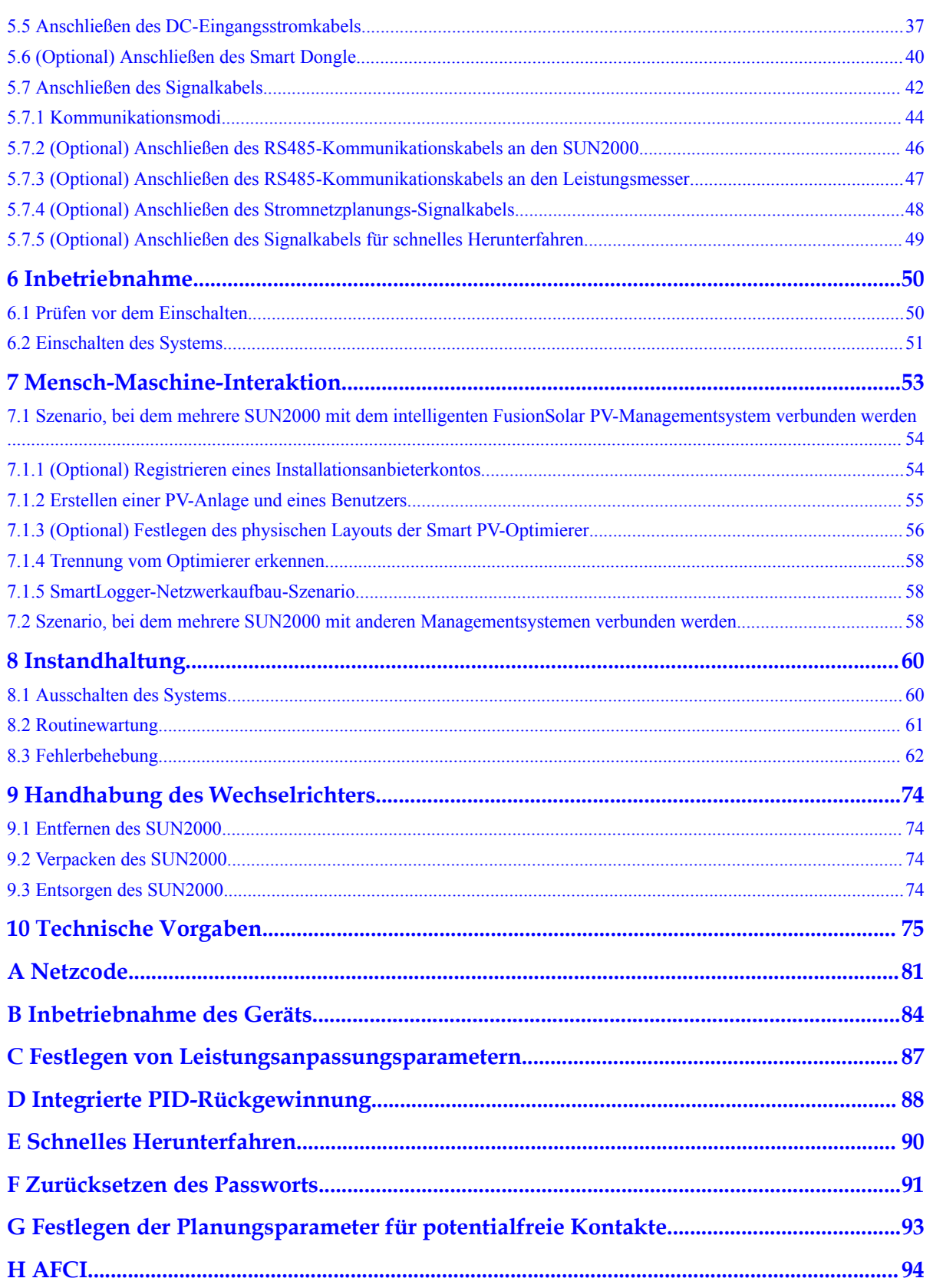

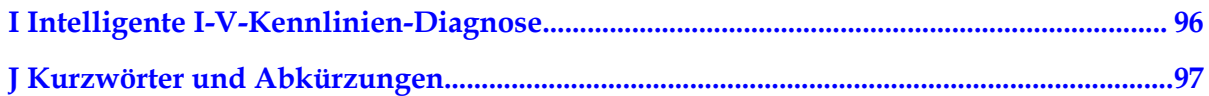

# 1 Sicherheitshinweise

## 1.1 Allgemeine Sicherheit

#### Erklärung

Vor der Montage, dem Betrieb und der Wartung dieses Geräts lesen Sie dieses Dokument und beachten Sie alle Sicherheitshinweise auf dem Gerät und in diesem Dokument.

Die mit "HINWEIS", "VORSICHT", "WARNUNG" und "GEFAHR" gekennzeichneten Abschnitte in diesem Dokument beinhalten nicht alle zu befolgenden Sicherheitsanweisungen. Sie sind nur Ergänzungen zu den allgemeinen Sicherheitshinweisen. Huawei übernimmt keine Haftung für jegliche Folgen, die durch die Verletzung von allgemeinen Sicherheitsanforderungen oder Design-, Produktions- und Nutzungssicherheitsstandards verursacht werden.

Stellen Sie sicher, dass das Gerät in einer Umgebung verwendet wird, die den Entwurfsvorgaben entsprechen. Andernfalls könnte es zu Störungen beim Gerät kommen. Die dabei entstehenden Fehlfunktionen, Schäden an Bauteilen sowie Personen- oder Sachschäden fallen nicht unter die Garantie.

Befolgen Sie bei der Montage, beim Betrieb oder bei der Wartung des Gerätes die lokalen Gesetze und Vorschriften. Die Sicherheitsanweisungen in diesem Dokument sind nur Zusätze zu lokalen Gesetzen und Richtlinien.

Huawei übernimmt keine Haftung für jegliche Folgen der folgenden Situationen:

- **•** Betrieb außerhalb der in diesem Dokument festgelegten Bedingungen
- **Montage oder Verwendung in Umgebungen, die nicht den relevanten internationalen** Normen entsprechen
- l Unbefugte Änderungen am Produkt oder dem Softwarecode oder Entfernung des Produkts
- **.** Nichtbefolgen der Betriebsanweisungen und Sicherheitshinweise auf dem Produkt und in diesem Dokument
- Geräteschäden durch höhere Gewalt (z. B. Erdbeben, Feuer und Sturm)
- l Schäden, die während des Transports durch den Kunden verursacht wurden
- Die Lagerbedingungen entsprechen nicht den in diesem Dokument angegebenen Anforderungen

#### Allgemeine Anforderungen

#### **A** GEFAHR

Schalten Sie während der Montage den Strom ab.

- l Montieren, verwenden oder betreiben Sie keine Geräte und Kabel im Freien (einschließlich, aber nicht beschränkt auf das Bewegen von Geräten, Betriebsmitteln und Kabeln, das Einstecken von Anschlusssteckern in oder Entfernen von Anschlusssteckern aus Signalports, die mit Außenanlagen verbunden sind, das Arbeiten in Höhen sowie die Durchführung von Außenmontagen) bei rauen Wetterbedingungen wie Blitz, Regen, Schnee und Wind der Stärke 6 oder stärkerem Wind.
- l Entfernen Sie nach der Montage des Geräts nicht mehr verwendete Verpackungsmaterialien wie Kartons, Schaumstoff, Kunststoffe und Kabelbinder aus dem Gerätebereich.
- l Verlassen Sie bei einem Feuer sofort das Gebäude oder den Gerätebereich und lösen Sie den Feueralarm aus oder rufen Sie den Notruf an. Betreten Sie unter keinen Umständen ein brennendes Gebäude.
- l Beschmieren, beschädigen oder blockieren Sie die Warnetiketten am Gerät nicht.
- Ziehen Sie beim Installieren der Anlage die Schrauben mit Werkzeug bis zu dem festgelegten Anziehmoment fest.
- l Mit den Komponenten und der Funktionsweise einer netzgebundenen Photovoltaikanlage sowie mit den im jeweiligen Land geltenden Standards vertraut sein.
- l Lackieren Sie Lackkratzer, die während des Transports oder der Montage des Geräts entstanden sind, zeitnah nach. Geräte mit Kratzern dürfen nicht über einen längeren Zeitraum einer Außenumgebung ausgesetzt werden.
- Öffnen Sie die Haupttür des Geräts nicht.

#### Arbeitssicherheit

- Sollte sich während der Bedienung des Geräts ein Risiko entwickeln, dass Personen verletzt oder Geräte beschädigt werden könnten, stellen Sie sofort den Betrieb ein, melden Sie dem Vorgesetzen den Vorfall und führen Sie Schutzmaßnahmen durch.
- l Verwenden Sie Werkzeuge auf die richtige Weise, um Verletzungen an Personen und Schäden an Geräten zu vermeiden.
- l Berühren Sie nicht das unter Spannung stehende Gerät, da das Gehäuse heiß wird.

## 1.2 Anforderungen an das Personal

- l Personal, das die Montage oder Wartung von Huawei-Geräten beabsichtigt, muss gründlich geschult werden, alle erforderlichen Sicherheitsmaßnahmen verstehen und alle Vorgänge korrekt durchführen können.
- l Nur qualifizierte Experten und geschultes Personal dürfen das Gerät montieren, bedienen und warten.
- l Nur qualifizierte Experten dürfen die Sicherheitseinrichtungen entfernen und das Gerät inspizieren.
- l Das Personal, das die Geräte bedient, einschließlich Bediener, geschultes Personal und Experten, muss über die lokalen national vorgeschriebenen Qualifikationen für spezielle

Tätigkeiten wie Hochspannungsarbeiten, Arbeiten in Höhen und den Betrieb von Spezialgeräten verfügen.

l Nur zertifiziertes und autorisiertes Personal darf das Gerät oder Bauteile (einschließlich Software) austauschen.

#### **CO ANMERKUNG**

- l Experten: Personal, das im Hinblick auf den Gerätebetrieb geschult oder erfahren ist und sich der Quellen und des Ausmaßes der verschiedenen potenziellen Gefahren bei der Montage, dem Betrieb und der Wartung von Geräten bewusst ist.
- l Geschultes Personal: Personal, das technisch geschult ist, über die erforderlichen Erfahrungen verfügt, sich möglicher Gefahren für sich selbst bei bestimmten Tätigkeiten bewusst ist und in der Lage ist, Schutzmaßnahmen zu ergreifen, um die Gefahren für sich selbst und andere Personen zu minimieren
- l Bediener: Bedienpersonal, das möglicherweise mit den Geräten in Kontakt kommt, mit Ausnahme von geschultem Personal und Experten

## 1.3 Elektrische Sicherheit

#### Erdung

- **•** Bei den zu erdenden Geräten müssen Sie zuerst das Erdungskabel bei der Installation des Geräts montieren und zuletzt das Erdungskabel entfernen, wenn das Geräts entfernt wird.
- **•** Der Erdungsleiter darf nicht beschädigt werden.
- **Betreiben Sie das Gerät nur mit einem korrekt angeschlossenen Erdungsleiter.**
- l Stellen Sie sicher, dass das Gerät dauerhaft mit dem Schutzleiter verbunden ist. Prüfen Sie vor dem Bedienen des Gerätes den elektrischen Anschluss, um sicherzustellen, dass das Gerät ordnungsgemäß geerdet ist.

#### Allgemeine Anforderungen

#### **A** GEFAHR

Stellen Sie vor dem Anschließen der Kabel sicher, dass das Gerät unbeschädigt ist. Anderenfalls kann es zu einem elektrischen Schlag oder Feuer kommen.

- **•** Stellen Sie sicher, dass alle elektrischen Anschlüsse den elektrotechnischen Standards des jeweiligen Landes entsprechen.
- l Holen Sie die Genehmigung des lokalen Energieversorgers ein, bevor Sie das Gerät im netzgebundenen Modus verwenden.
- Stellen Sie sicher, dass die von Ihnen vorbereiteten Kabel den Bestimmungen des jeweiligen Landes entsprechen.
- l Verwenden Sie bei der Durchführung von Hochspannungsarbeiten spezielle isolierte Werkzeuge.

#### Wechsel- und Gleichstrom

#### **GEFAHR**  $\blacktriangle$

Verbinden oder trennen Sie keine Stromkabel, die unter Strom stehen. Kurzschlüsse zwischen innerem und äußerem Leiter können Lichtbögen oder Funkenflug verursachen, was zu Feuer oder Verletzungen führen kann.

- **·** Schalten Sie den Trennschalter am vorgeschalteten Gerät vor dem Herstellen von elektrischen Anschlüssen aus, um die Stromversorgung abzuschalten, falls Personen in Kontakt mit unter Spannung stehenden Bauteilen kommen könnten.
- Stellen Sie vor dem Anschluss eines Stromkabels sicher, dass das Label am Stromkabel richtig ist.
- l Wenn das Gerät über mehrere Eingänge verfügt, trennen Sie vor der Inbetriebnahme des Geräts alle Eingänge.

#### Verkabelung

- l Achten Sie bei der Verlegung der Kabel darauf, dass ein Abstand von mindestens 30 mm zwischen den Kabeln und wärmeerzeugenden Komponenten oder Bereichen besteht. Damit wird eine Beschädigung der Dämmschicht der Kabel vermieden.
- l Binden Sie Kabel desselben Typs zusammen. Beim Verlegen der Kabel verschiedener Typen stellen Sie sicher, dass sie mindestens 30 mm voneinander entfernt sind.
- Stellen Sie sicher, dass die Kabel in einer netzgebundenen Photovoltaikanlage ordnungsgemäß angeschlossen und isoliert sind und dass sie den Vorgaben entsprechen.

### 1.4 Anforderungen an die Montageumgebung

- l Stellen Sie sicher, dass das Gerät in einer gut belüfteten Umgebung montiert wird.
- l Um Brände aufgrund hoher Temperaturen zu vermeiden, stellen Sie sicher, dass die Lüftungsöffnungen oder das Wärmeabfuhrsystem bei laufendem Gerät nicht blockiert sind.
- l Setzen Sie das Gerät keinen brennbaren oder explosiven Gasen oder Rauch aus. Führen Sie in solchen Umgebungen keine Arbeiten am Gerät durch.

## 1.5 Mechanische Sicherheit

#### Sicherheitshinweise beim Umgang mit Leitern

- l Verwenden Sie Holz- oder Glasfaserleitern, wenn Sie Arbeiten unter Spannung in Höhen ausführen müssen.
- l Bei Verwendung einer Trittleiter ist darauf zu achten, dass die Zugseile gesichert sind und die Leiter stabil ist.
- l Überprüfen Sie vor der Verwendung einer Leiter, ob sie intakt ist und bestätigen Sie ihre Tragkraft. Überlasten Sie sie nicht.
- **.** Stellen Sie sicher, dass sich das breitere Ende der Leiter unten befindet oder dass Schutzvorkehrungen am unteren Ende der Leiter getroffen wurden, um ein Verrutschen zu verhindern.
- Stellen Sie sicher, dass die Leiter sicher aufgestellt ist. Der empfohlene Winkel für eine Leiter zum Boden beträgt 75 Grad, wie in der folgenden Abbildung dargestellt. Zur Messung des Winkels kann ein Winkellineal verwendet werden.

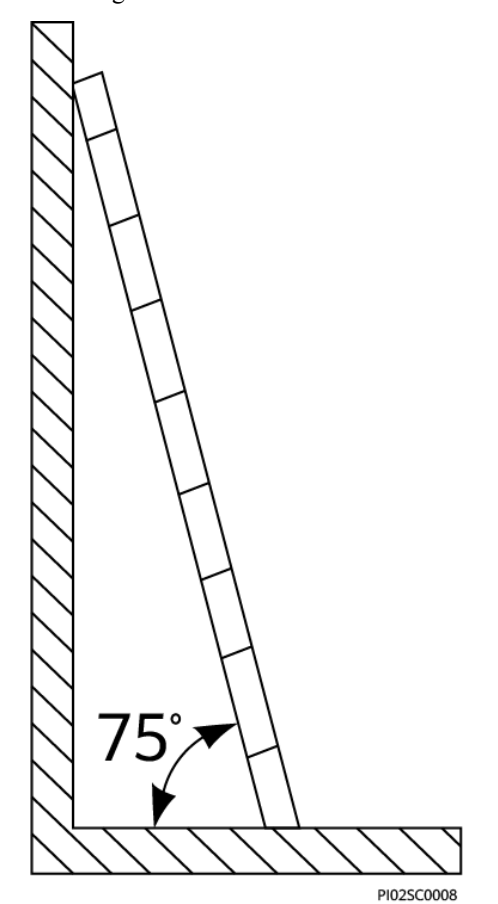

- l Beim Heraufsteigen auf eine Leiter sind die folgenden Vorsichtsmaßnahmen zu treffen, um Risiken zu reduzieren und die Sicherheit zu gewährleisten:
	- Halten Sie Ihren Körper ruhig.
	- Steigen Sie nicht über die viertletzte Sprosse hinaus (von oben).
	- Achten Sie darauf, dass sich der Körperschwerpunkt nicht außerhalb der Beine der Leiter verschiebt.

#### Bohrlöcher

Beim Bohren von Löchern in eine Wand oder einen Boden sind die folgenden Sicherheitsvorkehrungen zu beachten:

- **•** Tragen Sie beim Bohren von Löchern eine Schutzbrille und Schutzhandschuhe.
- **•** Beim Bohren von Löchern ist das Gerät vor Spänen zu schützen. Nach dem Bohren entfernen Sie Späne, die sich im oder außerhalb des Geräts angesammelt haben können.

#### Bewegen von schweren Objekten

**•** Gehen Sie beim Bewegen von schweren Objekten vorsichtig vor, um Verletzungen zu vermeiden.

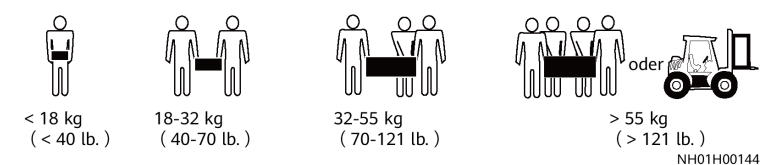

l Wenn Sie Geräte manuell verschieben, tragen Sie Schutzhandschuhe, um Verletzungen zu vermeiden.

## 1.6 Inbetriebnahme

Sobald die Stromversorgung das erste Mal eingeschaltet wird, muss sichergestellt werden, dass Fachpersonal die Parameter richtig einstellt. Falsche Einstellungen können zu Inkonsistenzen mit der lokalen Zertifizierung führen und den Regelbetrieb des Geräts beeinträchtigen.

## 1.7 Wartung und Austausch

#### $A$  GEFAHR

Die Hochspannung, die während des Betriebs des Geräts erzeugt wird, kann einen Stromschlag verursachen, der zum Tod, zu schweren Verletzungen oder Sachschäden führen kann. Schalten Sie die Geräte vor den Wartungsarbeiten zunächst aus und halten Sie sich streng an die in diesem Dokument sowie in den entsprechenden Dokumenten enthaltenen Sicherheitshinweise.

- **Machen Sie sich vor Wartungsarbeiten am Gerät eingehend mit diesem Dokument** vertraut und stellen Sie sicher, dass Sie über die erforderlichen Werkzeuge und Messgeräte verfügen.
- **·** Schalten Sie das Gerät vor der Wartung aus und befolgen Sie die Anweisungen auf dem Etikett zur Entladungsverzögerung, um sicherzustellen, dass das Gerät ausgeschaltet ist.
- Stellen Sie vorübergehend Warnschilder oder Abschrankungen auf, um unbefugten Zutritt zum Wartungsstandort zu verhindern.
- l Wenn das Gerät defekt ist, wenden Sie sich an Ihren Händler.
- l Das Gerät darf erst dann eingeschaltet werden, wenn alle Störungen behoben wurden. Anderenfalls könnten sich die Störungen sprunghaft vermehren oder Schäden am Gerät verursachen.

## 2 Überblick

## 2.1 Überblick

#### Funktion

Der SUN2000-Wechselrichter ist ein dreiphasiger netzgebundener Wechselrichter für PV-Strings, der den von den PV-Strings erzeugten Gleichstrom in Wechselstrom umwandelt und in das Stromnetz einspeist.

#### Modell

Dieses Dokument behandelt die folgenden SUN2000-Modelle:

- $\bullet$  SUN2000-20KTL-M3
- **e** SUN2000-29.9KTL-M3
- $\bullet$  SUN2000-30KTL-M3
- $\bullet$  SUN2000-36KTL-M3
- SUN2000-40KTL-M3

#### **MANMERKUNG**

SUN2000-20KTL-M3 unterstützt Stromnetze mit 220 V (Netzspannung).

Abbildung 2-1 Modellbeschreibung (SUN2000-30KTL-M3 als Beispiel)

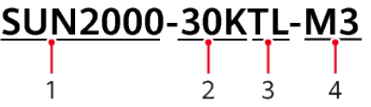

Tabelle 2-1 Modellbeschreibung

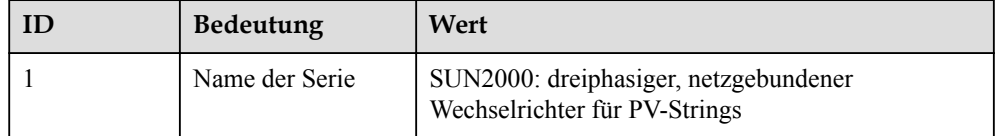

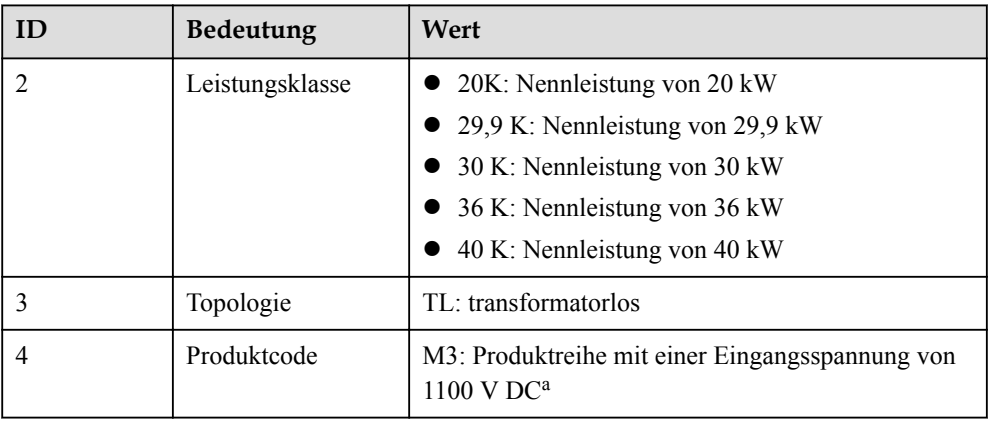

Hinweis a: Die maximale DC-Eingangsspannung des SUN2000-20KTL-M3 beträgt 800 V. Weitere Informationen finden Sie unter 10 Technische Vorgaben.

#### Netzanwendung

Der SUN2000 kann auf netzgekoppelten Anlagen auf Industrie- und Gewerbedächer sowie kleine PV-Bodenanlagen angewendet werden. In der Regel besteht ein netzgekoppeltes System aus PV-Strings, netzgekoppelten Wechselrichtern, Wechselstromschaltern und Stromverteilereinheiten.

Abbildung 2-2 Netzwerkanwendung – Szenario mit einem einzelnen Wechselrichter

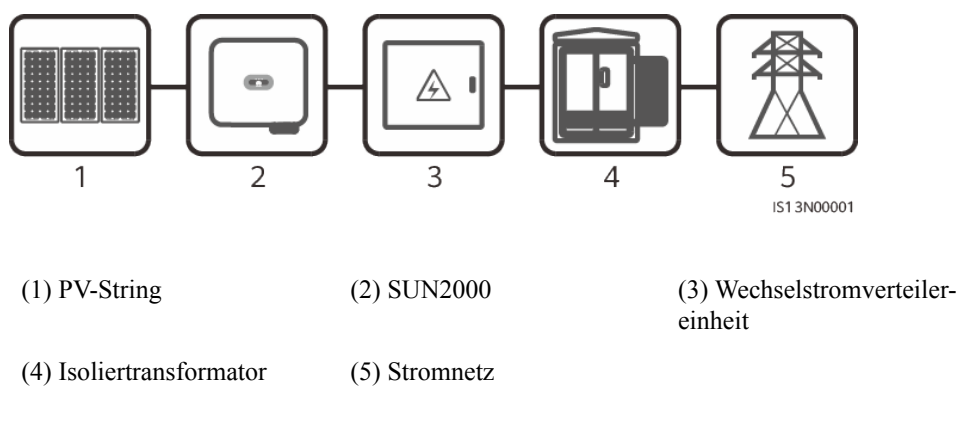

#### Unterstützte Stromnetze

Der SUN2000 unterstützt TN-S-, TN-C-, TN-C-S-, TT- und IT-Stromnetze.

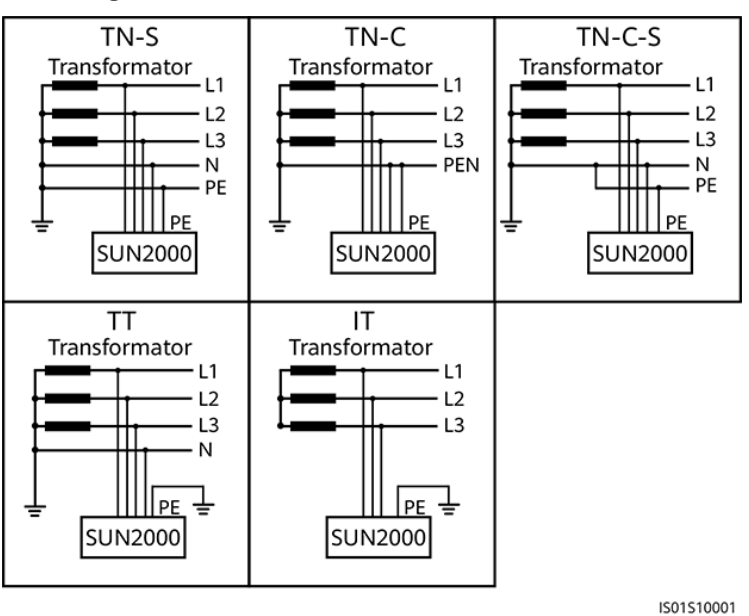

#### Abbildung 2-3 Stromnetze

## 2.2 Beschreibung des Geräts

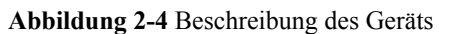

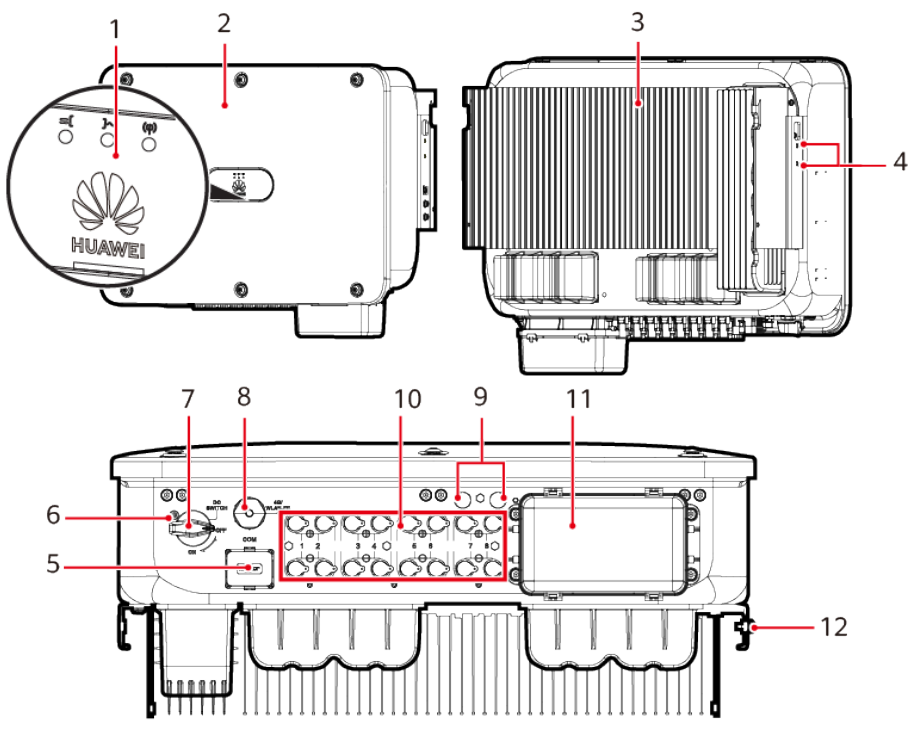

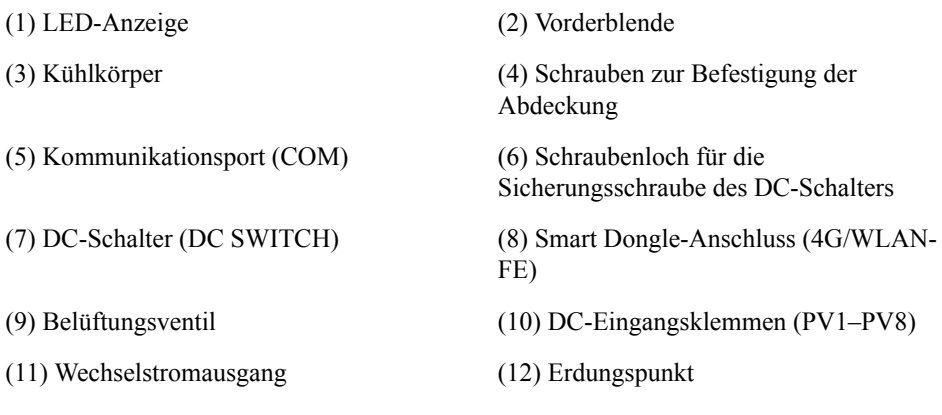

## 2.3 Beschreibung der Aufkleber

#### Typenschild

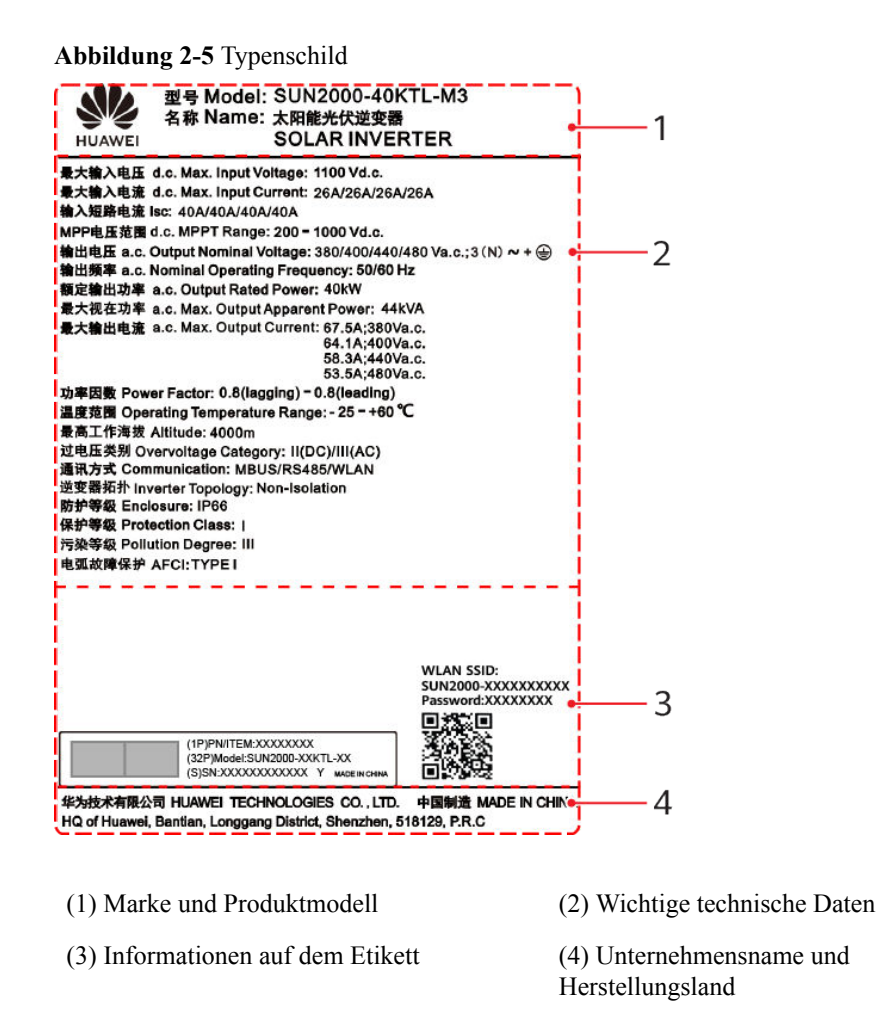

#### **CO** ANMERKUNG

Die Abbildung des Typenschilds dient nur zu Referenzzwecken.

#### Aufkleber am Gehäuse

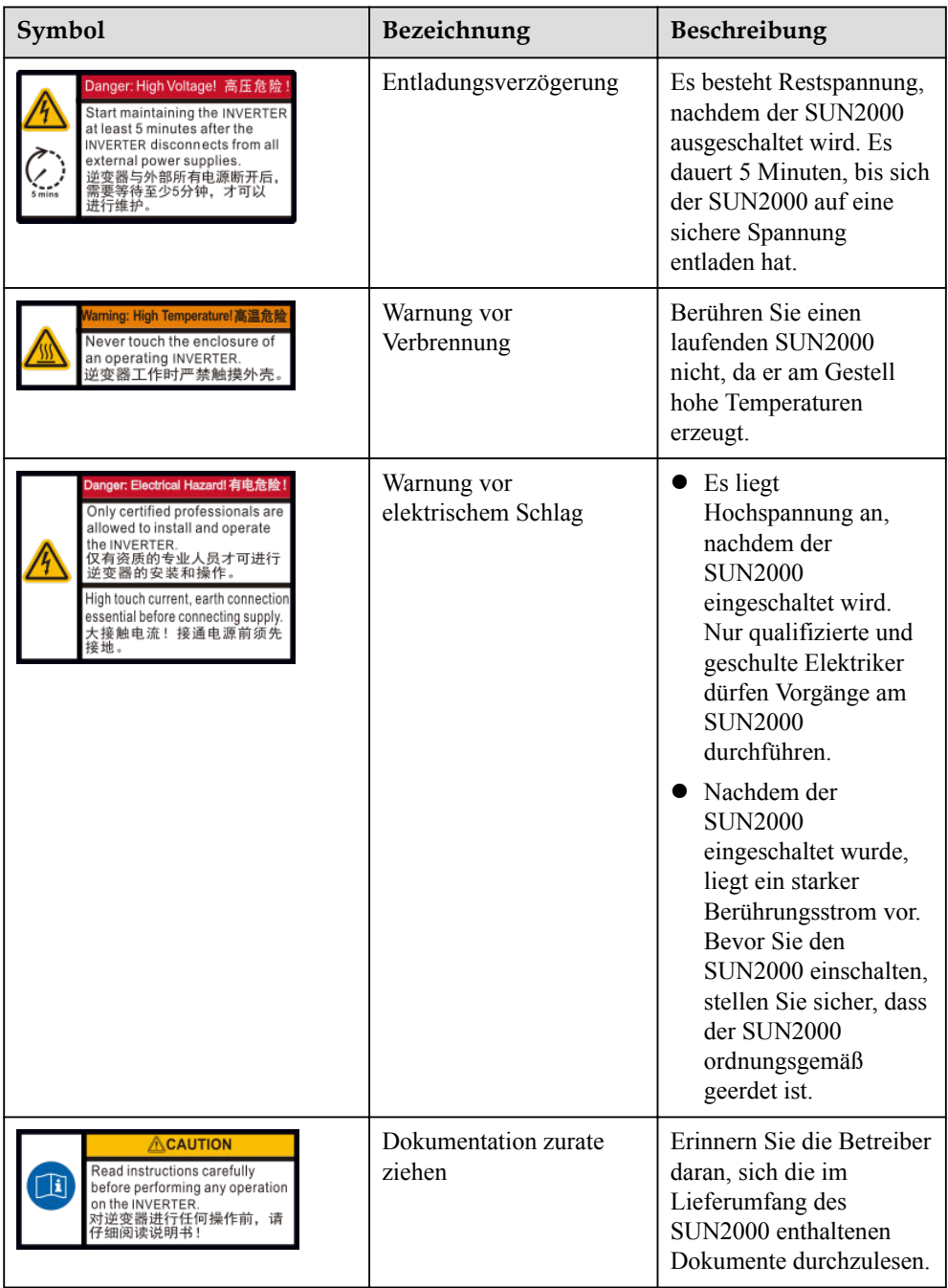

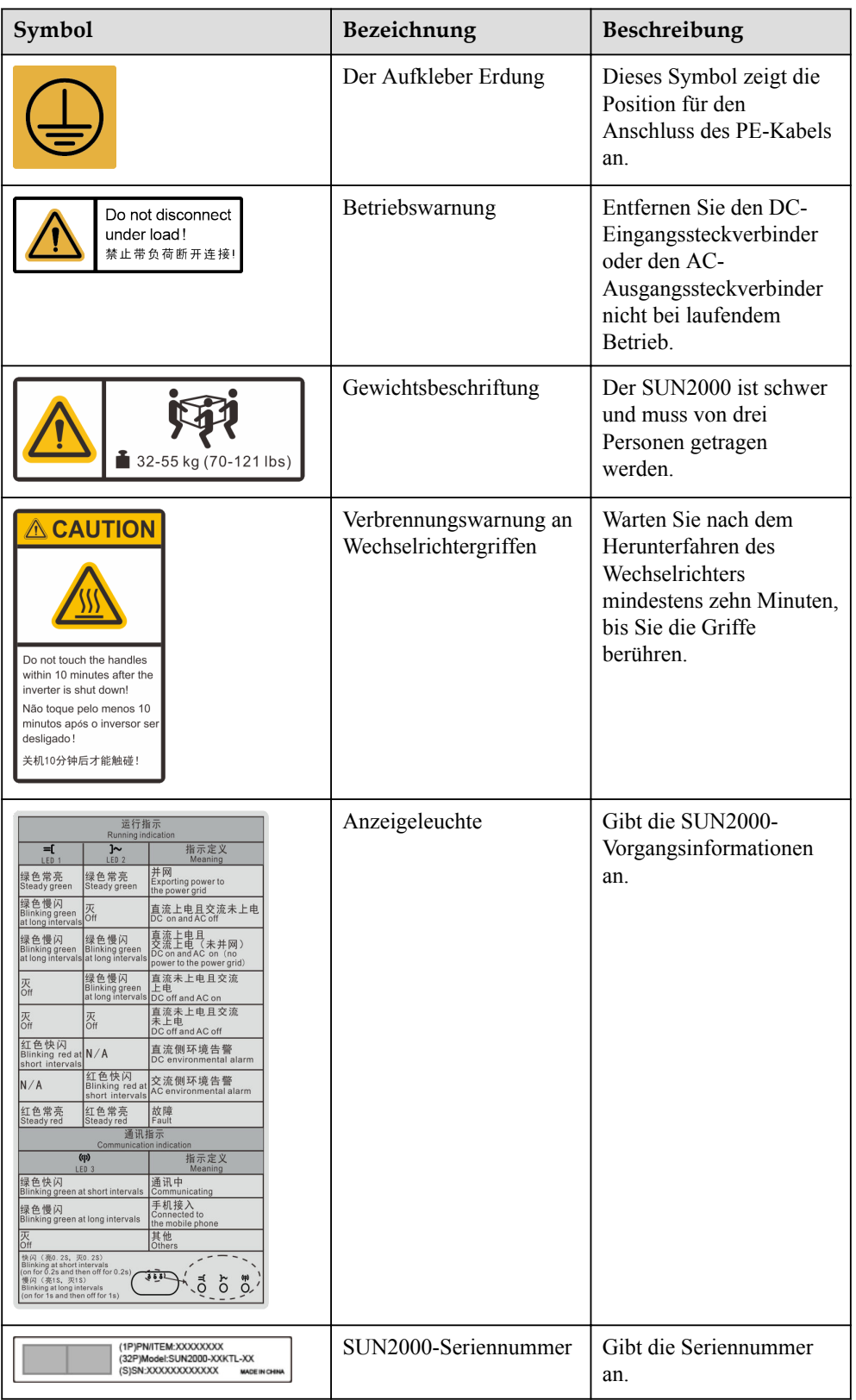

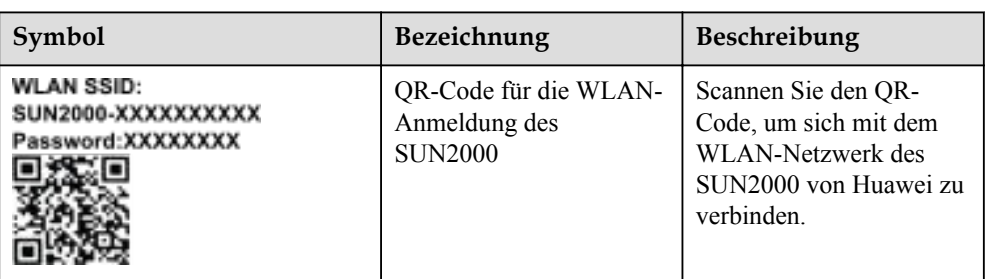

## 2.4 Funktionsprinzipien

## 2.4.1 Schaltplan

Ein SUN2000 kann eine Verbindung zu maximal acht PV-Strings herstellen und hat vier MPPT-Stromkreise im Inneren. Jeder MPPT-Stromkreis verfolgt den maximaler Leistungspunkt (Maximum Power Point) von zwei PV-Strings. Der SUN2000 wandelt Gleichstrom über einen Wechselrichter-Schaltkreis in einphasigen Wechselstrom um. Überspannungsschutz wird sowohl auf Gleichstrom- als auch auf Wechselstromseite unterstützt.

#### Abbildung 2-6 Schaltplan

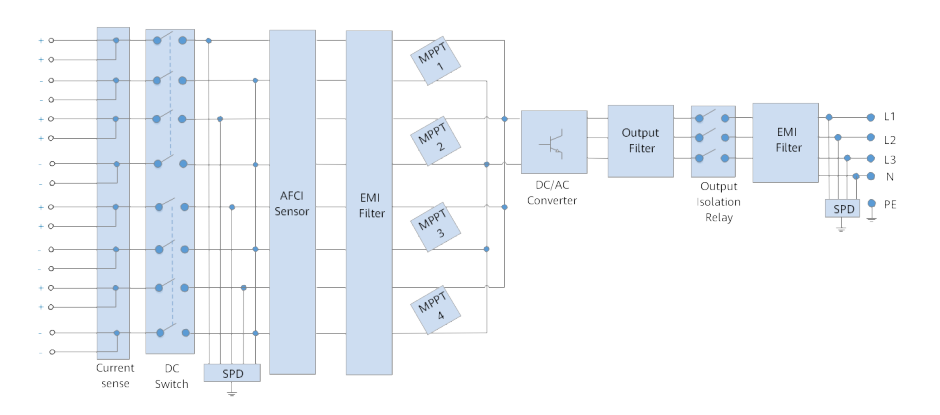

## 2.4.2 Arbeitsmodi

Der SUN2000 funktioniert im Standby-, Betriebs- oder Herunterfahr-Modus.

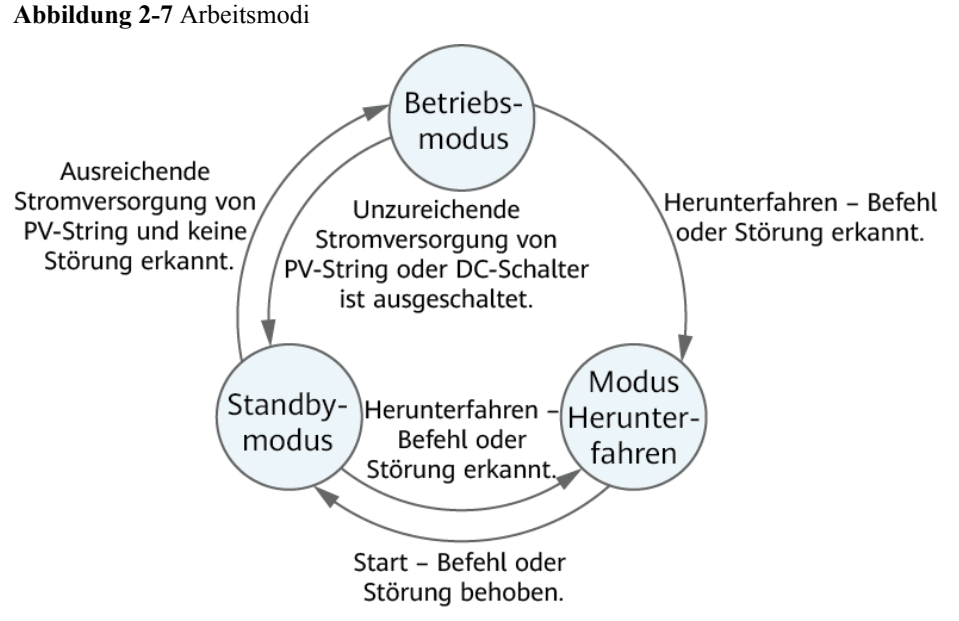

IS07S00001

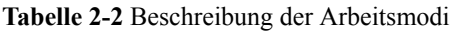

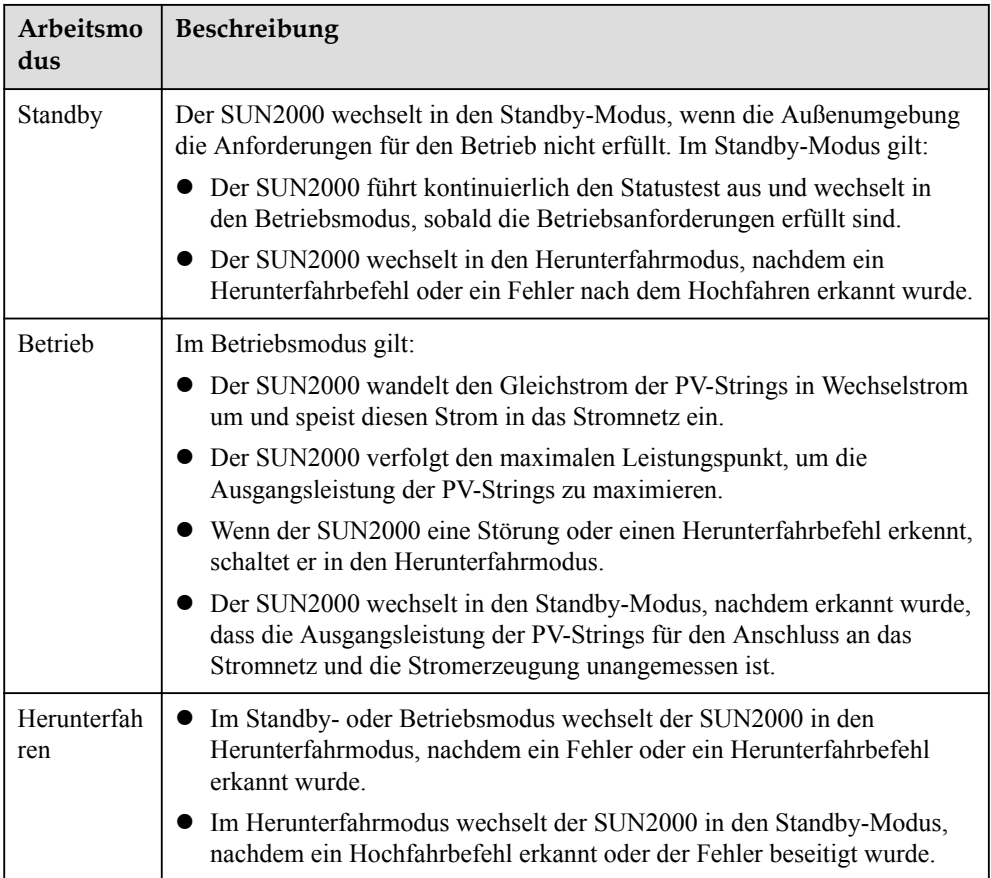

# 3 Lagerung des SUN2000

Wenn der SUN2000 nicht direkt in Betrieb genommen wird, sollten folgende Voraussetzungen erfüllt werden:

- Packen Sie den SUN2000 nicht aus.
- **•** Bewahren Sie ihn bei einer Lagertemperatur von  $-40$  °C bis +70 °C und einer Luftfeuchtigkeit von 5 % bis 95 % r. F. auf.
- l Lagern Sie den SUN2000 an einem sauberen und trockenen Ort und schützen Sie ihn vor Staub und Korrosionen durch Wasserdampf.
- l Es können maximal sechs SUN2000 gestapelt werden. Um Verletzungen oder Beschädigungen des Geräts zu vermeiden, stapeln Sie die SUN2000 vorsichtig, damit sie nicht umfallen.
- l Überprüfen Sie den SUN2000 während der Lagerung regelmäßig (empfohlen: alle drei Monate). Sollten Bissspuren von Nagetieren auf den Verpackungsmaterialien gefunden werden, tauschen Sie die Verpackungsmaterialien umgehend aus.
- Wenn der SUN2000 mehr als zwei Jahre gelagert wurde, muss er vor der Inbetriebnahme von Fachpersonal überprüft und getestet werden.

## $\mathbf{\mathbf{\mathbf{\mathsf{4}}}}$  Montage

## 4.1 Kontrolle vor der Montage

#### Äußere Verpackungsmaterialien

Bevor Sie den Wechselrichter auspacken, prüfen Sie die äußeren Verpackungsmaterialien auf Schäden wie Löcher und Risse und überprüfen Sie das Wechselrichter-Modell. Wenn Schäden festgestellt werden oder es sich bei dem Wechselrichter-Modell nicht um das von Ihnen angeforderte Modell handelt, packen Sie es nicht aus, sondern wenden Sie sich stattdessen so schnell wie möglich an Ihren Lieferanten.

#### **MANMERKUNG**

Es wird empfohlen, die Verpackungsmaterialien 24 Stunden vor der Montage des Wechselrichters zu entfernen.

#### Paketinhalt

Überprüfen Sie sich nach dem Auspacken des Wechselrichters, ob die gelieferten Komponenten intakt sind und der Lieferumfang vollständig ist. Wenden Sie sich bei Schäden oder fehlenden Komponenten an Ihren Lieferanten.

#### **MANMERKUNG**

Nähere Einzelheiten zur Anzahl der gelieferten Komponenten finden Sie in der Packing List im Verpackungskarton.

## 4.2 Toolvorbereitung

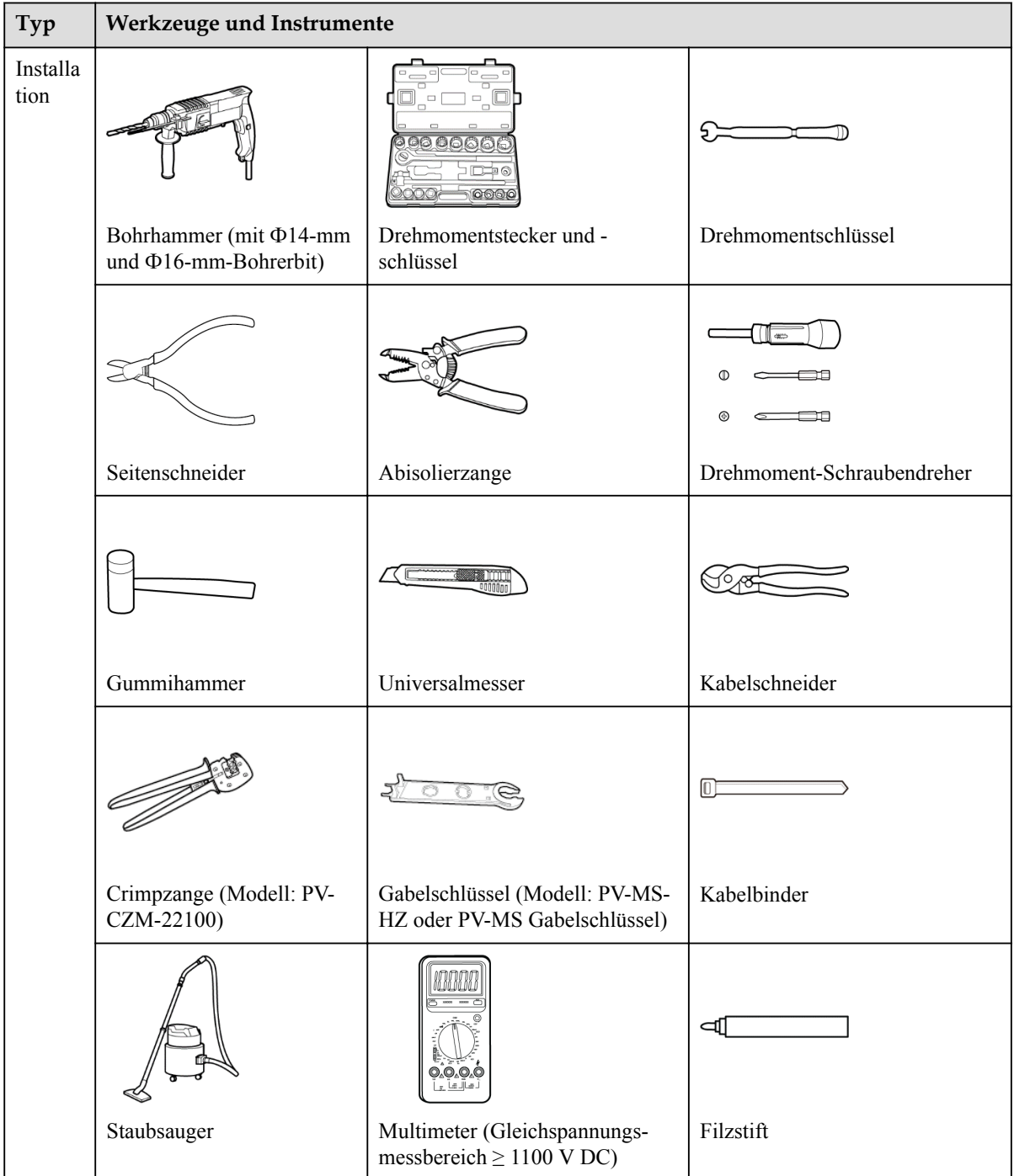

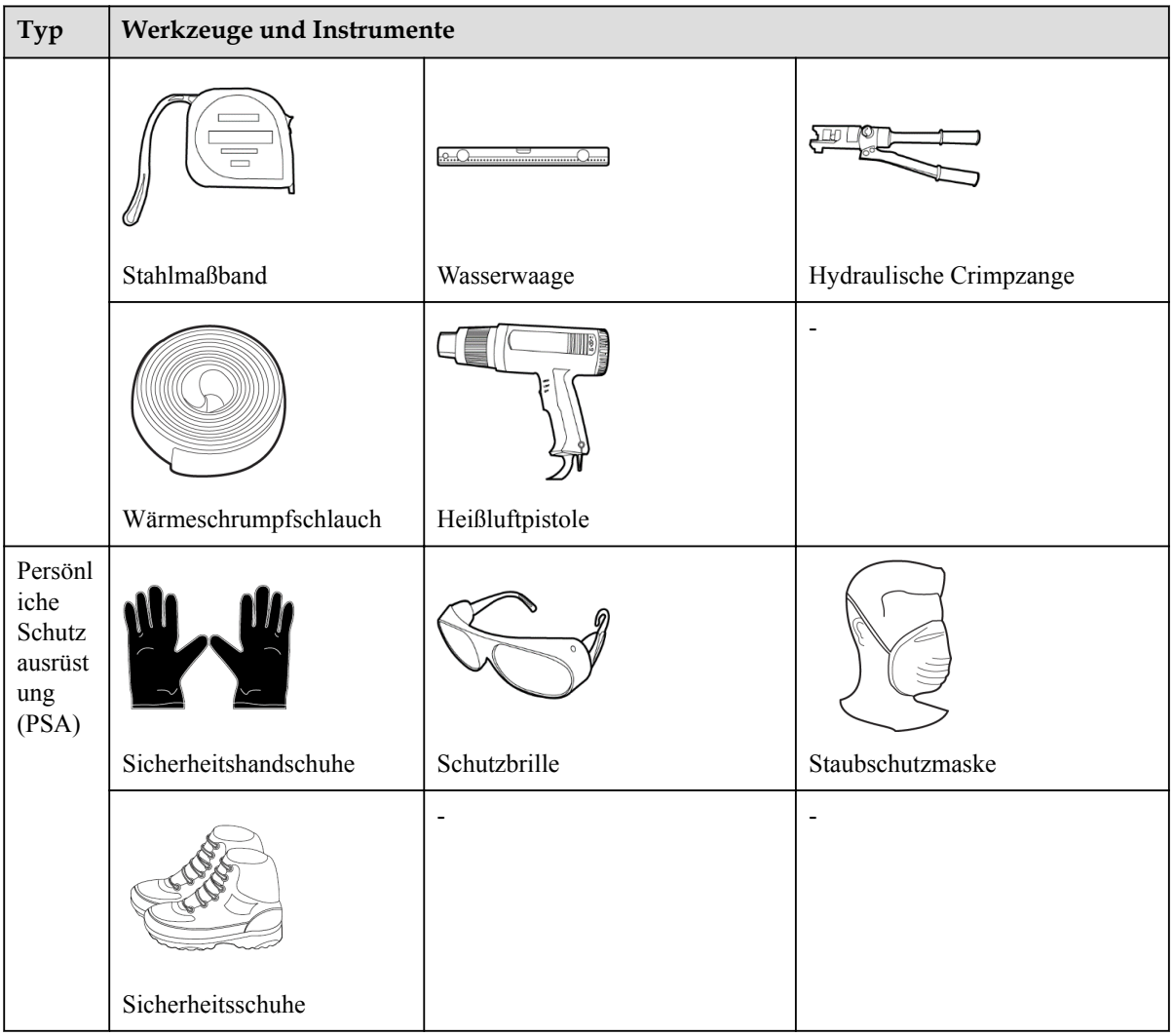

## 4.3 Auswählen einer Montageposition

#### Grundlegende Anforderungen

- **•** Der SUN2000 ist nach IP66 geschützt und kann in Räumen oder im Freien montiert werden.
- l Montieren Sie den SUN2000 nicht an einer Stelle, an der eine Person leicht an das Gehäuse und die Kühlkörper gelangen kann, da diese Teile während des Betriebs extrem heiß sind.
- **Montieren Sie den SUN2000 nicht in Bereichen mit brennbaren oder explosiven** Materialien.
- **Montieren Sie den SUN2000 nicht an einem Ort, der für Kinder zugänglich ist.**
- **Der SUN2000 korrodiert in Salzluftzonen. Die salzbedingte Korrosion kann einen Brand** verursachen. Montieren Sie den SUN2000 in Salzluftzonen nicht im Freien. Eine Salzluftzone ist definiert als ein 500 m breiter Küstenstreifen bzw. jede Region, die einer

Meeresbrise ausgesetzt ist. Der Effekt einer Meeresbrise variiert je nach Witterung (wie Taifunen und Monsun) oder Gelände (wie Dämme und Hügel).

#### Standortanforderungen

- Der SUN2000 sollte in einer gut belüfteten Umgebung montiert werden, um eine gute Wärmeableitung zu gewährleisten.
- l Wenn der SUN2000 an einem Ort montiert wird, der direkter Sonneneinstrahlung ausgesetzt ist, kann die Leistung abnehmen, wenn die Temperaturen steigen.
- l Es wird empfohlen, den SUN2000 an einem schattigen Ort zu montieren oder ein Sonnendach über der Anlage anzubringen.

#### Anforderungen an die Montagestruktur

- Die Unterkonstruktion, auf welcher der SUN2000 montiert wird, muss feuerbeständig sein.
- Montieren Sie den SUN2000 nicht an oder auf brennbaren Baumaterialien.
- l Der SUN2000 ist schwer. Stellen Sie sicher, dass die Montagefläche für das Gewicht stabil genug ist.
- **Montieren Sie den SUN2000 in Wohngegenden nicht an Gipskartonplatten oder an** Wänden aus ähnlichen Materialien, da diese über eine schwache Schallisolierung verfügen. Die Betriebsgeräusche des SUN2000 sind deutlich wahrnehmbar.

#### Anforderungen an die Montagewinkel

Der SUN2000 kann an der Wand oder an einem Träger montiert werden. Anforderungen hinsichtlich des Montagewinkels:

- l Montieren Sie den SUN2000 vertikal oder mit einer maximalen Neigung von 15 Grad, um eine angemessene Wärmeableitung zu ermöglichen.
- l Montieren Sie den SUN2000 nicht in einer nach vorne, sehr stark nach hinten oder seitlich geneigten oder horizontalen oder umgekehrten Position.

#### Abbildung 4-1 Montagewinkel

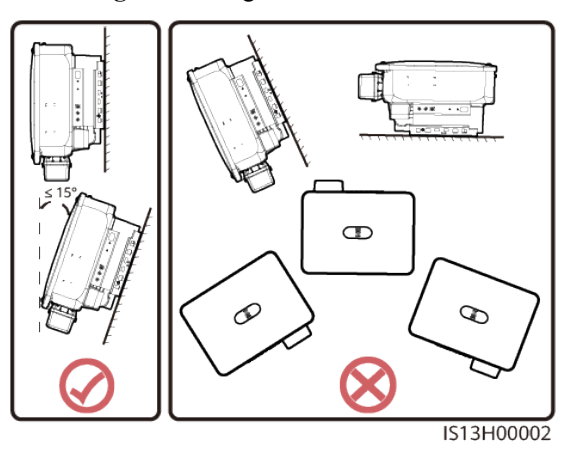

#### Anforderungen an die Montageabstände

**•** Schaffen Sie genügend Abstand um den SUN2000 herum, um ausreichend Platz für die Montage und Wärmeableitung sicherzustellen.

#### Abbildung 4-2 Montageabstände

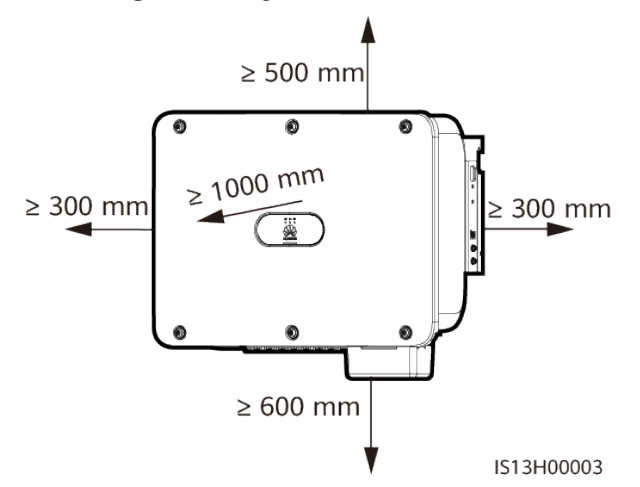

• Wenn mehrere Einheiten des SUN2000 zu montieren sind, montieren Sie sie horizontal, sofern ausreichend Platz zur Verfügung steht; wenn nicht genügend Platz vorhanden sein sollte, montieren Sie sie im Dreieckmodus. Eine gestapelte Montage wird nicht empfohlen.

Abbildung 4-3 Horizontale Montage (empfohlen)

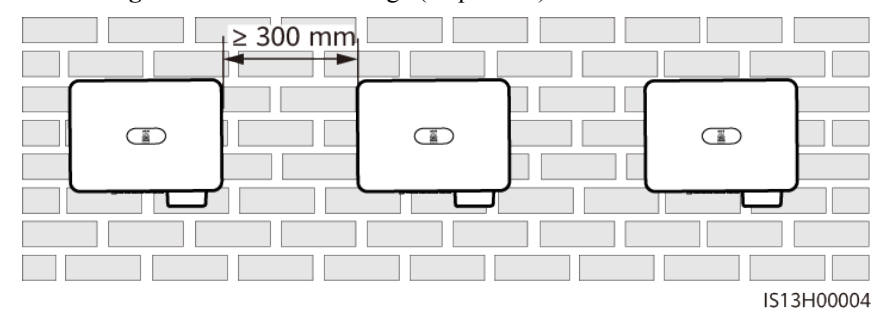

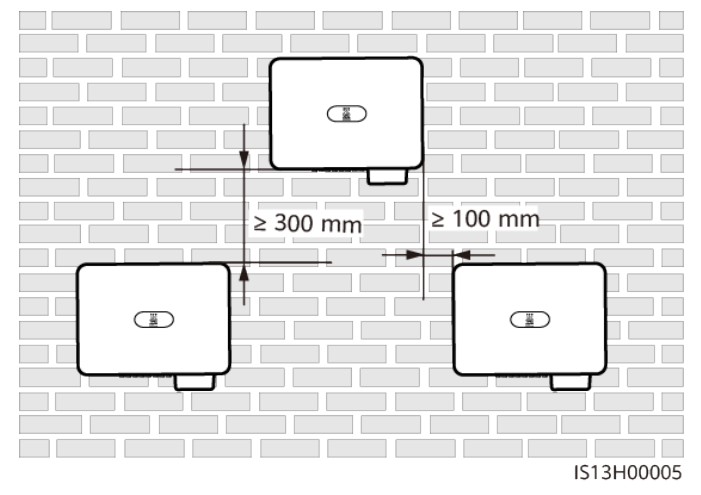

Abbildung 4-4 Zweistufige Dreiecksmontage (empfohlen)

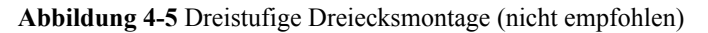

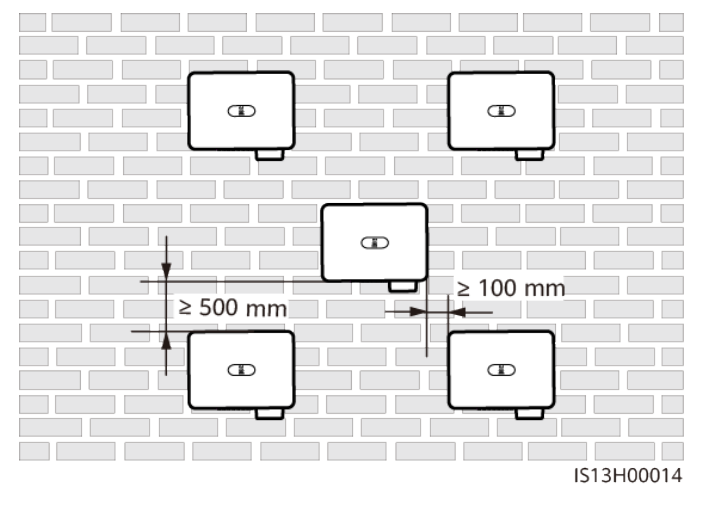

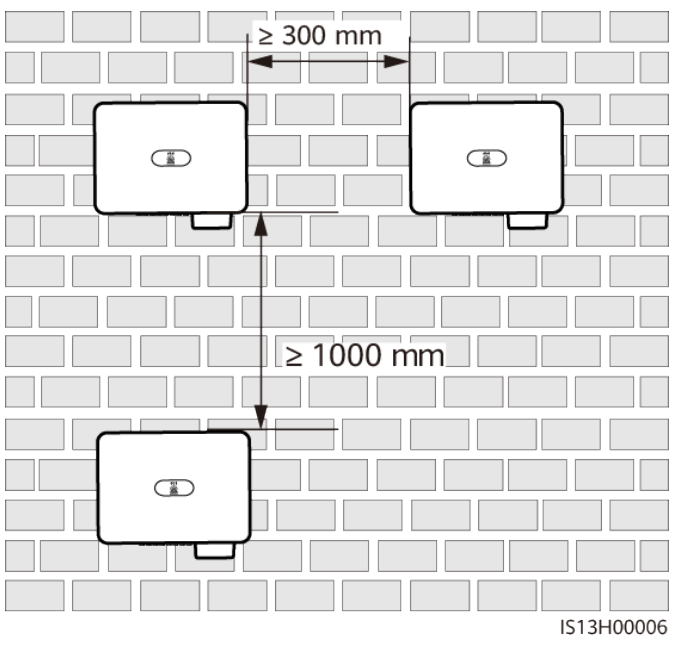

#### Abbildung 4-6 Gestapelte Montage (nicht empfohlen)

Abbildung 4-7 Installation mit Rückseite an Rückseite (nicht empfohlen)

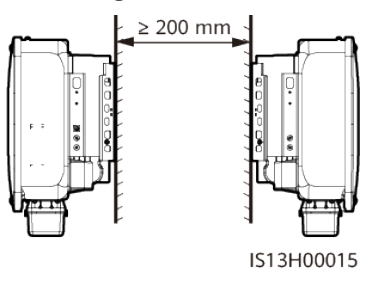

#### **MANMERKUNG**

Die Montagediagramme dienen nur der Referenz und sind für das Szenario mit kaskadierenden SUN2000 nicht relevant.

## 4.4 Transportieren des SUN2000

#### Vorgehensweise

Schritt 1 Heben Sie den SUN2000 aus der Verpackung und bringen Sie ihn in die angegebene Montageposition.

#### **A VORSICHT**

- l Bewegen Sie den SUN2000 vorsichtig, um Schäden am Gerät und Verletzungen zu vermeiden.
- l Achten Sie darauf, dass die Klemmen und Anschlüsse an der Unterseite keinerlei Belastung durch das Gewicht des SUN2000 ausgesetzt sind.
- l Legen Sie eine Schaumstoffunterlage oder einen Karton unter den SUN2000, um das Gehäuse des SUN2000 vor Beschädigung zu schützen.

Abbildung 4-8 Transportieren des SUN2000

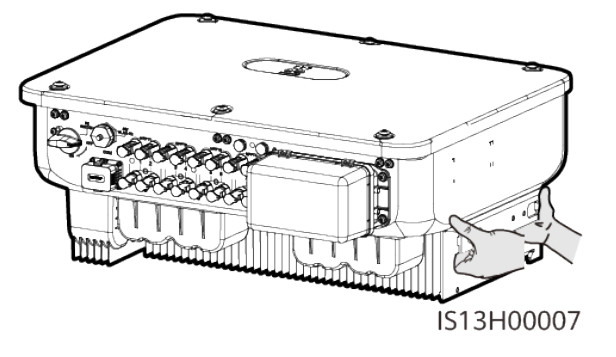

----Ende

## 4.5 Anbringen der Montagehalterung

#### Sicherheitshinweise zur Montage

Entfernen Sie vor dem Montieren der Montagehalterung den Sicherheits-Torx-Schlüssel und legen Sie ihn beiseite.

Abbildung 4-9 Position zur Befestigung des Sicherheits-Torx-Schlüssels

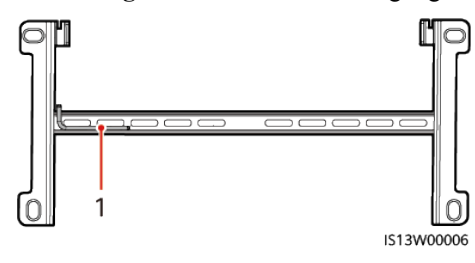

(1) Sicherheits-Torx-Schlüssel

Abbildung 4-10 zeigt die Abmessungen der Montagelöcher für den SUN2000.

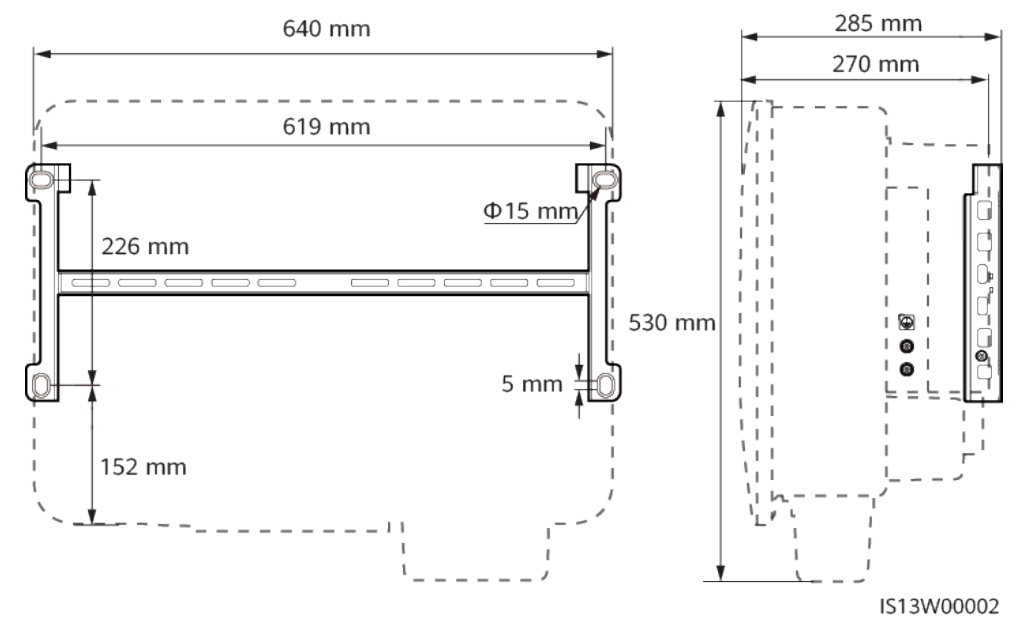

Abbildung 4-10 Abmessungen der Montagehalterung

### 4.5.1 Trägermontage

#### Vorgehensweise

Schritt 1 Befestigen Sie die Montagehalterung.

Abbildung 4-11 Sichern der Montagehalterung

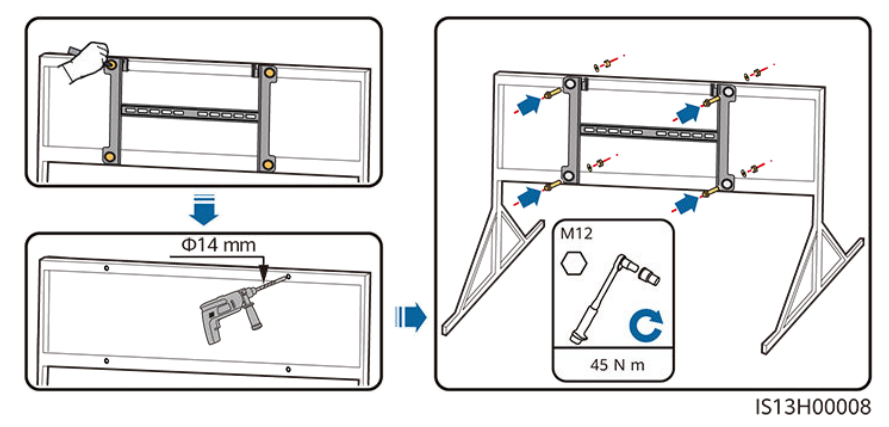

#### **CO ANMERKUNG**

Es wird geraten, die Bohrlochstellen durch Auftragen von Rostschutzfarbe zu schützen.

----Ende

## 4.5.2 Wandmontage

#### Voraussetzungen

Für die Montage des SUN2000 müssen Sie die Spreizdübel vorbereiten. Empfohlen werden M12x60-Spreizdübel aus Edelstahl.

#### Vorgehensweise

- Schritt 1 Bestimmen Sie die Montagepositionen für die Bohrlöcher und kennzeichnen Sie diese mit einem Filzstift.
- Schritt 2 Befestigen Sie die Montagehalterung.

#### $A$  GEFAHR

Achten Sie darauf, die unter Putz verlegten Wasserleitungen und Kabel nicht anzubohren.

Abbildung 4-12 Aufbau einer Dehnschraube

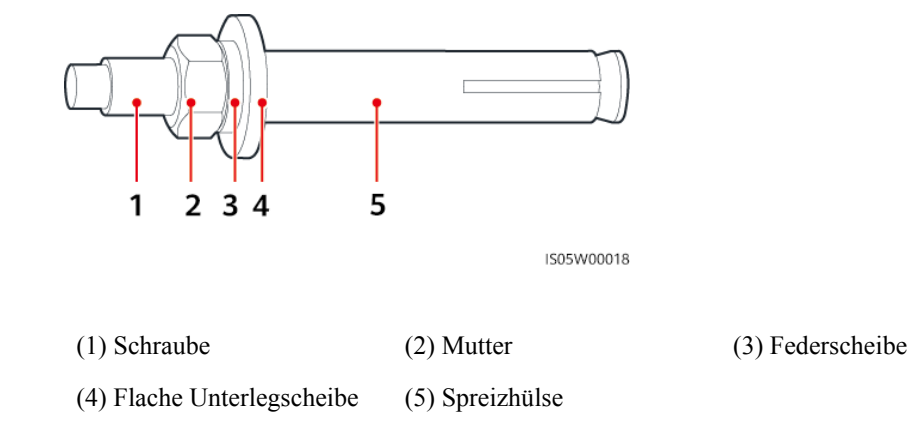

#### **HINWEIS**

- **Tragen Sie beim Bohren eine Schutzbrille und eine Staubschutzmaske, um ein Einatmen** von Staub oder einen Kontakt mit den Augen zu vermeiden.
- l Entfernen Sie jeglichen Staub aus oder um die Bohrlöcher herum mit einem Staubsauger und messen Sie den Abstand zwischen den Löchern. Wenn die Löcher falsch positioniert sind, bohren Sie sie erneut.
- l Nach dem Entfernen der Schraube, der Federscheibe und der flachen Unterlegscheibe nivellieren Sie den vorderen Teil des Spreizmantels mit der Betonmauer. Anderenfalls wird die Montagehalterung nicht fest an der Betonwand montiert.

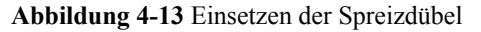

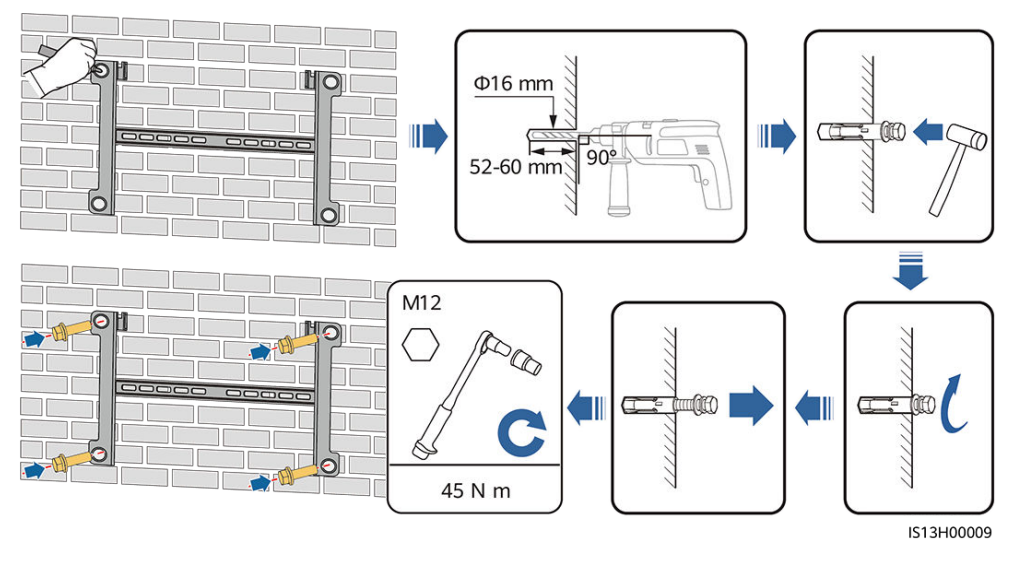

----Ende

## 4.6 Montage eines SUN2000

Schritt 1 (Optional) Bringen Sie die Sicherungsschraube für den DC-Schalter an.

#### **MANMERKUNG**

- $\bullet$  Mit der Sicherungsschraube des DC-Schalters wird der DC-Schalter befestigt, um ein versehentliches Drehen des Schalters zu verhindern.
- l Montieren Sie die Sicherungsschraube des DC-Schalters bei Modellen zur Verwendung in Australien gemäß den im Land geltenden Standards. Die Sicherungsschraube des DC-Schalters ist im Lieferumfang des SUN2000 enthalten.

Abbildung 4-14 Montieren der Sicherungsschraube für den DC-Schalter

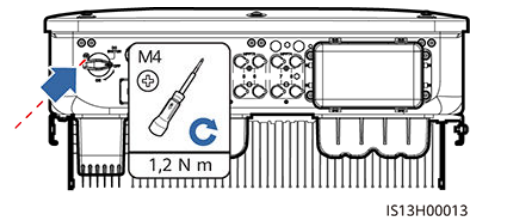

Schritt 2 Montieren Sie den SUN2000 auf die Montagehalterung.

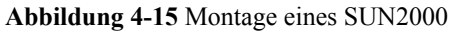

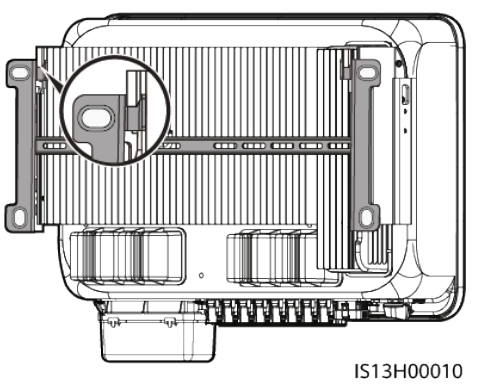

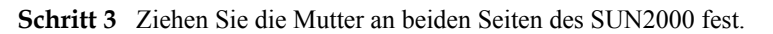

 $\overline{M6}$ 0 C  $5 N m$ IS13H00011

Abbildung 4-16 Die Mutter festziehen

#### **HINWEIS**

Befestigen Sie die Schrauben an den Seiten, bevor Sie Kabel anschließen.

----Ende

# 5 Elektrische Anschlüsse

## 5.1 Sicherheitsmaßnahmen

#### **A** GEFAHR

Das PV-Array versorgt den Wechselrichter mit DC-Spannung, nachdem es Sonnenlicht ausgesetzt wurde. Stellen Sie vor dem Anschluss der Kabel sicher, dass alle DC-Schalter am Wechselrichter auf OFF gestellt sind. Andernfalls kann die im Wechselrichter anliegende Hochspannung zu Stromschlägen führen.

#### A WARNUNG

- l Geräteschäden, die durch nicht korrekte Kabelanschlüsse verursacht werden, sind nicht von der Garantie abgedeckt.
- l Elektrische Anschlüsse dürfen ausschließlich von zertifizierten Elektrikern durchgeführt werden.
- l Beim Anklemmen von Kabeln ist jederzeit geeignete persönliche Schutzkleidung zu tragen.
- l Um einen schlechten Kabelkontakt aufgrund einer Überbeanspruchung zu vermeiden, wird empfohlen, die Kabel aufzuwickeln und dann an die entsprechenden Ports anzuschließen.

#### **MANMERKUNG**

Die in den Schaltbildern in diesem Kapitel gezeigten Kabelfarben dienen lediglich zu Ihrer Information. Verwenden Sie die in den vor Ort geltenden elektrotechnischen Vorschriften spezifizierten Kabel (grüngelbe Kabel dürfen nur zur Erdung verwendet werden).
# 5.2 Vorbereiten der Kabel

Abbildung 5-1 Kabelverbindungen des SUN2000 (gestrichelte Kästchen weisen auf optionale Bauelemente hin)

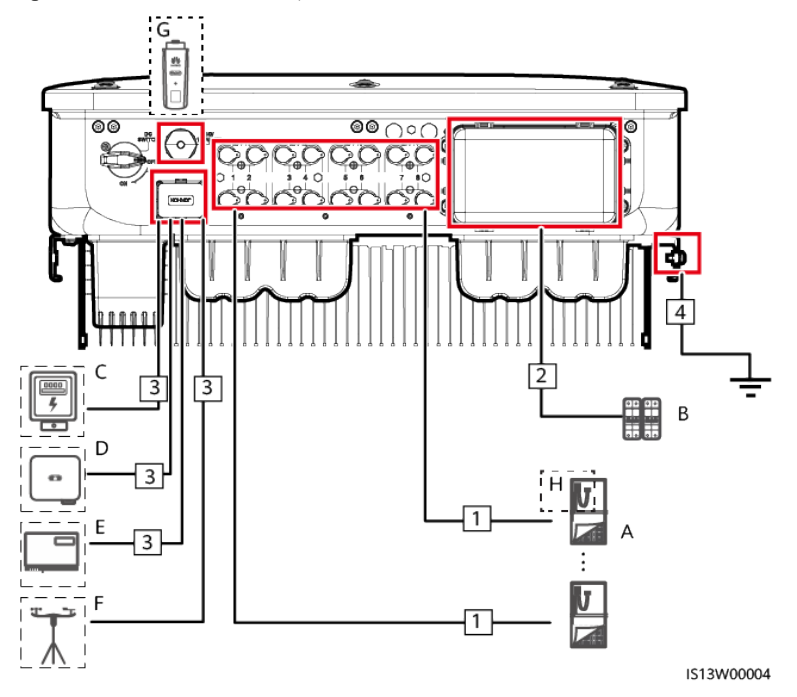

Tabelle 5-1 Komponenten

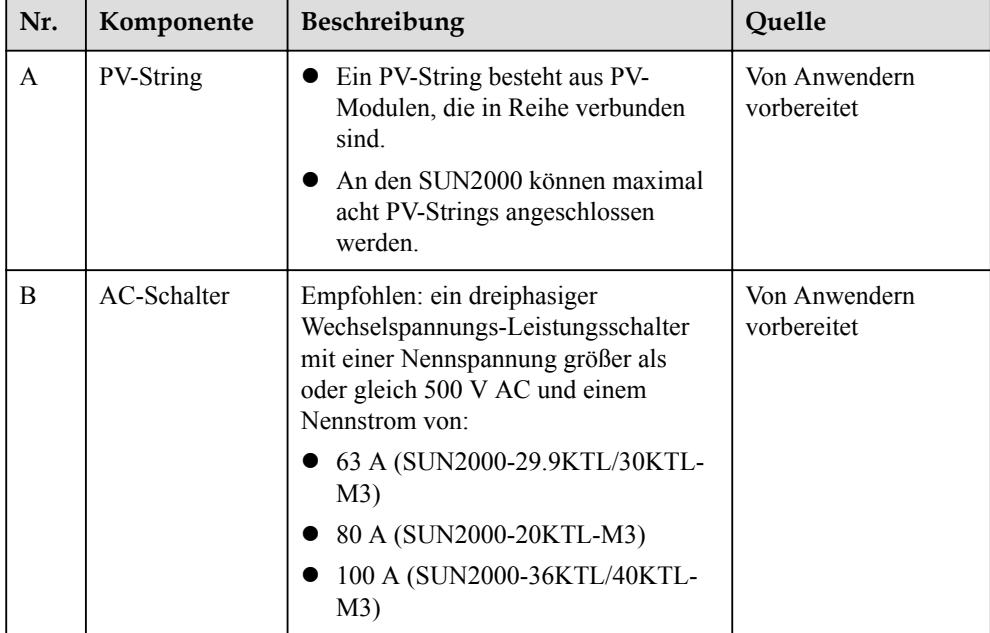

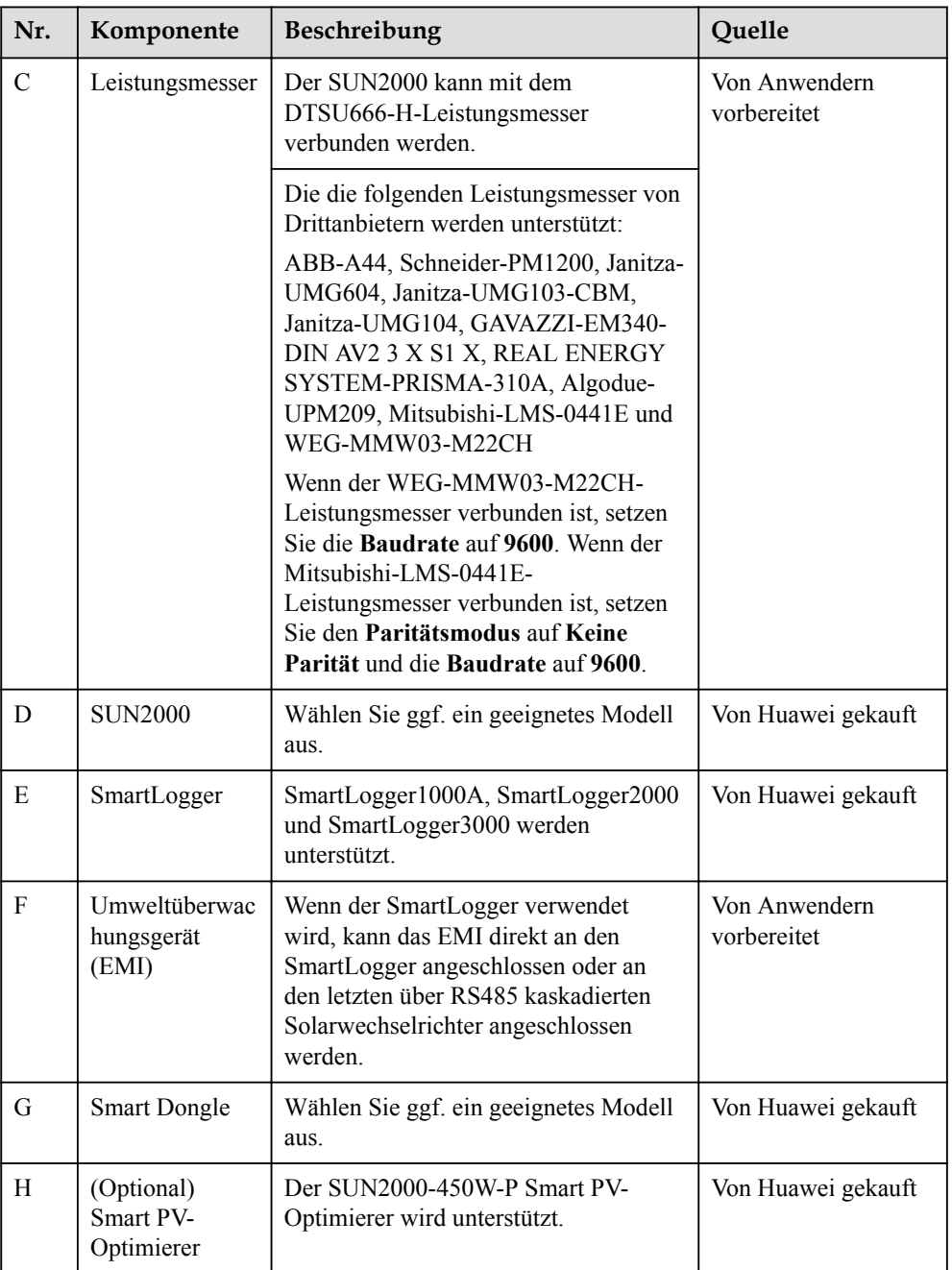

## **CO ANMERKUNG**

In SUN2000-Szenarien mit Kaskadierung kann das Master-Wechselrichtermodell der SUN2000-20KTL/ 29.9KTL/30KTL/36KTL/40KTL-M3 und das Slave-Wechselrichtermodell der SUN2000-(3KTL-12KTL)- M0/M1, SUN2000-(12KTL-20KTL)-M0/M2, SUN2000-50KTL/60KTL/65KTL-M0, die SUN2000- (100KTL, 110KTL, 125KTL)-Reihe, der SUN2000-29.9KTL/36KTL/42KTL oder der SUN2000-33KTL-A sein.

## HINWEIS

Die Kabelspezifikationen müssen den vor Ort geltenden Standards entsprechen.

#### Tabelle 5-2 Kabelbeschreibung

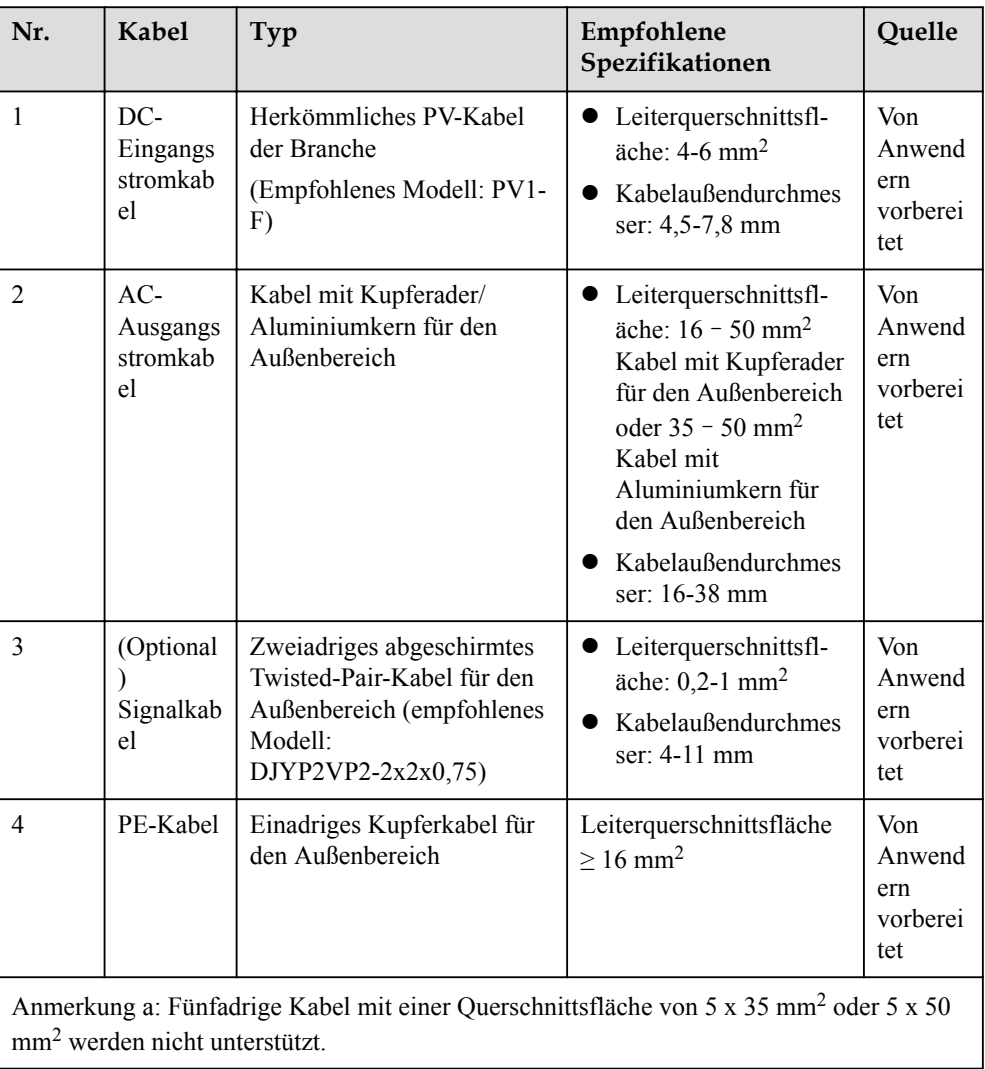

## HINWEIS

Wird der SUN2000 zusammen mit einem Optimierer verwendet, dann verlegen Sie die ACund DC-Stromkabel voneinander getrennt, um Interferenzen mit der Kommunikation des Optimierers zu vermeiden.

# 5.3 Anschließen des PE-Kabels

## **A** GEFAHR

- l Achten Sie darauf, dass das PE-Kabel sicher angeschlossen ist. Andernfalls besteht die Gefahr eines elektrischen Schlages.
- l Schließen Sie den Neutralleiter nicht als PE-Kabel an das Gehäuse an. Andernfalls besteht die Gefahr eines elektrischen Schlages.

## **MANMERKUNG**

- l Der Erdungspunkt am AC-Ausgangsanschluss dient ausschließlich als PE-Potenzialausgleichspunkt und ist kein Ersatz für den Erdungspunkt am Gehäuse.
- l Es wird empfohlen, Silikondichtmittel oder Farbe um den Erdungsanschluss herum aufzutragen, nachdem das PE-Kabel angeschlossen wurde.

## Vorgehensweise

Schritt 1 Zum Crimpen von Kabelschuhen.

#### **HINWEIS**

- l Achten Sie beim Abisolieren eines Kabels darauf, die Kabelader nicht zu zerkratzen.
- $\bullet$  Die nach dem Crimpen des Leiter-Crimpstreifens des Kabelschuhs gebildete Kavität muss die Litzen vollständig umgeben. Die Litzen müssen engen Kontakt zum Kabelschuh haben.
- l Umwickeln Sie den unisolierten Crimpbereich mit Wärmeschrumpfschlauch oder PVC-Isolierband. Der Wärmeschrumpfschlauch dient als Beispiel.
- l Wenn Sie eine Heißluftpistole verwenden, schützen Sie die Geräte vor dem Versengen.

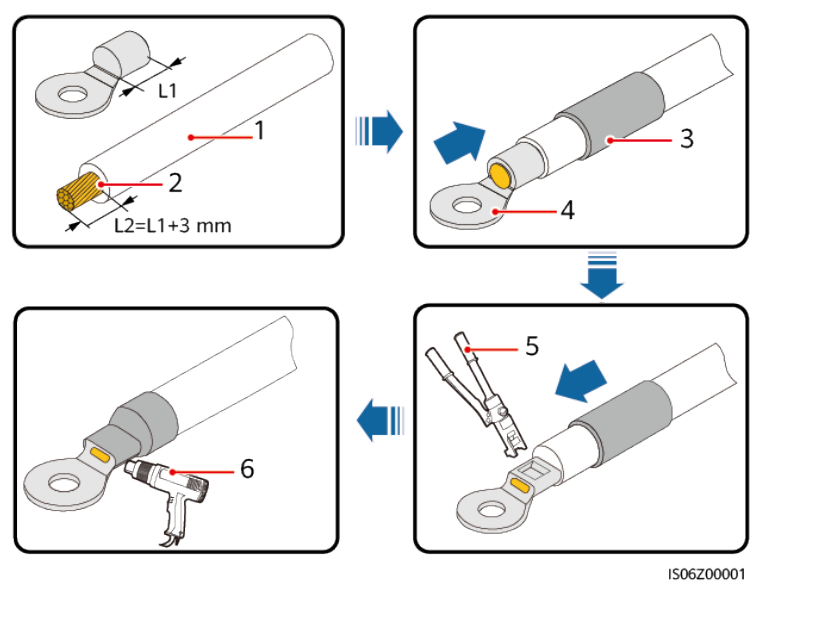

#### Abbildung 5-2 Crimpen eines Kabelschuhs

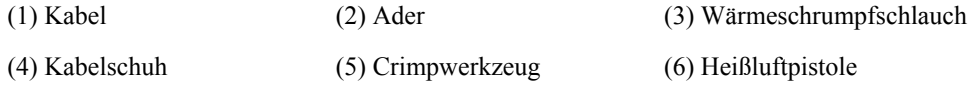

Schritt 2 Schließen Sie das PE-Kabel an.

Abbildung 5-3 Anschließen des PE-Kabels

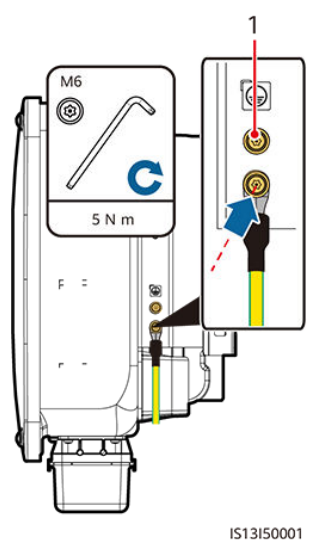

(1) Standby-Schutzerdungsanschluss

# 5.4 Anschließen des AC-Ausgangsstromkabels

## Sicherheitsmaßnahmen

An der AC-Seite des SUN2000 muss ein AC-Schalter montiert werden, um sicherzustellen, dass der SUN2000 sicher vom Stromnetz getrennt werden kann.

## **A** WARNUNG

Schließen Sie keine Lasten zwischen dem SUN2000 und dem AC-Schalter an.

## **HINWEIS**

- l Wenn der externe AC-Schalter auch die Funktion eines Fehlerstromschutzschalters übernimmt, sollte der Nennwert des Fehlerstroms größer als oder gleich 300 mA sein.
- l Wenn mehrere SUN2000s über ihre jeweiligen externen AC-Schalter mit der allgemeinen Fehlerstrom-Schutzeinrichtung (RCD) verbunden sind, sollte der Nennwert des Fehlerstroms des allgemeinen RCD größer als oder gleich der Anzahl der SUN2000s multipliziert mit 300 mA sein.
- l Verwenden Sie einen Steckschlüssel und einen Verlängerungsaufsatz, um das Gleichstromkabel anzuschließen. Der Verlängerungsaufsatz muss mindestens 100 mm lang sein.
- Beim PE-Kabel sollte ausreichender Durchhang vorhanden sein, um sicherzustellen, dass das PE-Kabel das letzte Kabel ist, welches die Kraft trägt, wenn am AC-Ausgangsstromkabel aufgrund höherer Gewalt Zugkraft anliegt.
- **.** Installieren Sie keine Geräte von Drittanbietern in der AC-Verbindungsbox.
- Die M8-Kabelschuhe müssen Sie selbst vorbereiten.

## Vorgehensweise

Schritt 1 Entfernen Sie die AC-Klemmenbox und montieren Sie Trennwände.

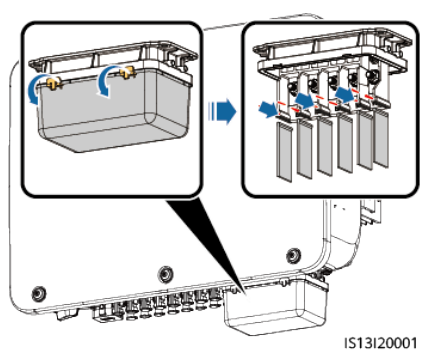

Abbildung 5-4 Entfernen der Abdeckung der AC-Klemmenbox

Schritt 2 Schließen Sie das AC-Ausgangsstromkabel an.

#### **CO ANMERKUNG**

- l Um Schäden an dem Gummieinsatz zu vermeiden, führen Sie Kabel mit gecrimptem Kabelschuh nicht direkt hindurch.
- l Es wird empfohlen, das PE-Kabel 15 mm länger als die anderen Kabel abzuisolieren.
- l Die in den Abbildungen gezeigten Kabelfarben dienen lediglich zu Ihrer Information. Wählen Sie die gemäß den im jeweiligen Land geltenden Standards die entsprechenden Kabel aus.

Abbildung 5-5 Abisolieren des Netzkabels (verwenden Sie beispielsweise ein fünfadriges Kabel)

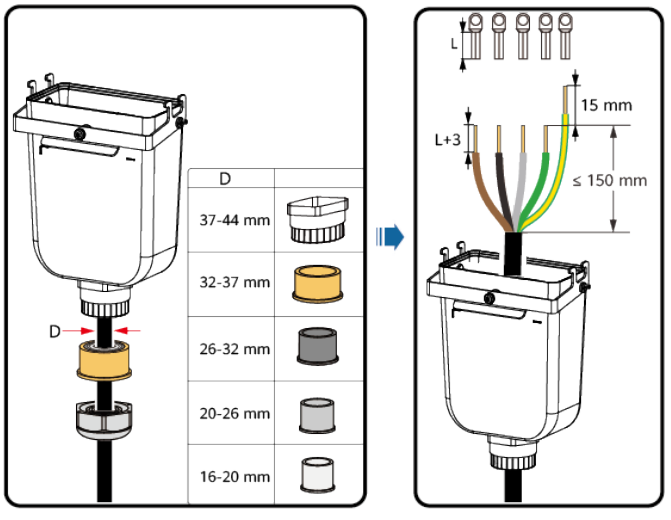

IS13120003

Abbildung 5-6 Fünfadriges Kabel (L1, L2, L3, N und PE)

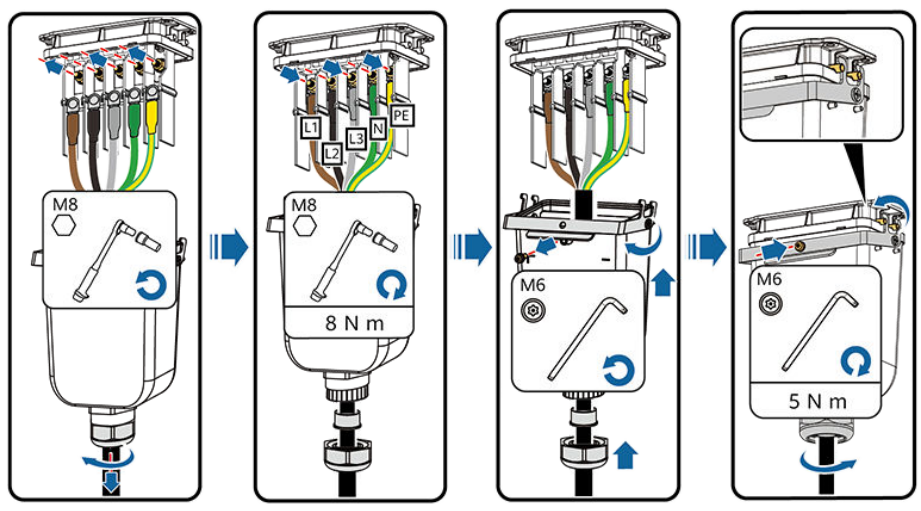

IS13I20002

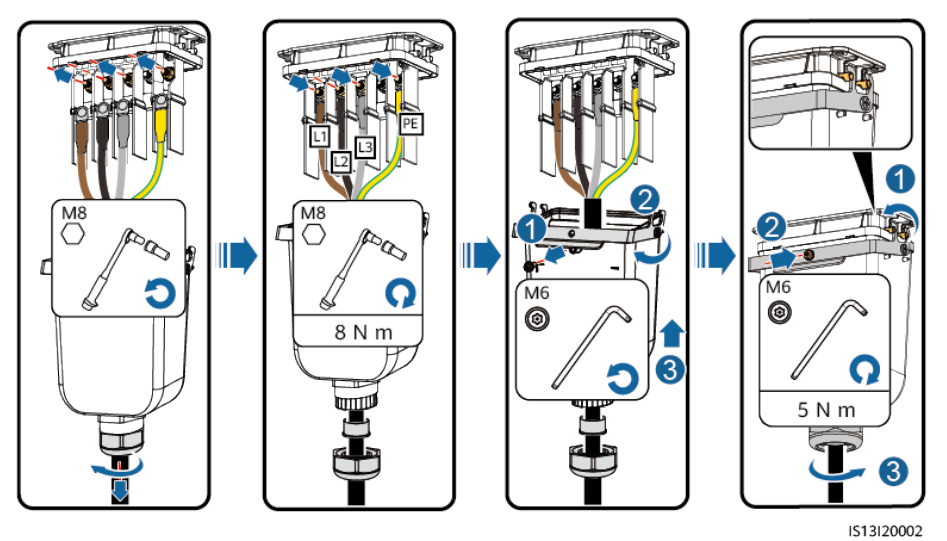

Abbildung 5-7 Vieradriges Kabel (L1, L2, L3 und PE)

Abbildung 5-8 Vieradriges Kabel (L1, L2, L3 und N)

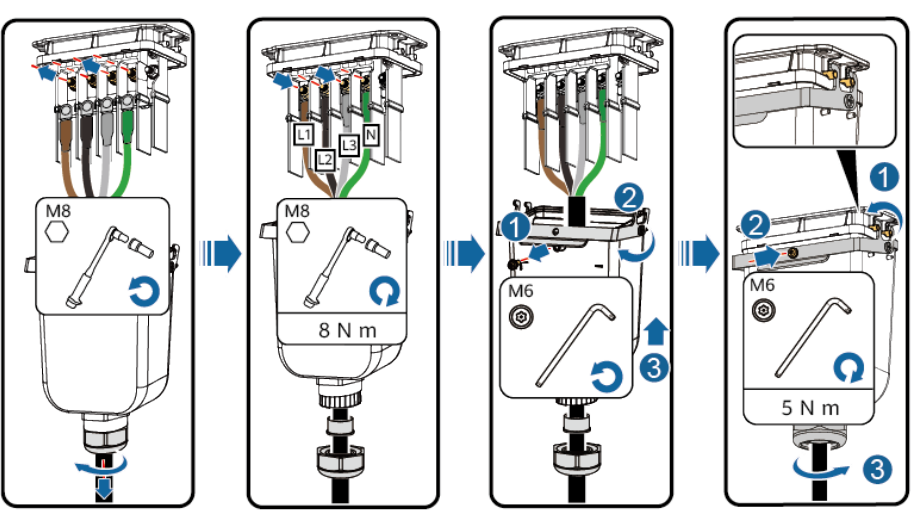

IS13120002

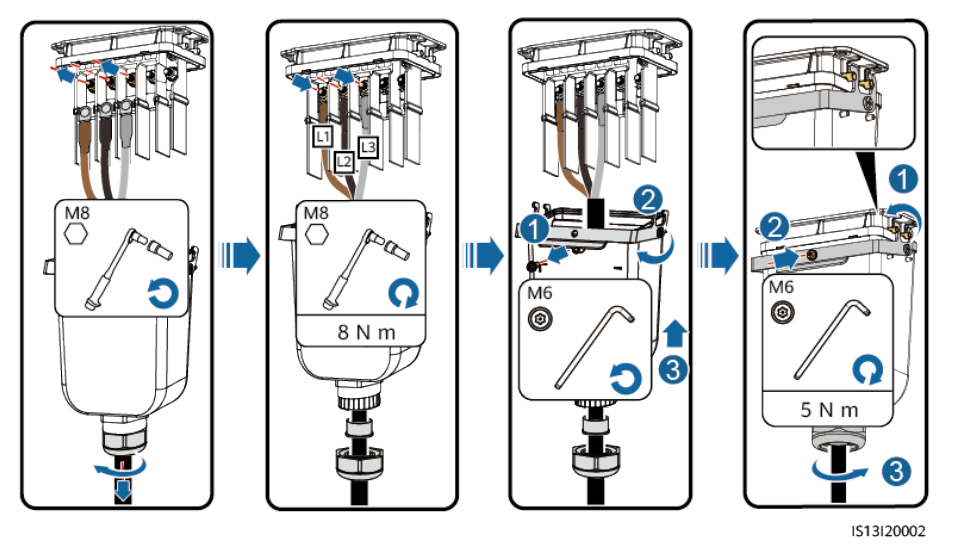

Abbildung 5-9 Dreiadriges Kabel (L1, L2 und L3)

----Ende

# 5.5 Anschließen des DC-Eingangsstromkabels

## Sicherheitsmaßnahmen

## **A** GEFAHR

- Stellen Sie vor dem Anschließen des DC-Eingangsstromkabels sicher, dass die Gleichspannung im sicheren Bereich liegt (niedriger als 60 V DC) und dass der DC-Schalter am SUN2000 auf OFF gestellt ist. Andernfalls kann es zu Stromschlägen kommen.
- Wenn der SUN2000 in Betrieb ist, dürfen keine Arbeiten an den DC-Eingangsstromkabeln vorgenommen werden, z. B. das Anschließen oder Trennen eines PV-Strings oder eines PV-Moduls in einem PV-String. Andernfalls kann es zu Stromschlägen kommen.
- Wenn kein PV-String an einer DC-Eingangsklemme des SUN2000 angeschlossen ist, darf die wasserdichte Kappe nicht von den DC-Eingangsklemmen entfernt werden. Andernfalls kann sich dies auf das IP-Schutzart des SUN2000 auswirken.

## **A** WARNUNG

Stellen Sie sicher, dass die folgenden Bedingungen erfüllt sind. Andernfalls kann der SUN2000 beschädigt werden oder sogar ein Brand verursacht werden.

- l Die in jedem PV-String in Reihe geschalteten PV-Module haben dieselben Spezifikationen.
- l Die DC-Eingangsspannung des SUN2000-29.9KTL/30KTL/36KTL/40KTL-M3 darf unter keinen Umständen 1100 V DC überschreiten.
- l Die DC-Eingangsspannung des SUN2000-20KTL-M3 darf unter keinen Umständen 800 V DC überschreiten.
- l Die Polarität der elektrischen Verbindungen ist auf der DC-Eingangsseite korrekt. Die Plus- und Minusklemmen eines PV-Strings sind an den jeweiligen Plus- bzw. Minus-DC-Eingangsklemmen des SUN2000 angeschlossen.
- **lichter Eingangskabels verpolt und der Gleichstromschalter eingeschaltet, in Finanzier eingeschaltet,** schalten Sie den Gleichstromschalter nicht sofort aus und entfernen Sie keine Plus- und Minus-Steckverbinder. Warten Sie, bis die Sonneneinstrahlungsstärke abends nachlässt und der PV-String-Strom auf unter 0,5 A zurückgeht. Schalten Sie anschließend den DC-Schalter aus, und ziehen Sie die Plus- und Minus-Steckverbinder ab. Korrigieren Sie die PV-String-Polarität, bevor Sie den PV-String wieder an den SUN2000 anschließen.

#### **HINWEIS**

- l Der SUN2000 unterstützt keine anderen Stromzuleitungen als PV-Strings. Da der Ausgang des an den SUN2000 angeschlossenen PV-Strings nicht geerdet werden kann, ist darauf zu achten, dass der PV-Modulausgang gut gegen Masse isoliert ist.
- l Bei der Montage von PV-Strings und des SUN2000 können die Plus- oder Minusklemmen der PV-Strings einen Kurzschluss gegen die Erde haben, wenn das Stromkabel nicht ordnungsgemäß montiert oder gelegt wird. In diesem Fall kann ein Wechselstrom- oder Gleichstromkurzschluss auftreten und den SUN2000 beschädigen. Der verursachte Schaden am Gerät wird von keiner Garantie abgedeckt.

#### Abbildung 5-10 DC-Eingangsklemmen

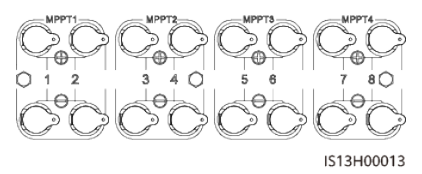

Ist der DC-Eingang nicht vollständig konfiguriert, müssen die DC-Eingangsklemmen die folgenden Anforderungen erfüllen:

- 1. Die DC-Eingangsstromkabel gleichmäßig über vier MPPT-Schaltkreise verteilen und sie vorzugsweise über MPPT1 und MPPT4 verbinden.
- 2. Maximieren Sie die Anzahl der angeschlossenen MPPT-Schaltungen.

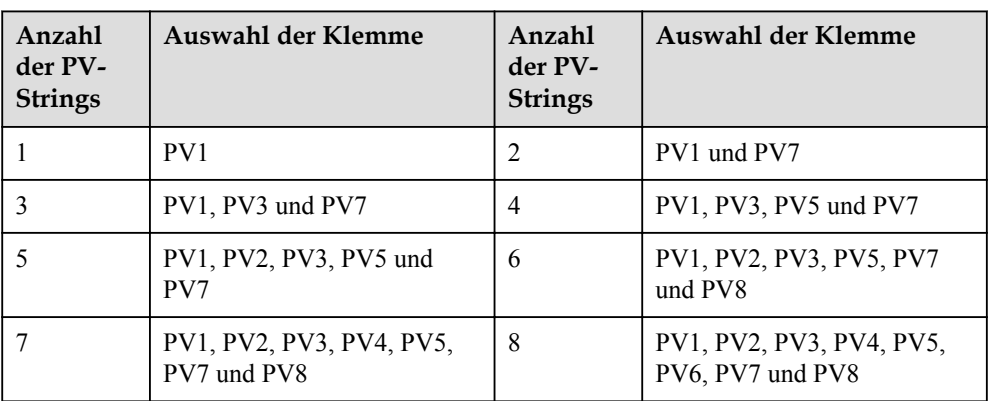

## Vorgehensweise

Schritt 1 Schließen Sie das Gleichstromkabel an.

## **A VORSICHT**

Verwenden Sie die Plus- und Minus-Stäubli-MC4-Metallklemmen und DC-Steckverbinder, die im Lieferumfang des SUN2000 enthalten sind. Die Verwendung von inkompatiblen Plusund Minus-Metallklemmen und DC-Steckverbindern kann schwerwiegende Folgen haben. Der verursachte Schaden am Gerät wird nicht von der Garantie abgedeckt.

## **HINWEIS**

- l Es wird empfohlen, das Crimpwerkzeug PV-CZM-22100 (Stäubli) zu verwenden und dieses nicht mit dem Positionierungsblock zu verwenden. Es kann sonst zu Schäden an den Metallklemmen kommen.
- l Es wird empfohlen, den Gabelschlüssel PV-MS (Stäubli) oder PV-MS-HZ (Stäubli) zu verwenden.
- l Die Verwendung äußerst steifer Kabel, wie z. B. armierte Kabel, als DC-Eingangsstromkabel wird nicht empfohlen, da es durch das Biegen der Kabel zu einem schlechten Kontakt kommen könnte.
- l Kennzeichnen Sie vor der Montage der DC-Steckverbinder die Kabelpolung richtig, um sicherzustellen, dass die Kabel richtig angeschlossen werden.
- l Nachdem die Plus- und Minus-Steckverbinder eingerastet sind, ziehen Sie die DC-Eingangsstromkabel zurück, um sicherzustellen, dass sie sicher angeschlossen sind.
- l Wird der SUN2000 zusammen mit einem Optimierer verwendet, darf die Anzahl der Optimierer für einen einzelnen PV-String 25 nicht überschreiten.
- l Wenn der PV-String mit einem Optimierer konfiguriert ist, prüfen Sie die Kabelpolarität anhand der Anweisungen in der Kurzanleitung des Smart PV-Optimierers.

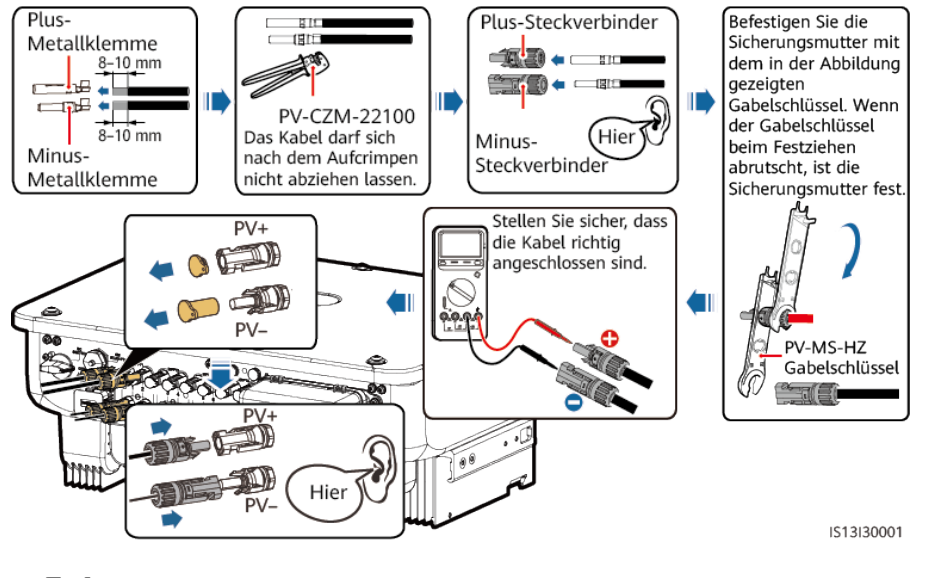

Abbildung 5-11 Anschließen des Gleichstromkabels

----Ende

# 5.6 (Optional) Anschließen des Smart Dongle

#### Vorgehensweise

#### **MANMERKUNG**

Der Smart Dongle ist in der Standardkonfiguration nicht enthalten.

4G Smart Dongle

#### **HINWEIS**

- l Wenn Ihr Smart Dongle nicht mit einer SIM-Karte ausgestattet ist, bereiten Sie eine Standard-SIM-Karte (Größe: 25 mm x 15 mm) mit einer Kapazität von mindestens 64 KB vor.
- l Beim Einsetzen der SIM-Karte bestimmen Sie die Installationsrichtung anhand des Siebdrucks und des Pfeils auf dem Kartensteckplatz.
- l Drücken Sie die SIM-Karte in Position, um sie zu verriegeln, wodurch die ordnungsgemäße Installation der SIM-Karte bestätigt wird.
- l Wenn Sie die SIM-Karte entnehmen, drücken Sie diese nach innen, um sie zu entfernen.
- l Achten Sie beim Wiedereinsetzen der Abdeckung des Smart Dongle darauf, dass der Verschluss wieder einrastet.

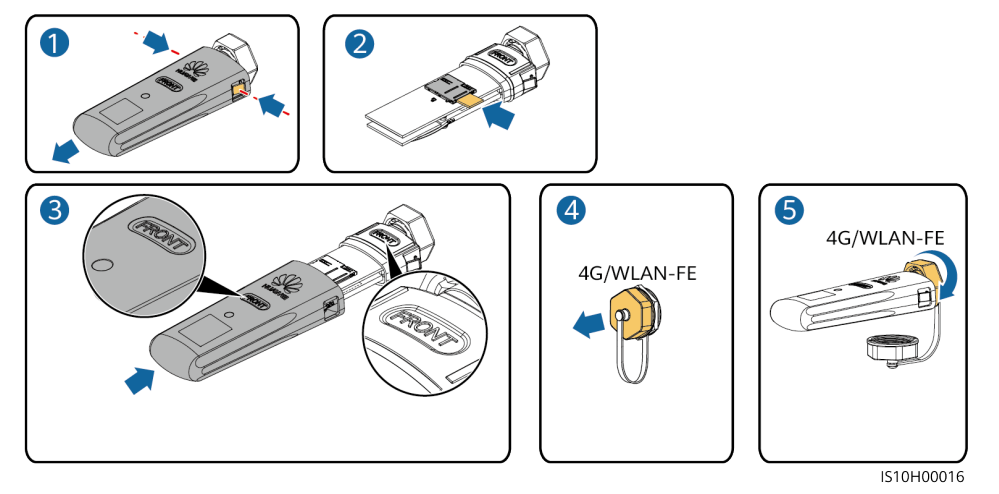

#### Abbildung 5-12 Anschließen eines 4G Smart Dongle

l WLAN-FE-Smart Dongle (WLAN-Kommunikation)

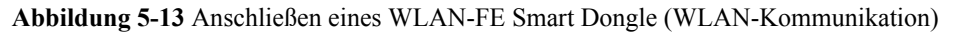

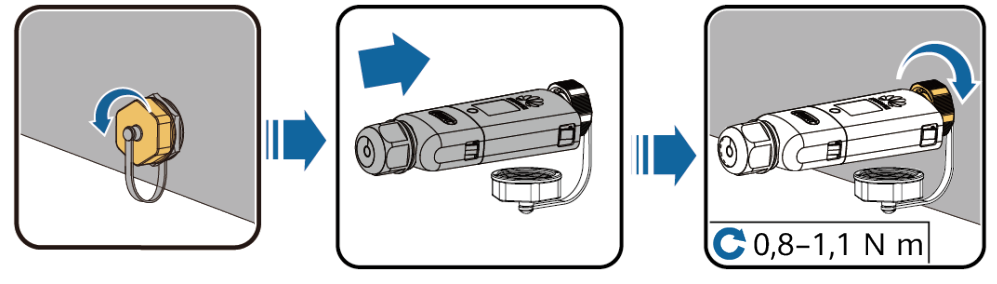

IL04H00005

l WLAN-FE-Smart Dongle (FE-Kommunikation)

Abbildung 5-14 Anschließen eines WLAN-FE Smart Dongle (FE-Kommunikation)

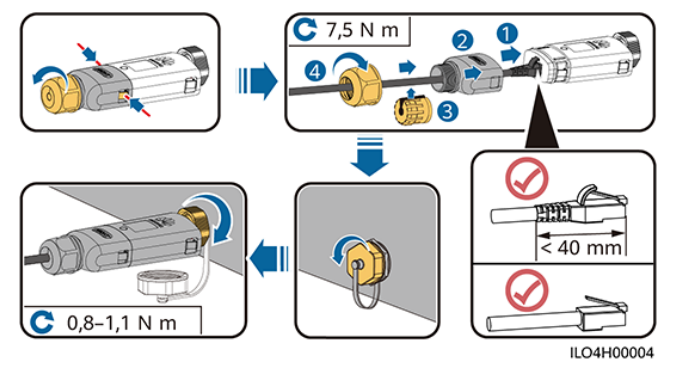

## **HINWEIS**

Schließen Sie das Netzwerkkabel an, bevor Sie den Smart Dongle am Solarwechselrichter montieren.

#### **MANMERKUNG**

● Einzelheiten zur Bedienung des WLAN-FE-Smart Dongles SDongleA-05 finden Sie in der SDongleA-05 Kurzanleitung (WLAN-FE). Sie können das Dokument auch durch Scannen des QR-Codes abrufen.

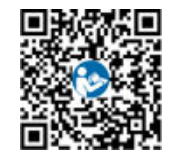

● Einzelheiten zur Bedienung des 4G-Smart Dongles SDongleA-03 finden Sie in der SDongleA-03 Kurzanleitung (4G). Sie können das Dokument auch durch Scannen des QR-Codes abrufen.

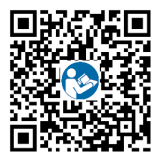

Diese Kurzanleitung ist im Lieferumfang des Smart Dongle enthalten.

# 5.7 Anschließen des Signalkabels

## Pin-Belegung COM-Anschluss

## **HINWEIS**

Verlegen Sie Signalkabel weit genug entfernt von Stromkabeln, um starke Signalstörungen zu vermeiden.

Abbildung 5-15 Definition der Pins

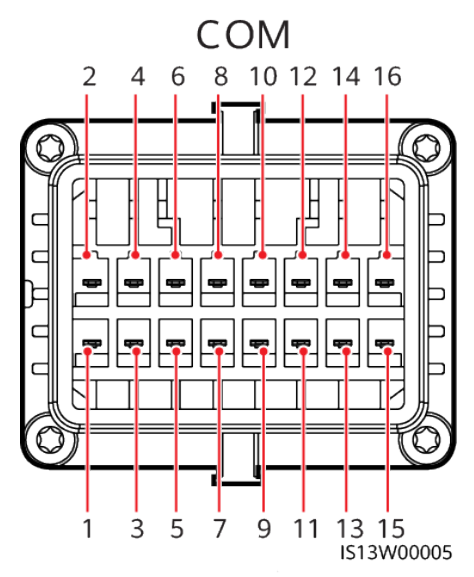

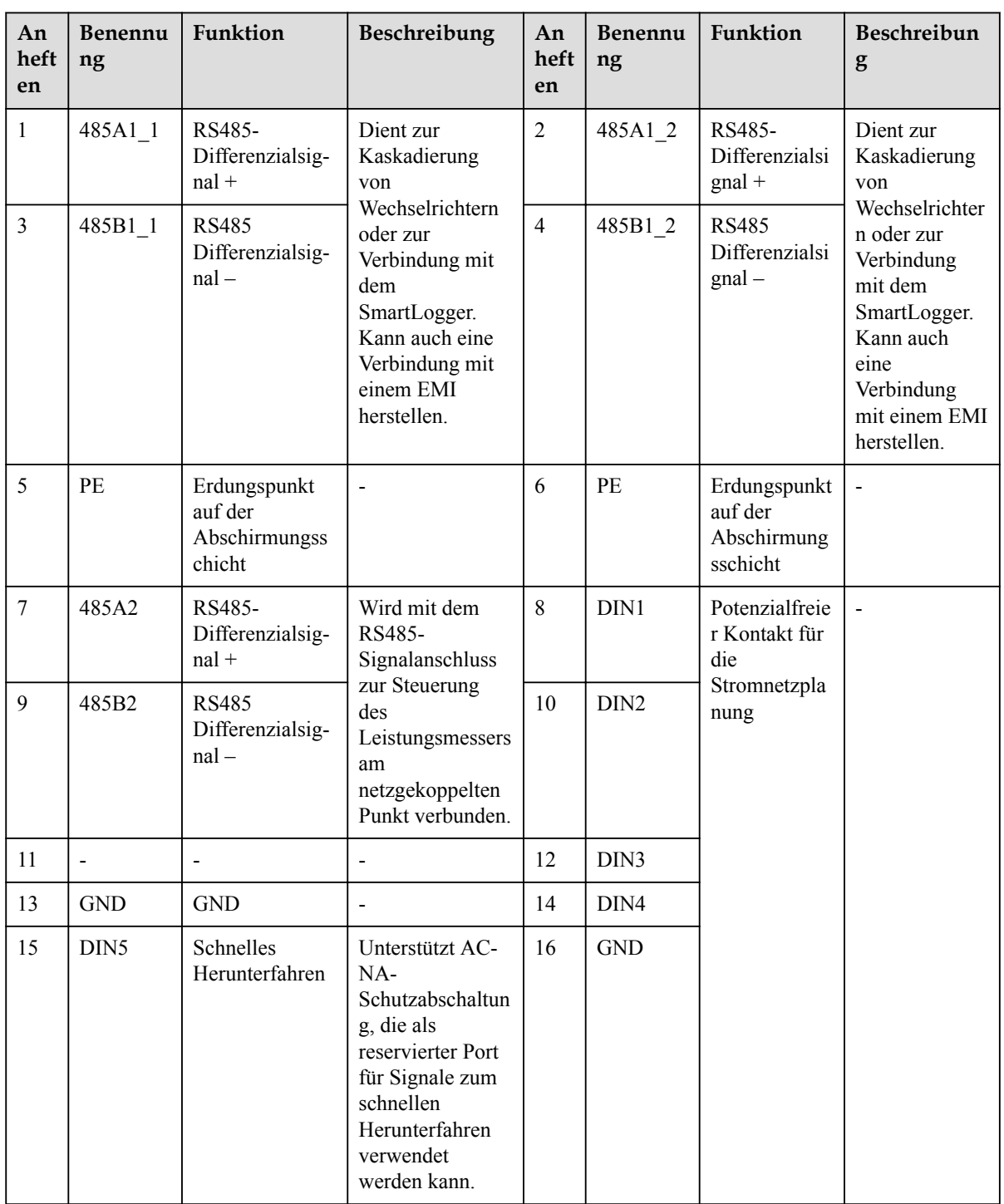

IS13140003

## Szenarien ohne angeschlossenes Signalkabel

## **HINWEIS**

Wenn kein Signalkabel für den SUN2000 erforderlich ist, verwenden Sie wasserdichte Stopfen, um die Kabelöffnungen am Signalkabelverbinder zu verschließen und verbinden Sie den Signalkabelverbinder mit dem Kommunikationsport am SUN2000, um die wasserdichte Leistung des SUN2000 zu verbessern.

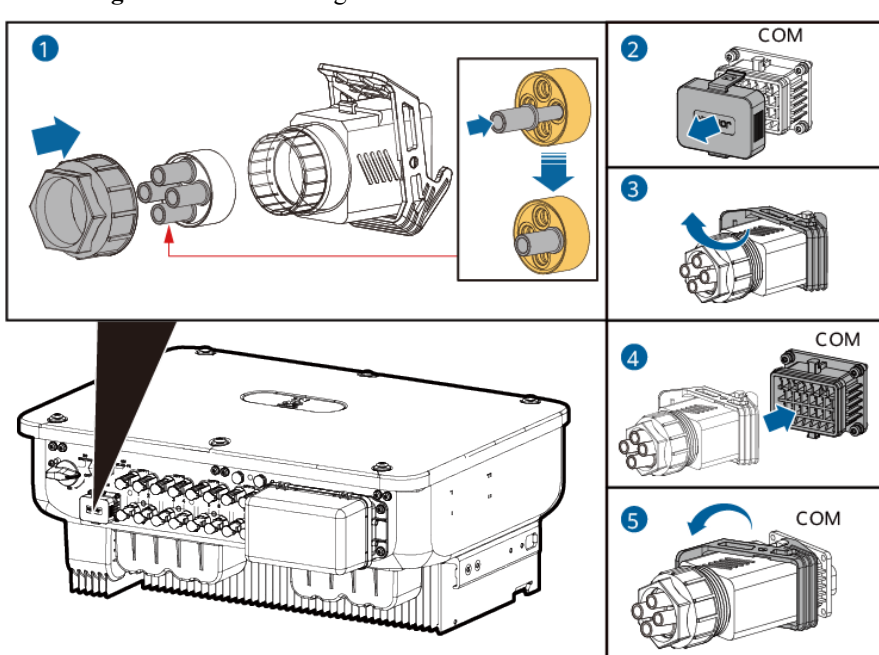

Abbildung 5-16 Sichern des Signalkabelanschlusses

## 5.7.1 Kommunikationsmodi

## RS485-Kommunikation

Smart Dongle-Netzwerkaufbau

Abbildung 5-17 Smart Dongle-Netzwerkaufbau

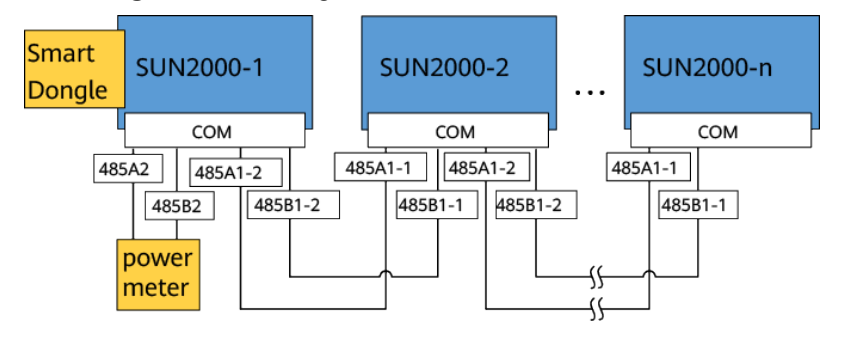

#### **MANMERKUNG**

Wenn ein SUN2000 mithilfe eines Smart Dongle mit dem Netzwerk verbunden wird, kann er nicht mit dem SmartLogger verbunden werden.

l SmartLogger-Netzwerkaufbau

#### Abbildung 5-18 SmartLogger-Netzwerkaufbau

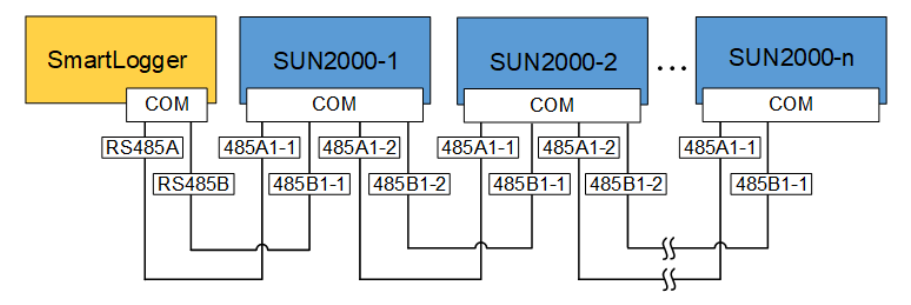

#### **MANMERKUNG**

- l Wenn ein SUN2000 mithilfe des SmartLogger mit dem Netzwerk verbunden wird, kann er nicht mit einem Smart Dongle verbunden werden.
- l Es wird empfohlen, in jeder RS485-Leitung maximal 30 SUN2000 zu verwenden.

## MBUS-Kommunikation

Der MBUS ist ein Kommunikationsmodus, bei dem Kommunikationssignale durch die Kommunikationsplatine zur Übertragung in Netzkabel geladen werden.

#### **MANMERKUNG**

Das im SUN2000 verbaute MBUS-Modul erfordert keinen Anschluss von Kabeln.

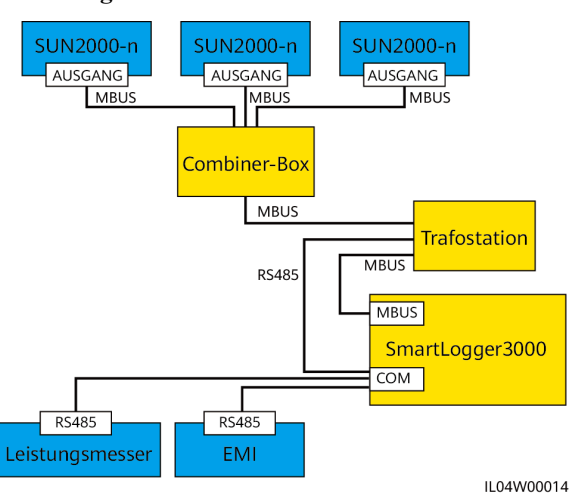

#### Abbildung 5-19 MBUS-Kommunikation

## 5.7.2 (Optional) Anschließen des RS485-Kommunikationskabels an den SUN2000

## Vorgehensweise

Schritt 1 Verbinden Sie das Signalkabel mit dem Signalkabelanschluss.

Abbildung 5-20 Anschließen des Kabels

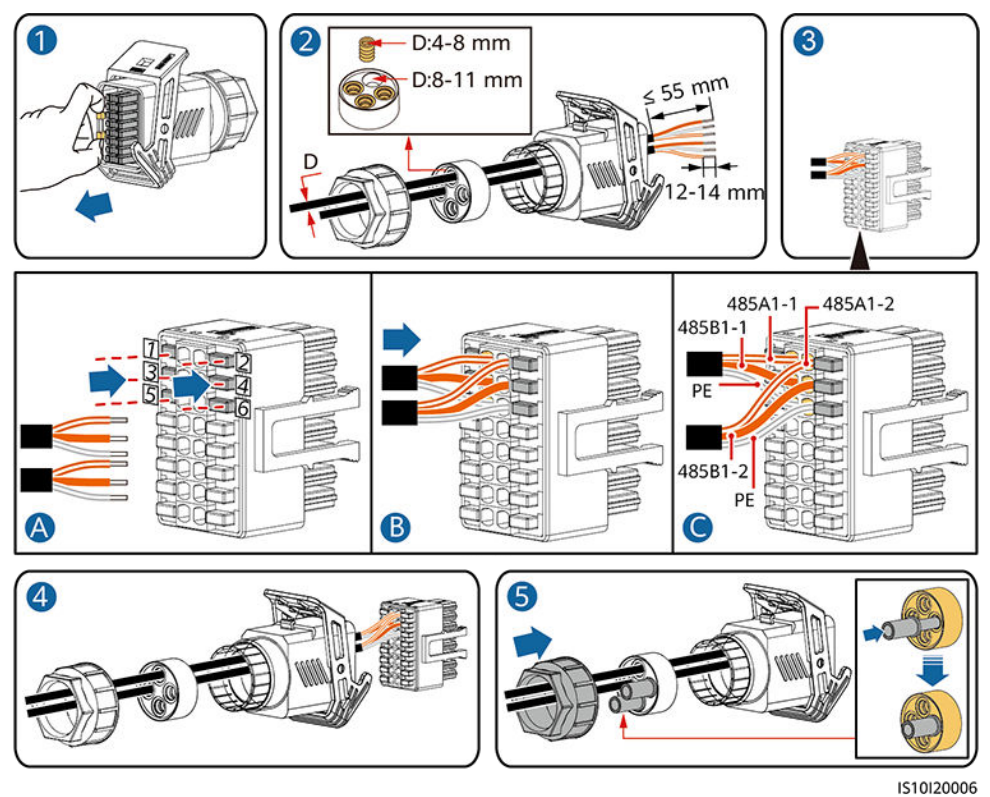

Schritt 2 Verbinden Sie den Signalkabelanschluss mit dem COM-Anschluss.

Abbildung 5-21 Sichern des Signalkabelanschlusses

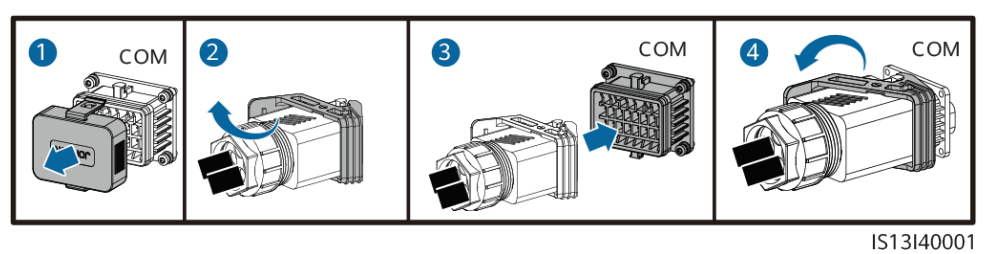

## 5.7.3 (Optional) Anschließen des RS485-Kommunikationskabels an den Leistungsmesser

## Vorgehensweise

Schritt 1 Verbinden Sie das Signalkabel mit dem Signalkabelanschluss.

Abbildung 5-22 Anschließen des Kabels

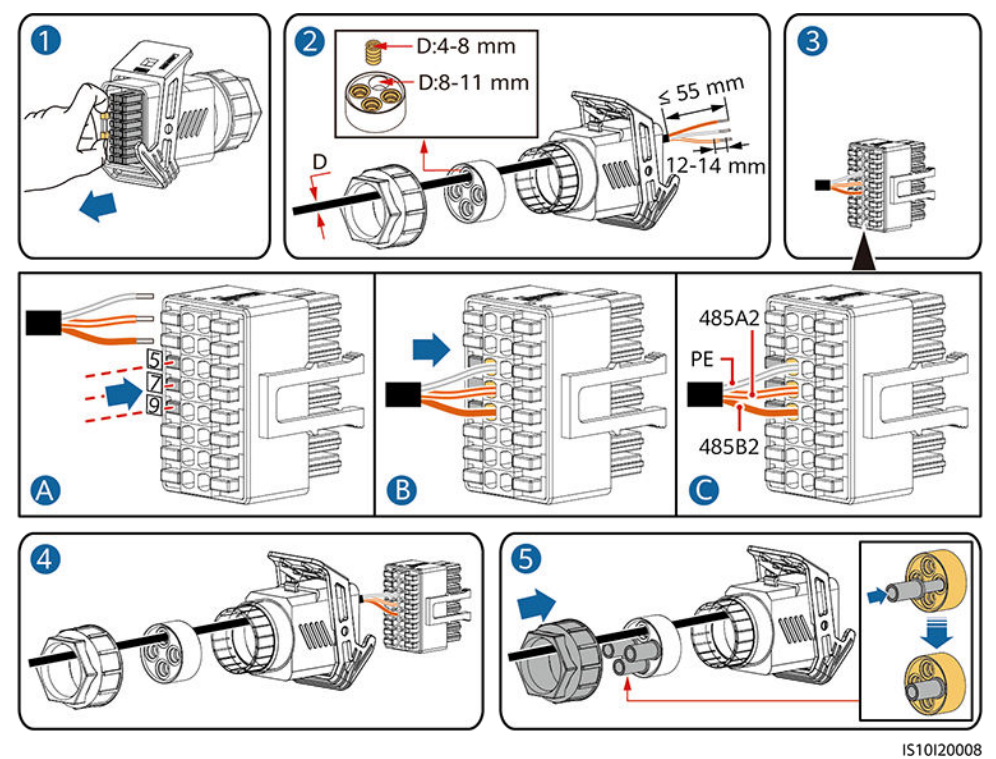

Schritt 2 Verbinden Sie den Signalkabelanschluss mit dem COM-Anschluss.

Abbildung 5-23 Sichern des Signalkabelanschlusses

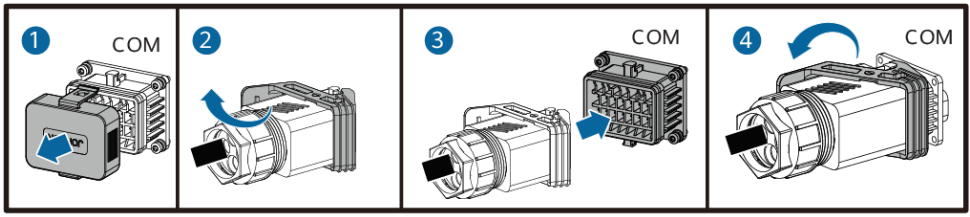

IS13I40001

# 5.7.4 (Optional) Anschließen des Stromnetzplanungs-Signalkabels

## Vorgehensweise

Schritt 1 Verbinden Sie das Signalkabel mit dem Signalkabelanschluss.

Abbildung 5-24 Anschließen des Kabels

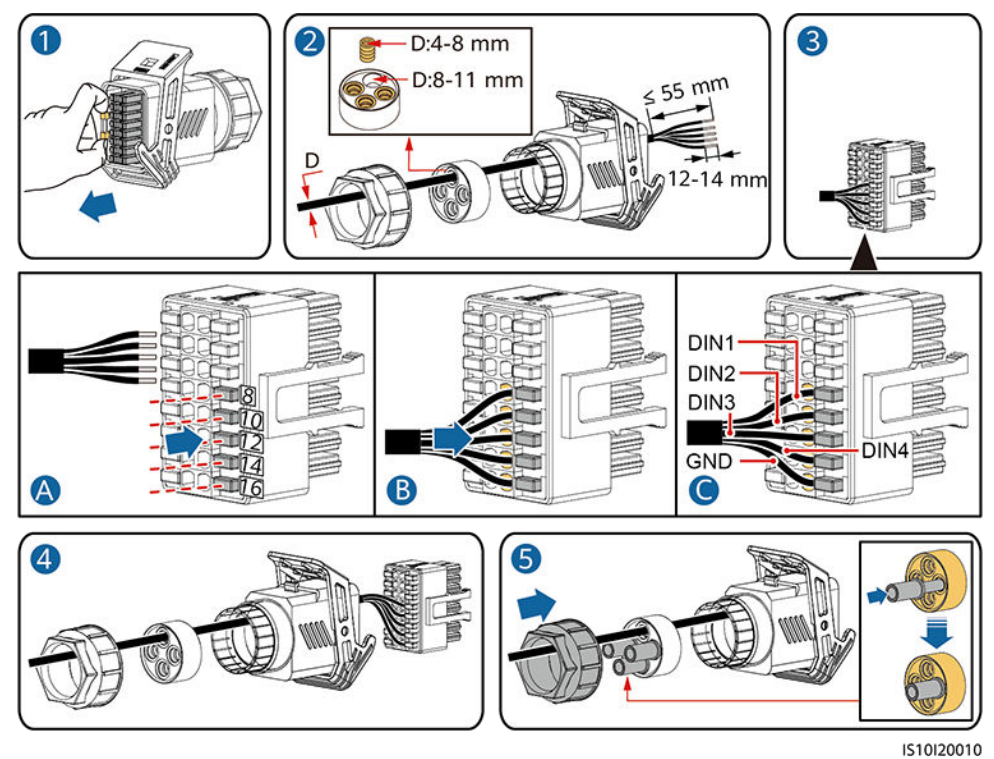

Schritt 2 Verbinden Sie den Signalkabelanschluss mit dem COM-Anschluss.

Abbildung 5-25 Sichern des Signalkabelanschlusses

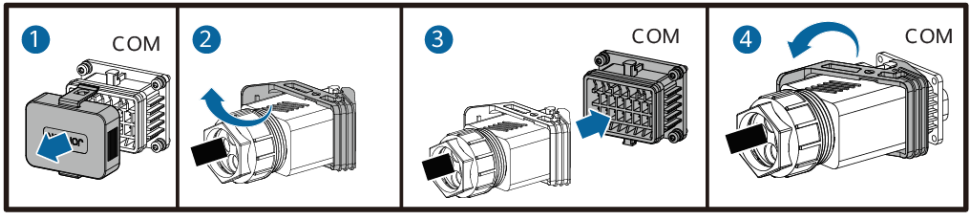

IS13I40001

## 5.7.5 (Optional) Anschließen des Signalkabels für schnelles Herunterfahren

Schritt 1 Verbinden Sie das Signalkabel mit dem Signalkabelanschluss.

Abbildung 5-26 Anschließen des Kabels

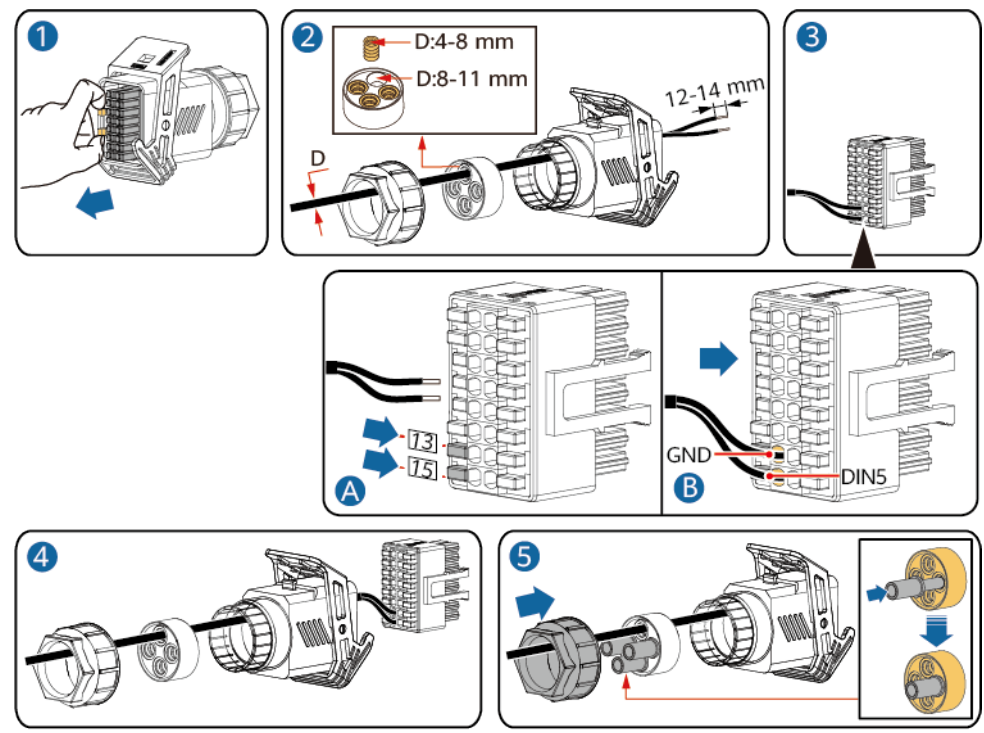

IS13140004

Schritt 2 Verbinden Sie den Signalkabelanschluss mit dem COM-Anschluss.

Abbildung 5-27 Sichern des Signalkabelanschlusses

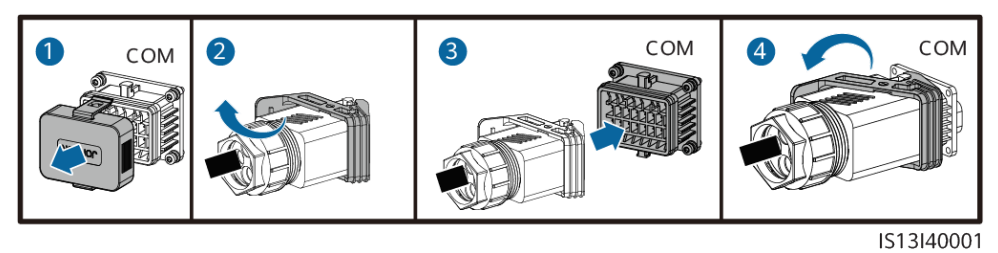

# 6 Inbetriebnahme

# 6.1 Prüfen vor dem Einschalten

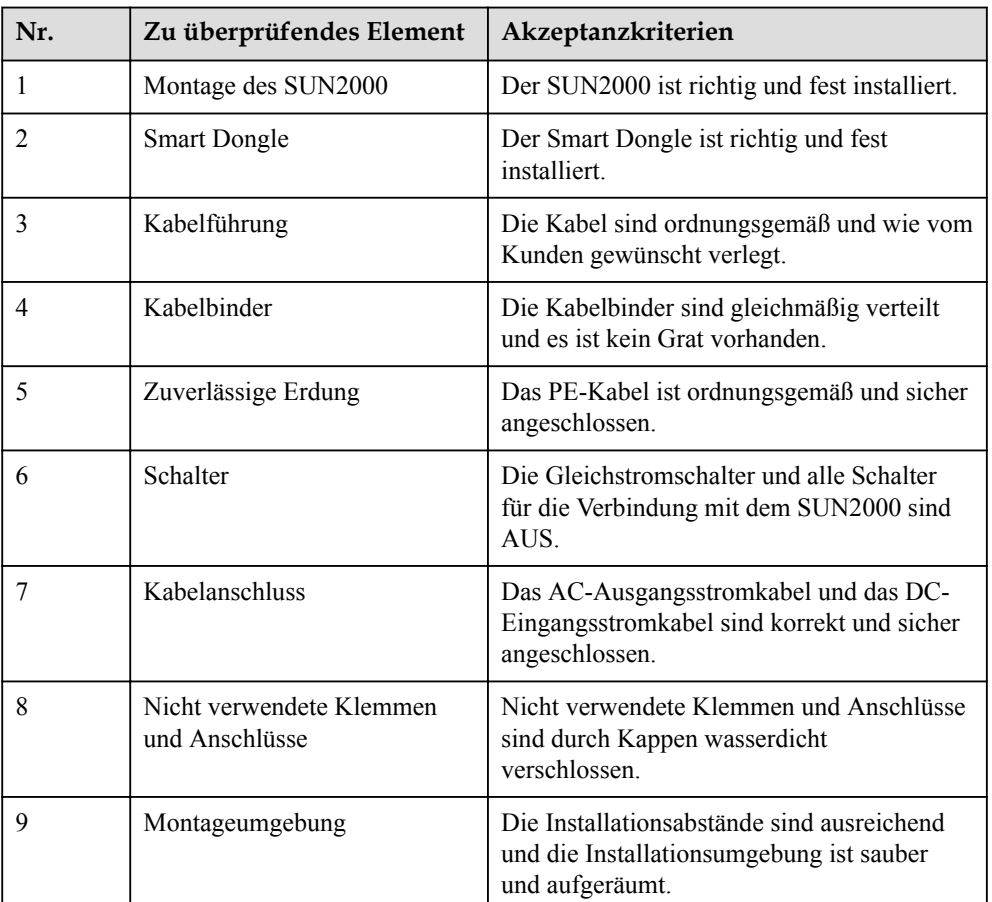

Tabelle 6-1 Checkliste

# 6.2 Einschalten des Systems

## Voraussetzungen

## **HINWEIS**

- Bevor Sie den AC-Schalter zwischen dem SUN2000 und dem Stromnetz einschalten, überprüfen Sie mit einem Multimeter, dass die AC-Spannung innerhalb des angegebenen Bereichs ist.
- l Wenn die DC-Stromversorgung angeschlossen, die AC-Stromversorgung jedoch nicht angeschlossen ist, meldet der SUN2000 den Alarm Netzverlust. Der SUN2000 kann nur ordnungsgemäß gestartet werden, nachdem sich das Stromnetz wieder regeneriert hat.

## Vorgehensweise

- Schritt 1 Schalten Sie den AC-Schalter zwischen dem SUN2000 und dem Stromnetz ein.
- Schritt 2 (Optional) Entfernen Sie die Sicherungsschraube neben dem DC-Schalter.

Abbildung 6-1 Entfernen der Sicherungsschraube neben dem DC-Schalter

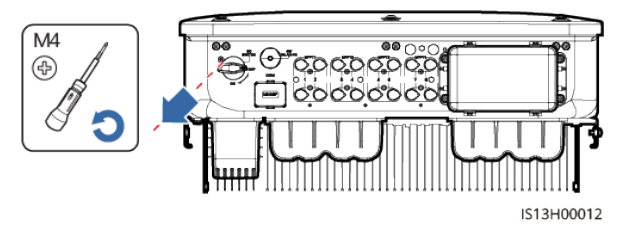

- Schritt 3 Schalten Sie den DC-Schalter an der Unterseite des SUN2000 ein.
- Schritt 4 Beobachten Sie die LED-Kontrollleuchten, um den Betriebsstatus des SUB2000 zu überprüfen.

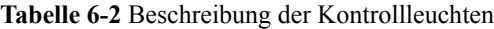

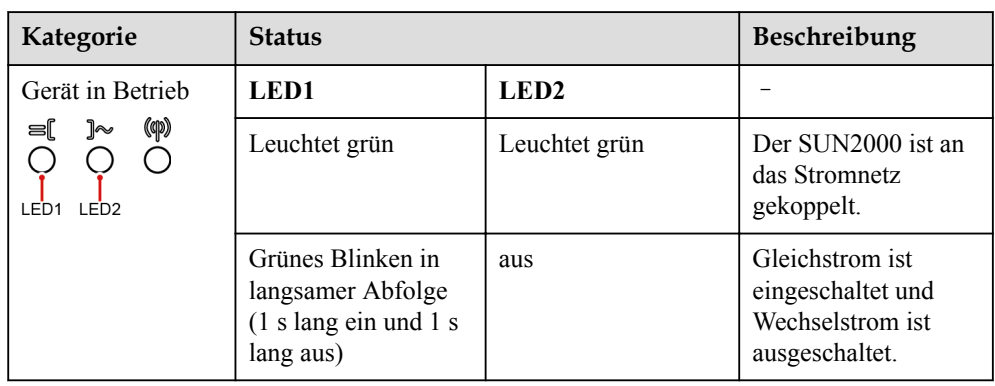

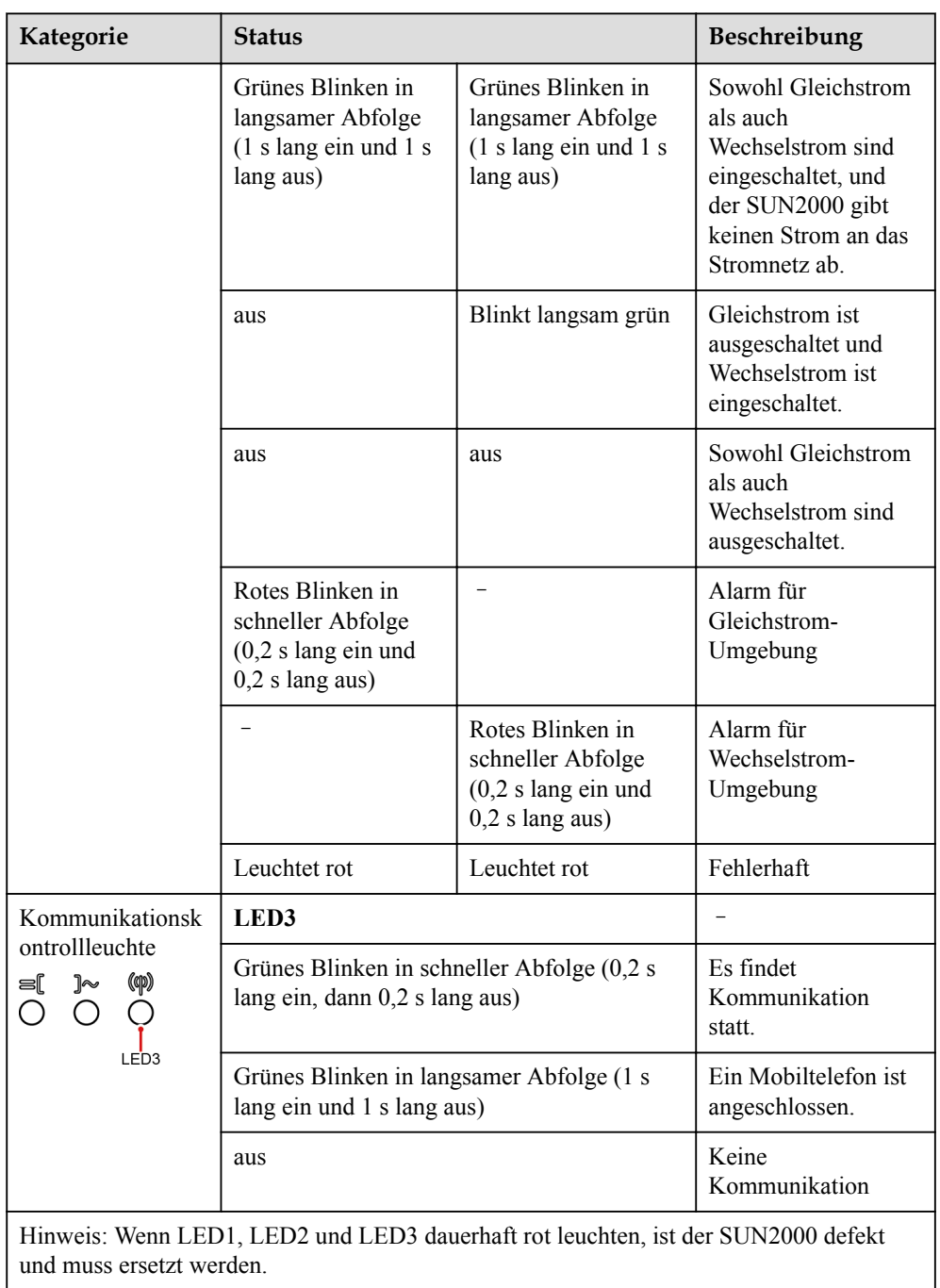

# 7 Mensch-Maschine-Interaktion

#### **MANMERKUNG**

- l Wenn der SUN2000 mit dem FusionSolar Smart PV Managementsystem verbunden ist, wird die FusionSolar-App empfohlen. In Ländern (wie Großbritannien), wo die FusionSolar-App nicht verfügbar ist oder wenn ein Managementsystem eines Drittanbierers genutzt wird, kann nur die SUN2000-App für die Inbetriebnahme verwendet werden.
- l Greifen Sie auf den Huawei App Store (https://appstore.huawei.com) zu, suchen Sie nach FusionSolar oder SUN2000 und laden Sie das App-Installationspaket herunter. Sie können die QR-Codes unten scannen, um die Apps herunterzuladen.

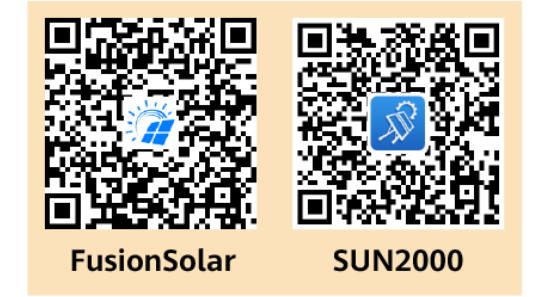

#### **HINWEIS**

- l Die Screenshots dienen nur als Referenz. Die tatsächlichen Bildschirme haben Vorrang.
- l Das Anfangspasswort für die Verbindung mit dem WLAN des Solarwechselrichters entnehmen Sie bitte dem Etikett seitlich am Solarwechselrichter.
- Legen Sie das Passwort bei der ersten Anmeldung fest. Um die Sicherheit des Kontos zu gewährleisten, ändern Sie das Passwort regelmäßig und vergessen Sie das neue Passwort nicht. Wenn Sie das Anfangspasswort nicht ändern, kann dies zur Offenlegung des Passworts führen. Ein Passwort, das über einen längeren Zeitraum nicht geändert wurde, kann gestohlen oder geknackt werden. Wenn ein Passwort verloren geht, ist der Zugriff auf die Geräte nicht mehr möglich. In diesen Fällen haftet der Nutzer für alle Schäden, die an der PV-Anlage entstehen.
- $\bullet$  Wählen Sie den korrekten Netzcode auf Grundlage des Anwendungsbereiches und Standortes des SUN2000 aus.

# 7.1 Szenario, bei dem mehrere SUN2000 mit dem intelligenten FusionSolar PV-Managementsystem verbunden werden

# 7.1.1 (Optional) Registrieren eines Installationsanbieterkontos

## **MANMERKUNG**

- l Wenn Sie über ein Installationsanbieterkonto verfügen, überspringen Sie diesen Schritt.
- $\bullet$  Die Registrierung eines Kontos über ein Mobiltelefon ist nur in China möglich.
- l Die für die Registrierung verwendete Handynummer oder E-Mail-Adresse ist der Benutzername für die Anmeldung bei der FusionSolar-App.

Erstellen Sie das erste Installationsanbieterkonto und eine Domain mit dem Namen des Unternehmens.

Abbildung 7-1 Erstellen des ersten Installationsanbieterkontos

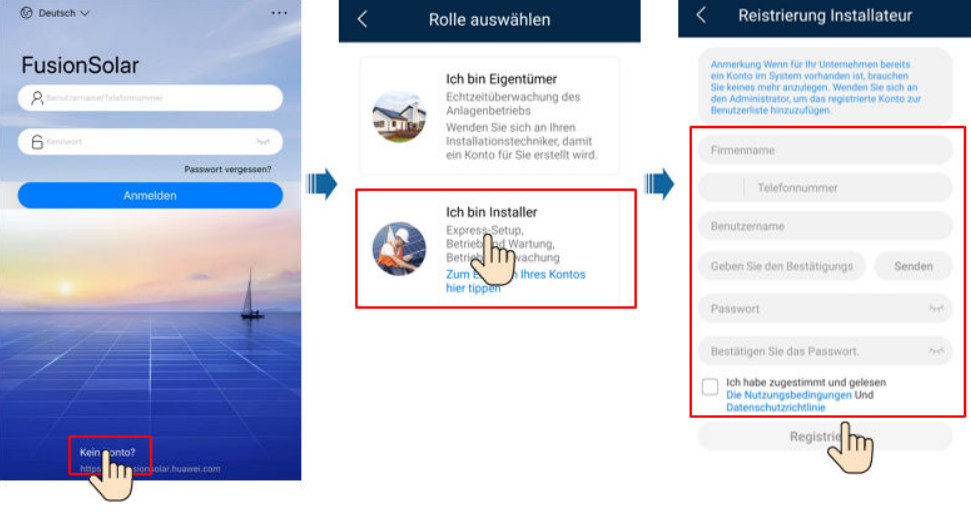

**HINWEIS** 

Zum Erstellen mehrerer Installationsanbieterkonten für ein Unternehmen melden Sie sich bei der FusionSolar-App an und tippen Sie auf Benutzer hinzufügen, um ein Installationsanbieterkonto hinzufügen.

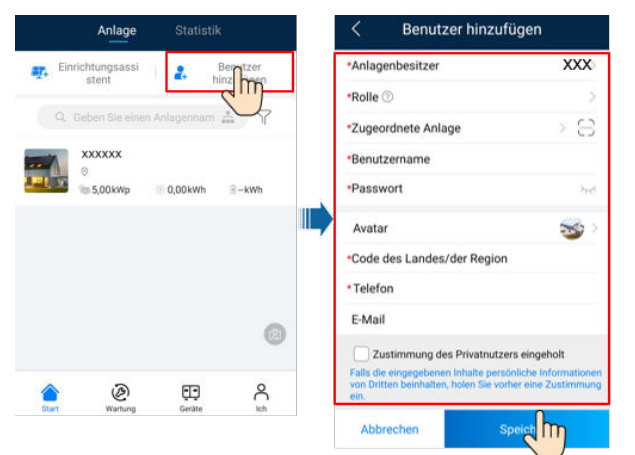

Abbildung 7-2 Erstellen mehrerer Installationsanbieterkonten für das gleiche Unternehmen

## 7.1.2 Erstellen einer PV-Anlage und eines Benutzers

Abbildung 7-3 Erstellen einer PV-Anlage und eines Benutzers

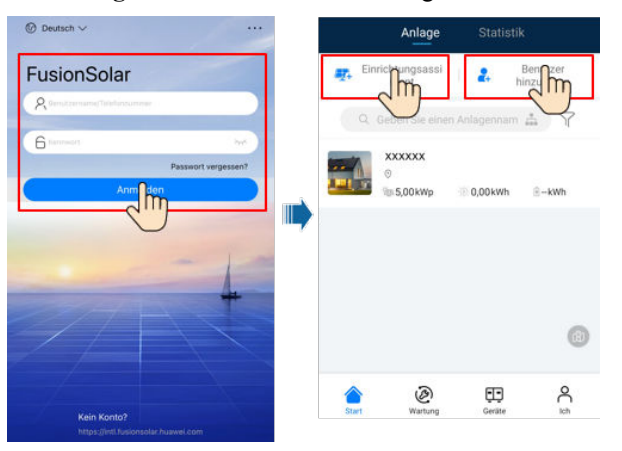

## **MANMERKUNG**

Einzelheiten zur Verwendung des Stationsbereitstellungsassistenten finden Sie in der Datei [FusionSolar](https://support.huawei.com/enterprise/en/doc/EDOC1100165052) [App Quick Guide](https://support.huawei.com/enterprise/en/doc/EDOC1100165052). Scannen Sie während des Upgrades der FusionSolar-App den QR-Code, um die entsprechende Kurzanleitung gemäß der heruntergeladenen App-Version herunterzuladen.

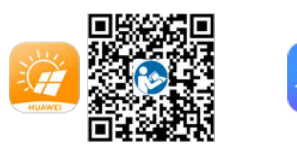

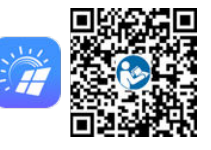

# 7.1.3 (Optional) Festlegen des physischen Layouts der Smart PV-Optimierer

## **MANMERKUNG**

- l Wenn Smart PV-Optimierer für PV-Strings konfiguriert sind, stellen Sie sicher, dass die Smart PV-Optimierer erfolgreich an den SUN2000 angeschlossen sind, bevor Sie die Vorgänge in diesem Abschnitt ausführen.
- l Überprüfen Sie, ob die SN-Etiketten der Smart PV-Optimierer korrekt an der physischen Layoutvorlage angebracht wurden.
- l Nehmen Sie ein Foto der physischen Layoutvorlage auf und speichern Sie es. Richten Sie Ihr Telefon an der Vorlage aus und nehmen Sie ein Foto im Querformat auf. Die vier Orientierungspunkte in den Ecken müssen auf der Aufnahme sein. Der QR-Code muss auf der Aufnahme sein.
- l Einzelheiten zur Verwendung des Stationsbereitstellungsassistenten finden Sie in der Datei [FusionSolar App Quick Guide](https://support.huawei.com/enterprise/en/doc/EDOC1100165052). Scannen Sie während des Upgrades der FusionSolar-App den QR-Code, um die entsprechende Kurzanleitung gemäß der heruntergeladenen App-Version herunterzuladen.

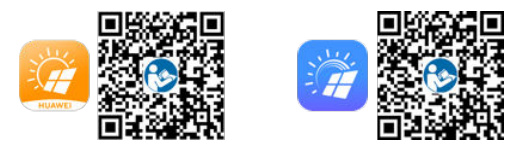

## Szenario 1: Festlegen auf der FusionSolar Server-Seite (Solarwechselrichter mit dem Managementsystem verbunden)

Schritt 1 Melden Sie sich bei der FusionSolar-App an und tippen Sie auf dem Bildschirm Start auf den Anlagennamen, um den Anlagenbildschirm aufzurufen. Wählen Sie Anlagenansicht, tippen Sie auf **und laden Sie nach Aufforderung das Foto der physischen Layoutvorlage hoch.** 

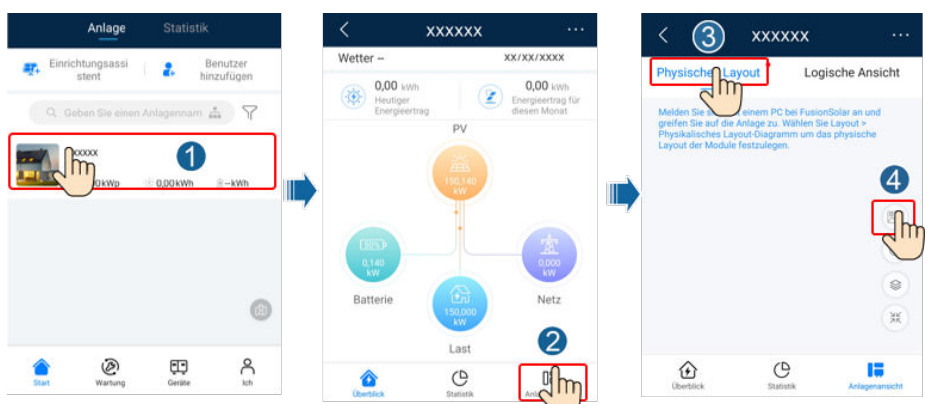

## Abbildung 7-4 Hochladen eines Bildes der physischen Layoutvorlage (App)

#### **MANMERKUNG**

Sie können das Foto der physischen Layoutvorlage auch folgendermaßen auf der Web-UI hochladen: Melden Sie sich bei https://intl.fusionsolar.huawei.com an, um auf die Web-UI des FusionSolar Smart PV-Managementsystems zuzugreifen. Klicken Sie auf der Start auf den Anlagennamen, um die Anlagenseite aufzurufen. Wählen Sie Layout, klicken Sie auf Speichern und laden Sie das Foto der physischen Layoutvorlage hoch.

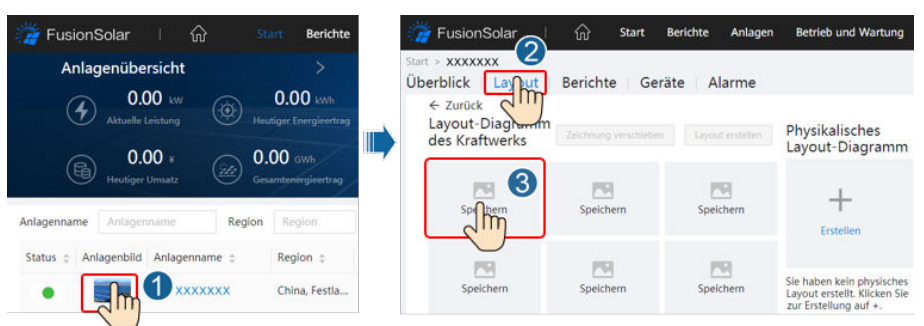

Abbildung 7-5 Hochladen eines Bildes der physischen Layoutvorlage (Web-UI)

Schritt 2 Melden Sie sich bei https://intl.fusionsolar.huawei.com an, um auf die Web-UI des FusionSolar Smart PV-Managementsystems zuzugreifen. Klicken Sie auf der Start auf den Anlagennamen, um die Anlagenseite aufzurufen. Wählen Sie Layout. Wählen Sie Layout erstellen und erstellen Sie nach Aufforderung eine physische Layoutvorlage. Sie können ein Layout des physischen Standorts auch manuell erstellen.

Abbildung 7-6 Physisches Layout von PV-Modulen

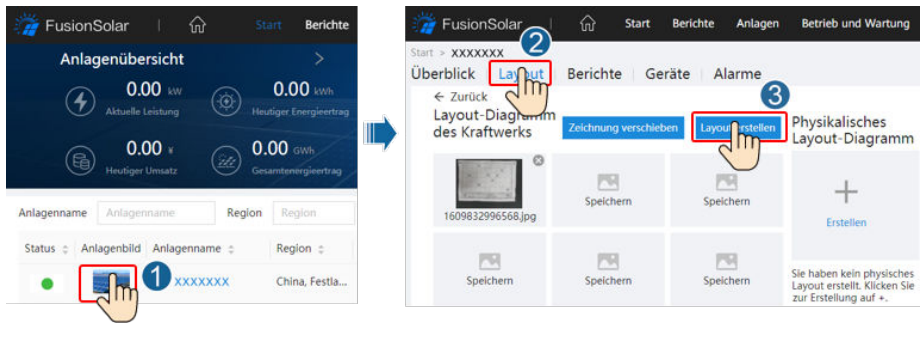

----Ende

## Szenario 2: Festlegen auf der Solarwechselrichter-Seite (Solarwechselrichter nicht mit dem Managementsystem verbunden)

- Schritt 1 Rufen Sie in der FusionSolar-App den Bildschirm Inbetriebnahme des Geräts auf, um das physische Layout der Smart PV-Optimierer festzulegen.
	- 1. Melden Sie sich bei der FusionSolar-App an. Wählen Sie auf dem Bildschirm Inbetriebnahme des Geräts Wartung > Optimierungslayout. Der Bildschirm Optimierungslayout wird angezeigt.
	- 2. Tippen Sie auf den leeren Bereich. Die Schaltflächen Bild identifizieren und PV-Module hinzufügen werden angezeigt. Sie können eine der folgenden Methoden anwenden, um Vorgänge nach Aufforderung auszuführen:
		- Methode 1: Tippen Sie auf Bild identifizieren und laden Sie das Foto der physischen Layoutvorlage hoch, um das Optimierer-Layout abzuschließen. (Die Optimierer, die nicht identifiziert werden können, müssen manuell verbunden werden.)
		- Methode 2: Tippen Sie auf PV-Module hinzufügen, um PV-Module manuell hinzuzufügen und die Optimierer mit den PV-Modulen zu verbinden.

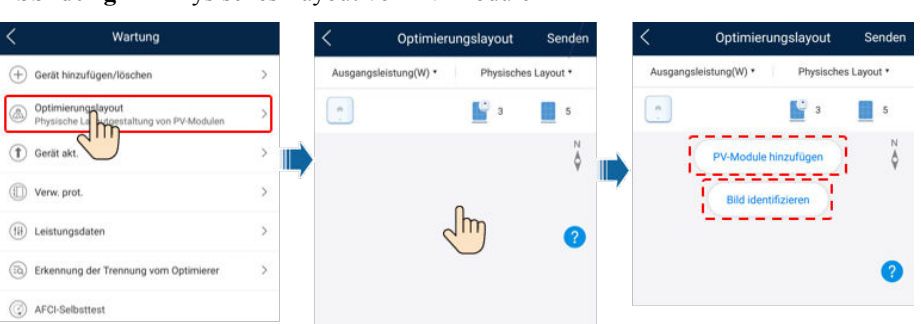

Abbildung 7-7 Physisches Layout von PV-Modulen

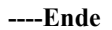

## 7.1.4 Trennung vom Optimierer erkennen

Wählen Sie auf dem Bildschirm des SUN2000 Wartung > Erkennung der Trennung vom Optimierer, tippen Sie auf die Erkennungsschaltfläche, um die Trennung vom Optimierer zu erkennen, und beheben Sie den Fehler je nach Ergebnis der Erkennung.

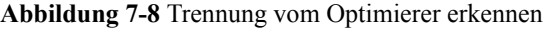

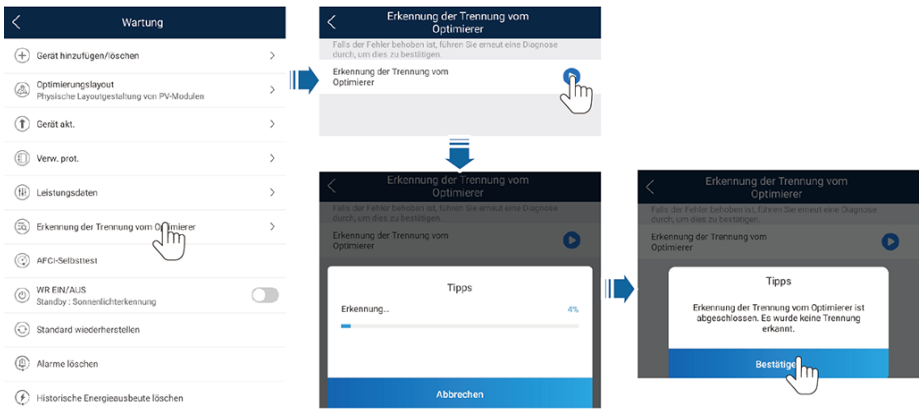

## 7.1.5 SmartLogger-Netzwerkaufbau-Szenario

Einzelheiten finden Sie unter [PV Plants Connecting to Huawei Hosting Cloud Quick Guide](https://support.huawei.com/enterprise/en/doc/EDOC1100119823) [\(Inverters + SmartLogger3000\)](https://support.huawei.com/enterprise/en/doc/EDOC1100119823), PV Plants Connecting to SmartPVMS Quick Guide (Inverters + SmartLogger3000 + RS485 Networking) und PV Plants Connecting to SmartPVMS Quick Guide (Inverters + SmartLogger3000 + MBUS Networking).

# 7.2 Szenario, bei dem mehrere SUN2000 mit anderen Managementsystemen verbunden werden

Schritt 1 Öffnen Sie die SUN2000-App, scannen Sie den QR-Code des SUN2000 oder stellen Sie manuell eine Verbindung zum WLAN-Hotspot her, um den Bildschirm "Inbetriebnahme des Geräts" aufzurufen.

- Schritt 2 Wählen Sie installer aus und geben Sie das Anmeldepasswort ein.
- Schritt 3 Tippen Sie auf Anmelden, um den Schnelleinstellungsbildschirm oder die Startseite des SUN2000 aufzurufen.

Abbildung 7-9 Anmelden bei der App

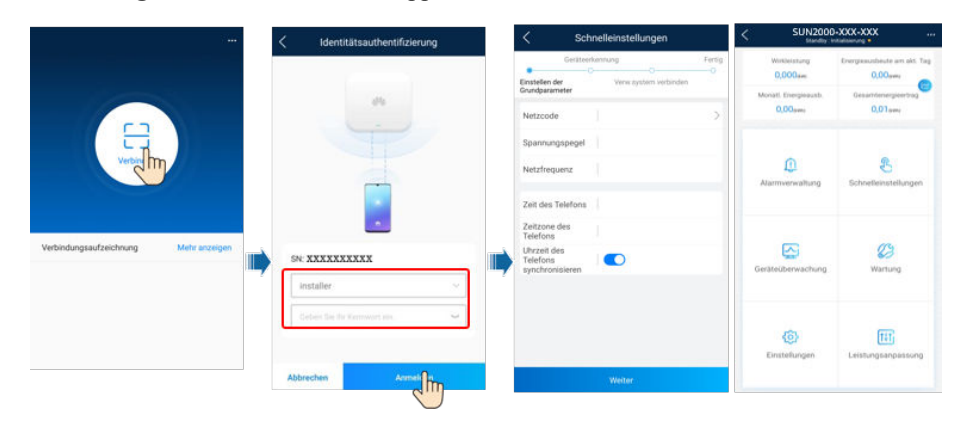

# 8 Instandhaltung

## 8.1 Ausschalten des Systems

## Sicherheitsmaßnahmen

## **A WARNUNG**

Nach dem Ausschalten des SUN2000 können die Restspannung und -wärme nach wie vor Stromschläge und Verbrennungen verursachen. Daher sollten Sie Schutzhandschuhe tragen und den SUN2000 erst fünf Minuten nach dem Ausschalten wieder in Betrieb nehmen.

## Vorgehensweise

- Schritt 1 Senden Sie den Befehl zum Herunterfahren über die App.
- Schritt 2 Schalten Sie den AC-Schalter zwischen dem SUN2000 und dem Stromnetz aus.
- Schritt 3 Schalten Sie den DC-Schalter an der Unterseite des SUN2000 aus.
- Schritt 4 (Optional) Bringen Sie die Sicherungsschraube für den DC-Schalter an.

Abbildung 8-1 Montieren der Sicherungsschraube für den DC-Schalter

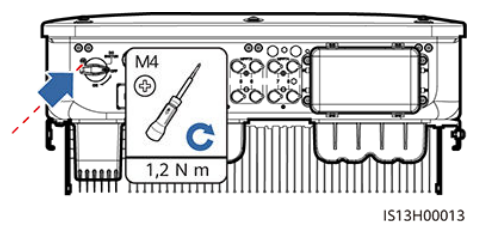

Schritt 5 Schalten Sie den DC-Schalter zwischen dem PV-String und dem SUN2000 ein, falls vorhanden.

# 8.2 Routinewartung

Um sicherzustellen, dass der SUN2000 lange Zeit richtig arbeiten kann, wird empfohlen, ihn routinemäßig zu warten, wie in diesem Kapitel beschrieben.

## **A** VORSICHT

Schalten Sie das System aus, bevor Sie Reinigungsarbeiten am System durchführen, Kabel anschließen und die Zuverlässigkeit der Erdung wiederherstellen.

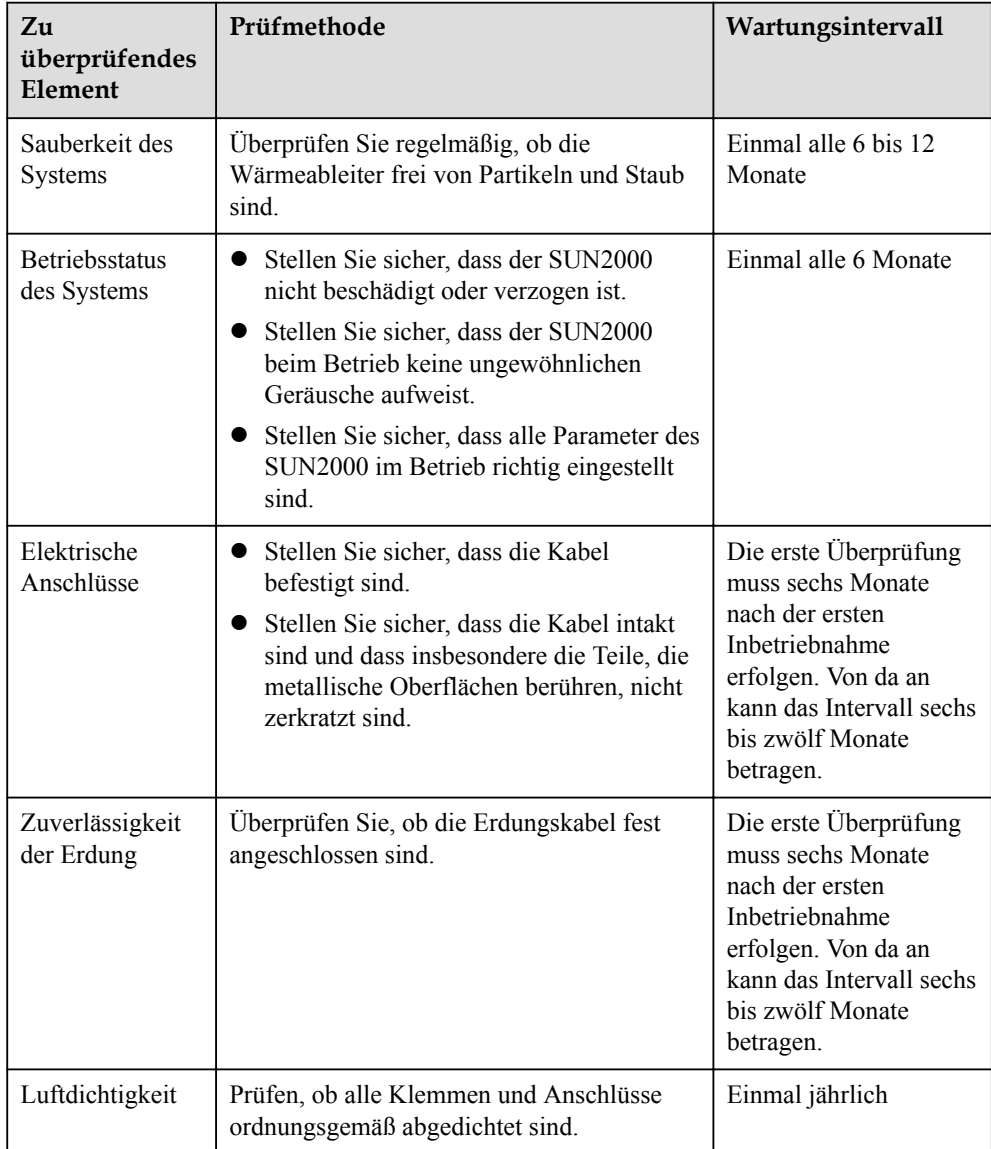

#### Tabelle 8-1 Checkliste für die Wartung

# 8.3 Fehlerbehebung

Alarmschweregrade sind wie folgt definiert:

- Schwerwiegend: Der Wechselrichter ist defekt. Als Konsequenz nimmt die Ausgangsleistung ab oder die netzgekoppelte Stromerzeugung wird unterbrochen.
- l Geringfügig: Einige Komponenten weisen Fehler auf, ohne dass die netzgekoppelte Stromerzeugung beeinträchtigt wird.
- l Warnung: Der Wechselrichter funktioniert ordnungsgemäß. Die Ausgangsleistung nimmt ab oder einige Autorisierungsfunktionen schlagen aufgrund von externen Faktoren fehl.

Tabelle 8-2 Liste der gängigen Fehleralarme

| ID   | <b>Bezeich</b><br>nung                  | <b>Schwere</b><br>grad | <b>Ursache</b>                                                                                                    | Lösung                                                                                                    |
|------|-----------------------------------------|------------------------|----------------------------------------------------------------------------------------------------|----------------------------------------------------------------------------------------------------|
| 2001 | Hohe<br>String-<br>Eingangss<br>pannung | Schwerwi<br>egend      | Das PV-Array ist nicht<br>ordnungsgemäß konfiguriert.<br>Übermäßig viele PV-Module<br>sind in Reihe mit dem PV-<br>String verbunden, daher<br>überschreitet die PV-String-<br>Leerlaufspannung die<br>maximale Betriebsspannung<br>des Wechselrichters.<br>Ursachen-ID 1: PV-String 1<br>und 2<br>• Ursachen-ID 2: PV-String 3<br>und 4<br>• Ursachen-ID 3: PV-String 5<br>und 6<br>Ursachen-ID 4: PV-String 7<br>und <sub>8</sub> | Verringern Sie die Anzahl der mit<br>den PV-Strings in Reihe<br>verbundenen PV-Module, bis die<br>Leerlaufspannung gleich oder<br>weniger ist als die maximale<br>Betriebsspannung des<br>Wechselrichters. Nachdem die<br>Konfiguration des PV-Strings<br>korrigiert wurde, hört der Alarm auf. |
| 2002 | DC-<br>Störlichtb<br>ogen               | Schwerwi<br>egend      | Die PV-String-Stromkabel<br>weisen einen Lichtbogen auf<br>oder der Kontakt ist<br>beeinträchtigt.<br>Ursachen-ID 1: PV-String 1<br>und 2<br>• Ursachen-ID 2: PV-String 3<br>und 4<br>• Ursachen-ID 3: PV-String 5<br>und 6<br>Ursachen-ID 4: PV-String 7<br>und <sub>8</sub>                                                                                                    | Überprüfen Sie, ob die PV-<br>Stringkabel einen Lichtbogen<br>aufweisen oder der Kontakt<br>beeinträchtigt ist.                                                                                                    |

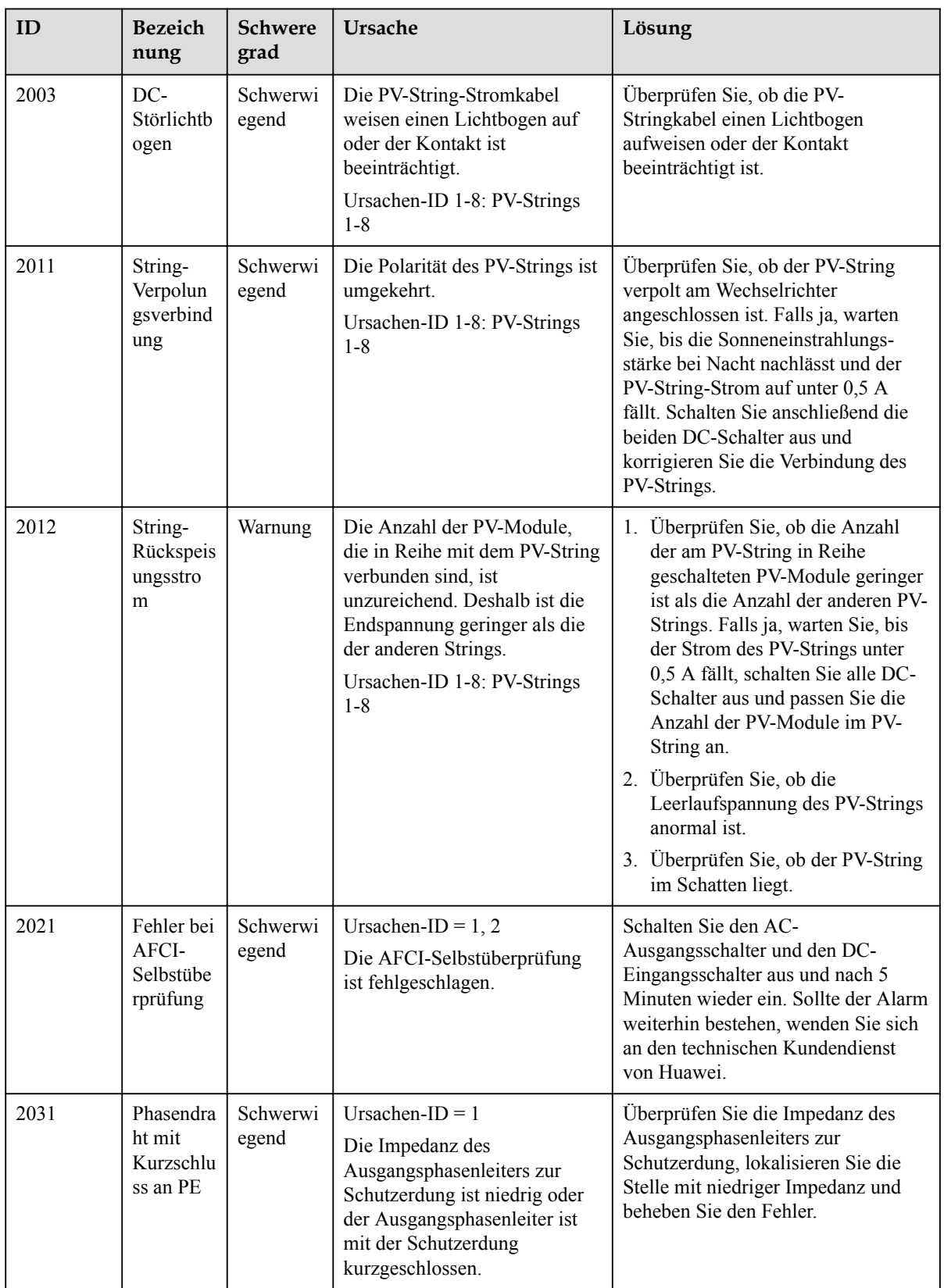

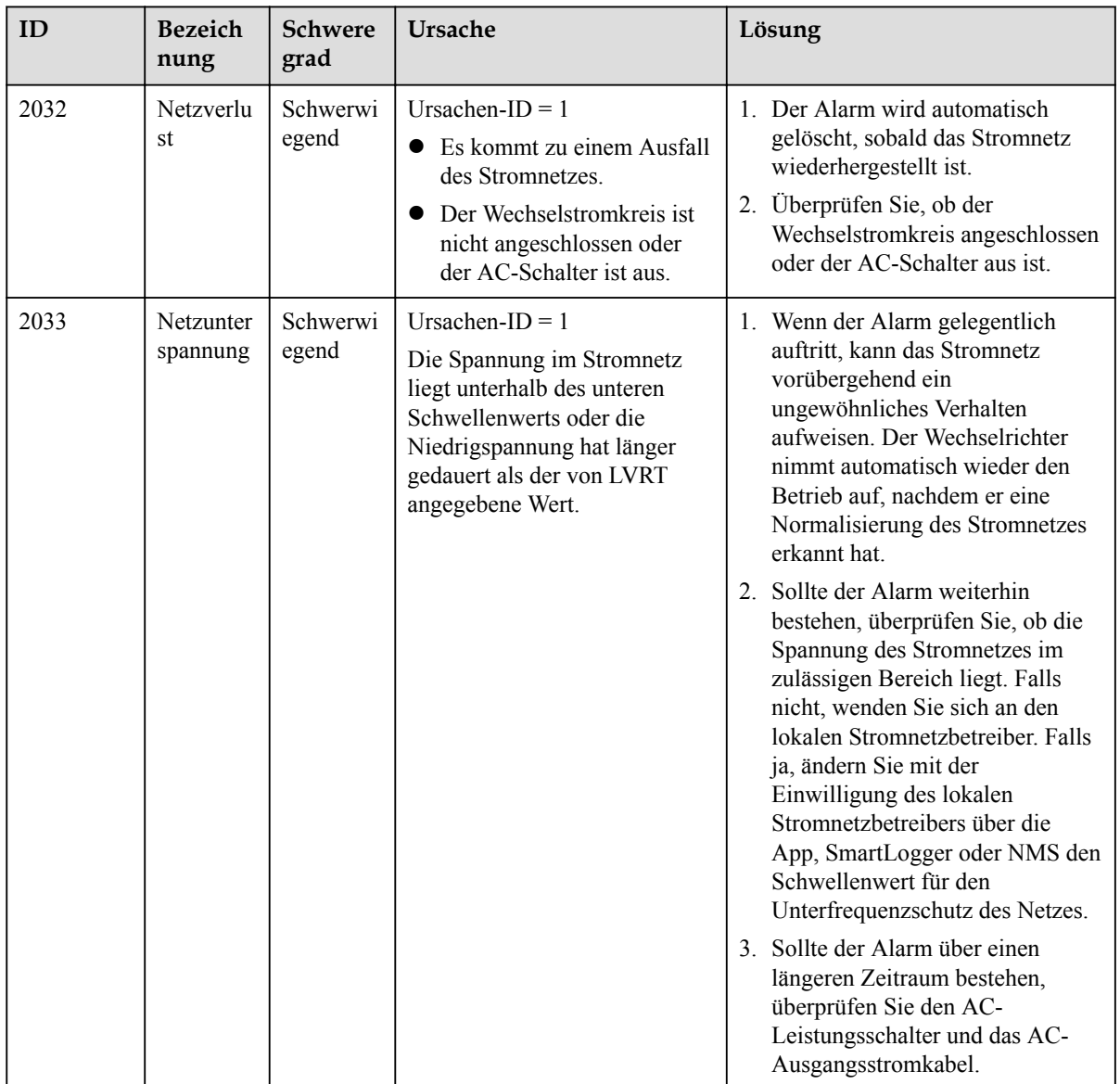
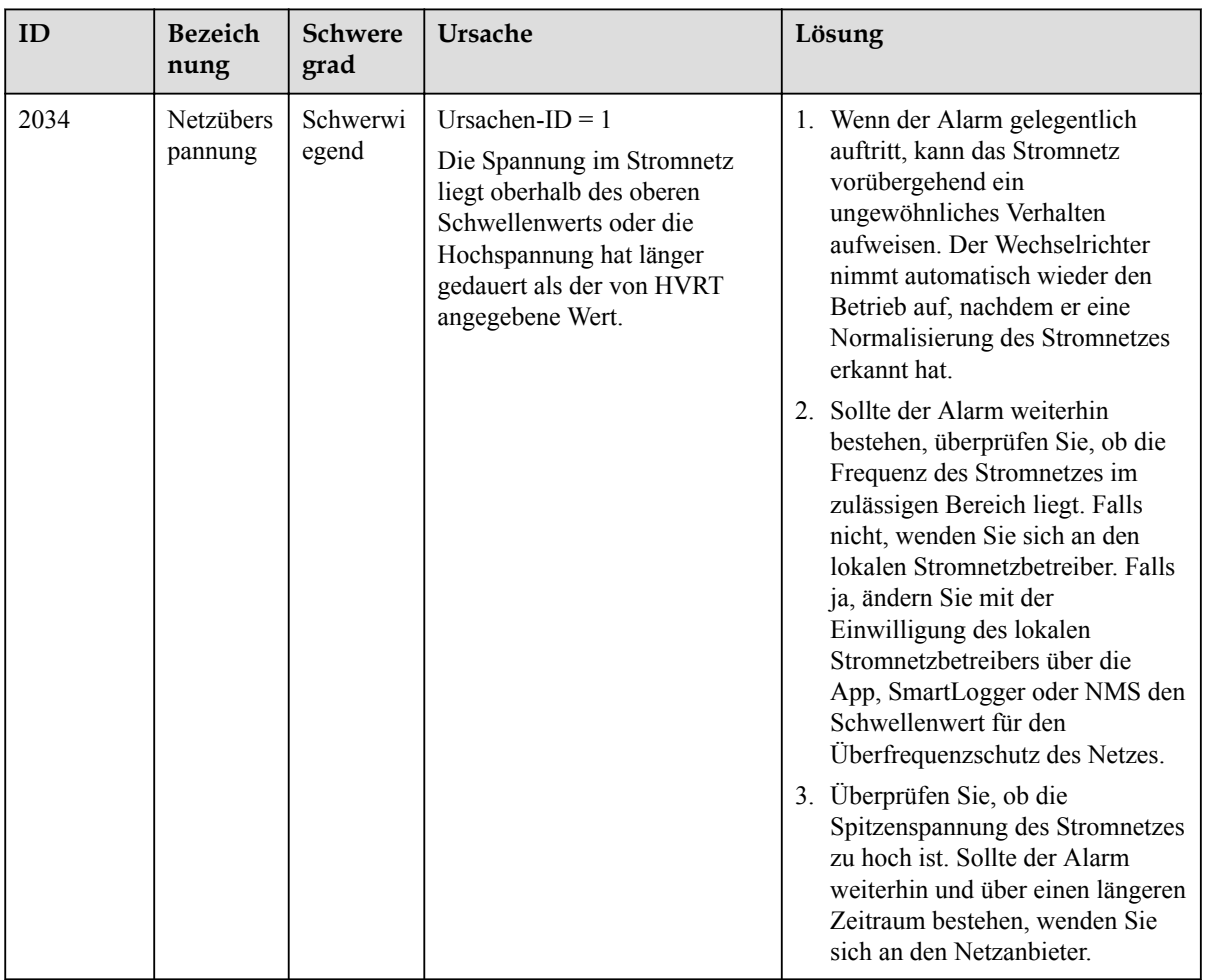

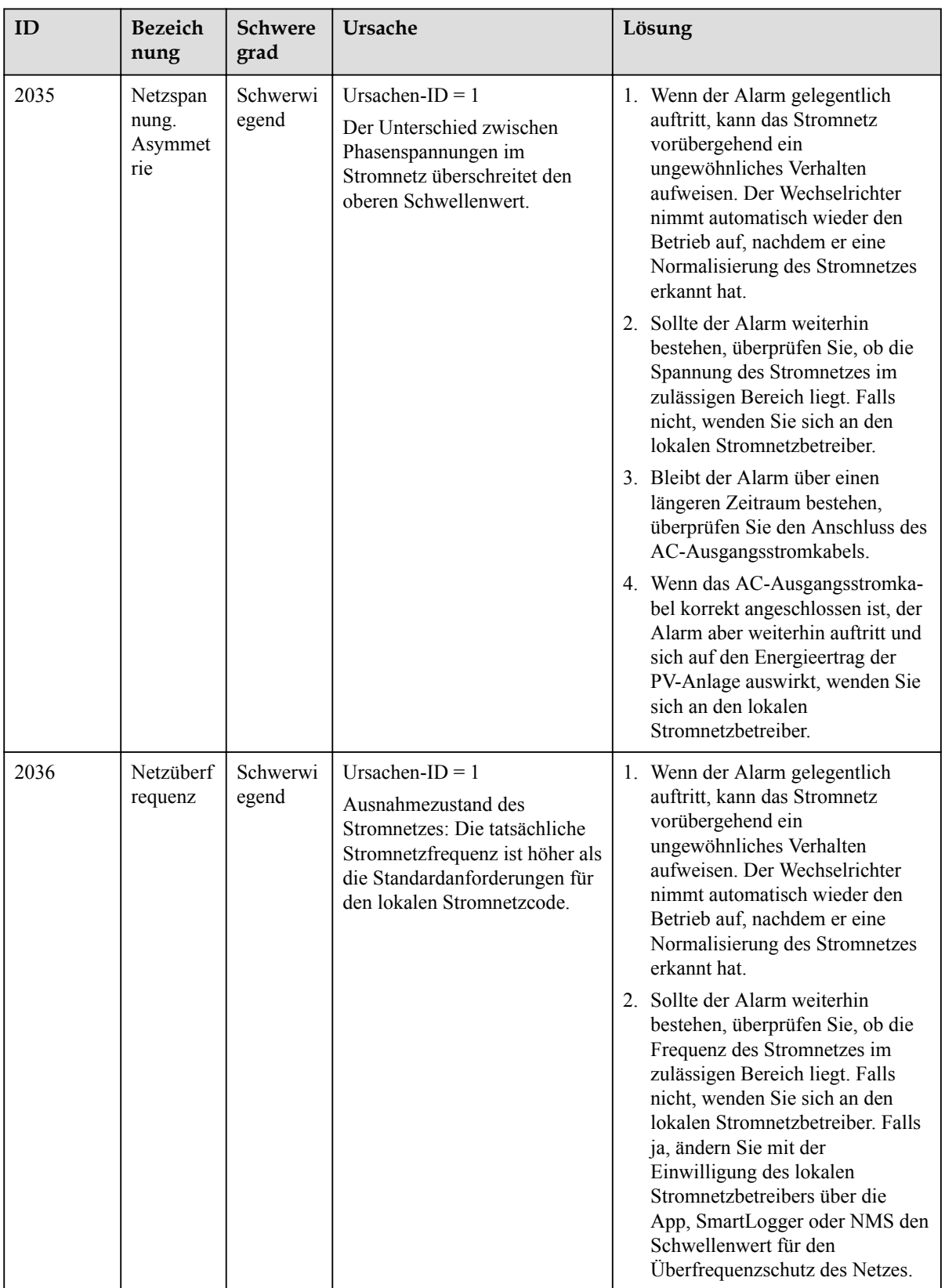

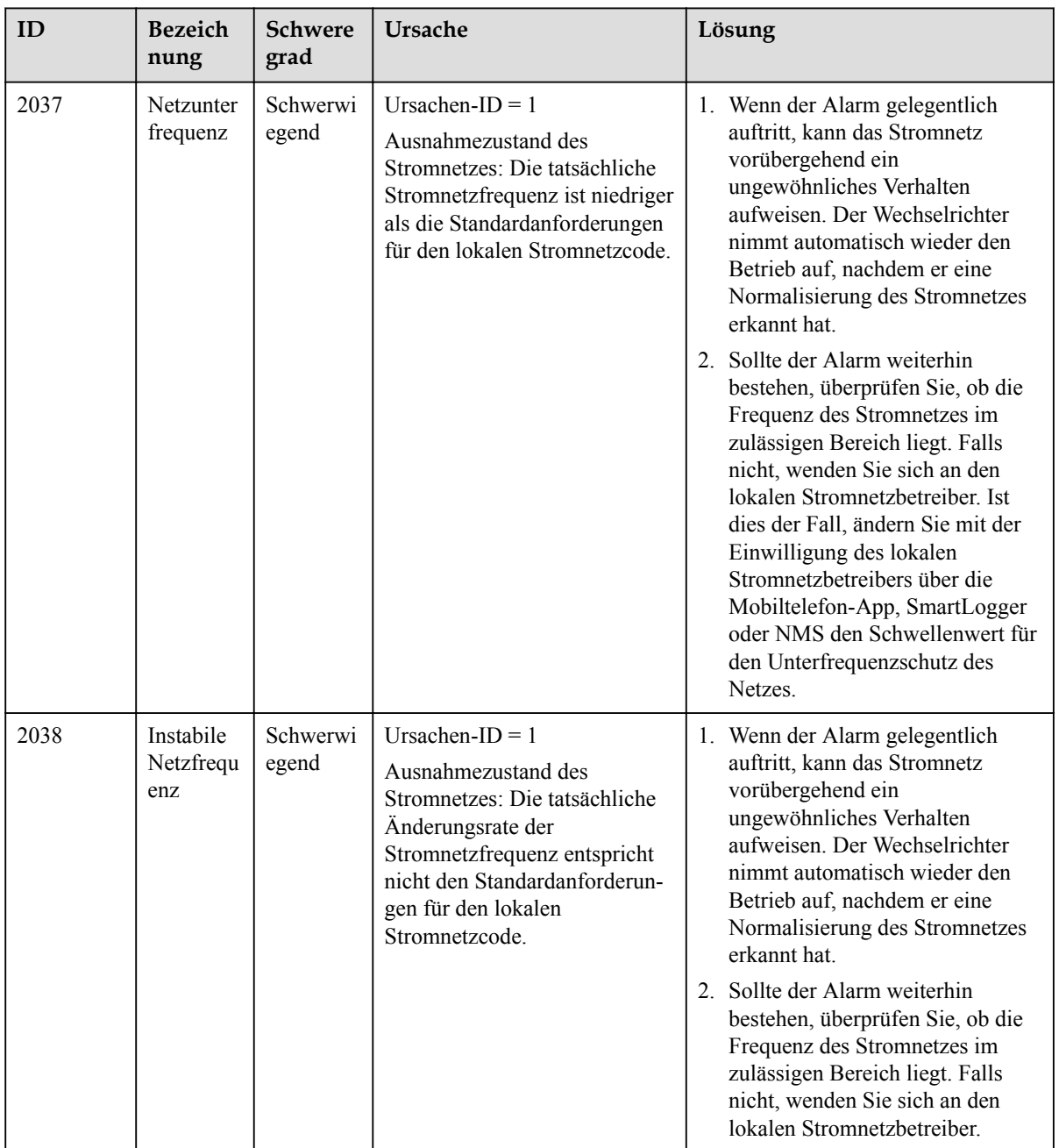

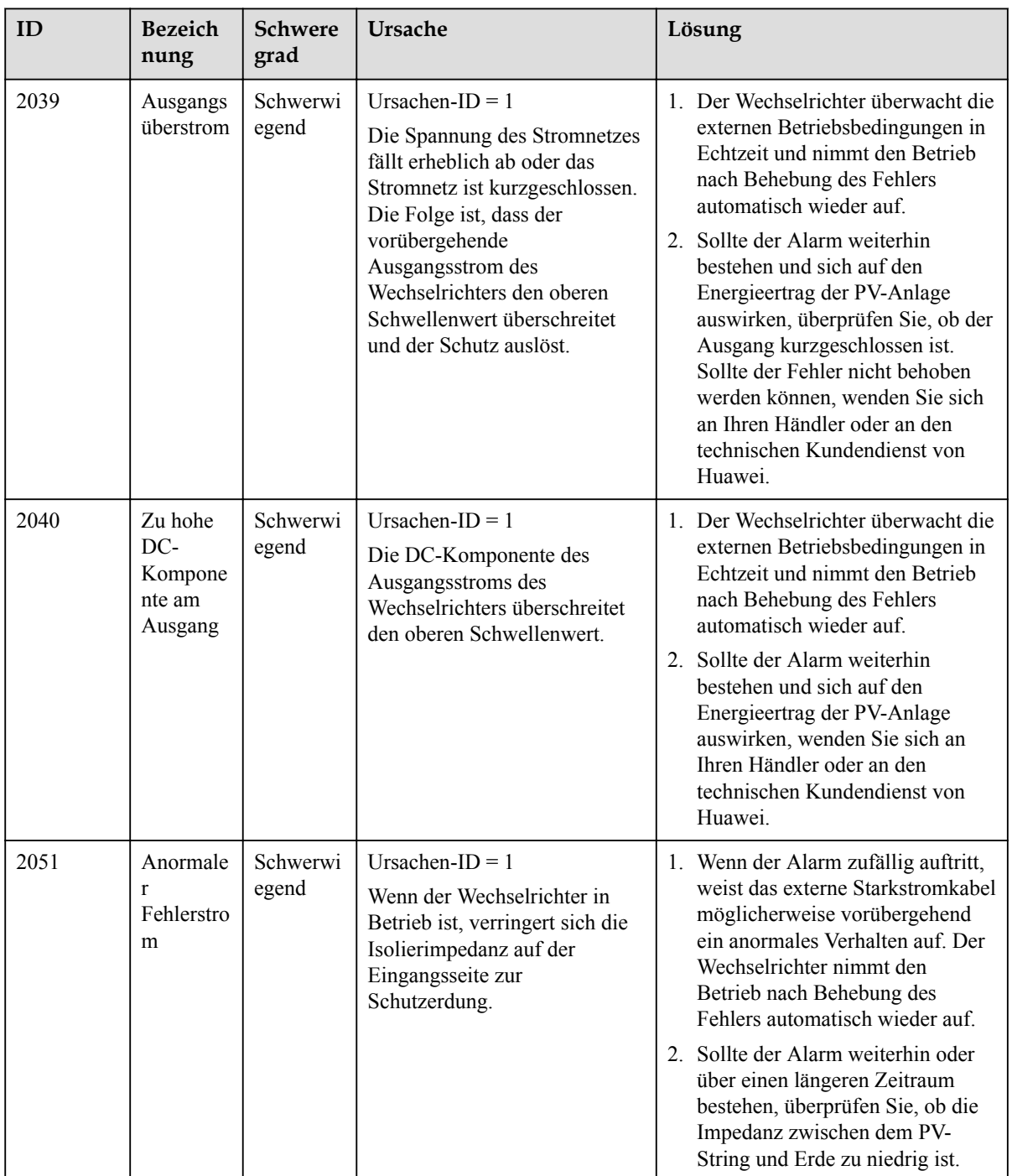

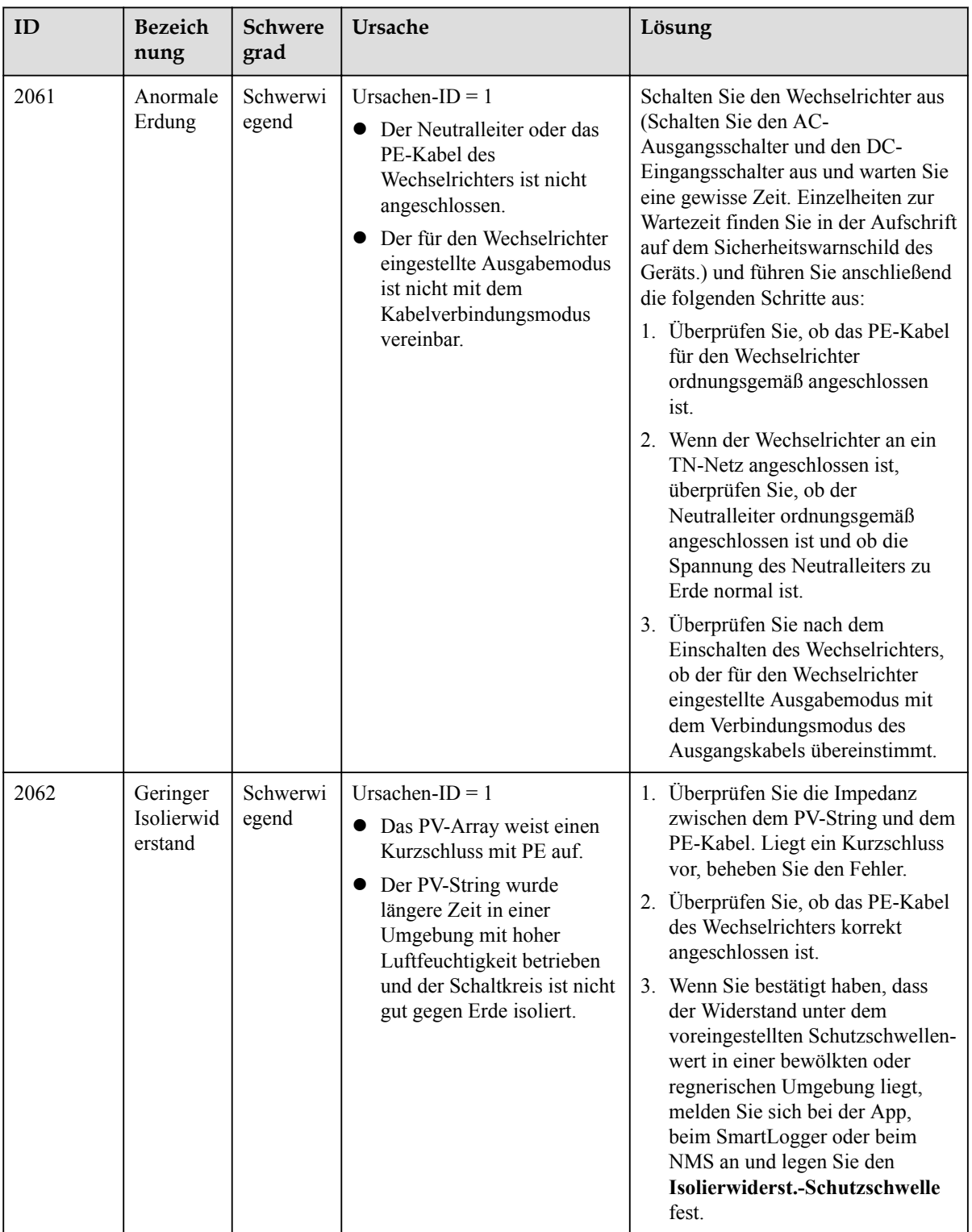

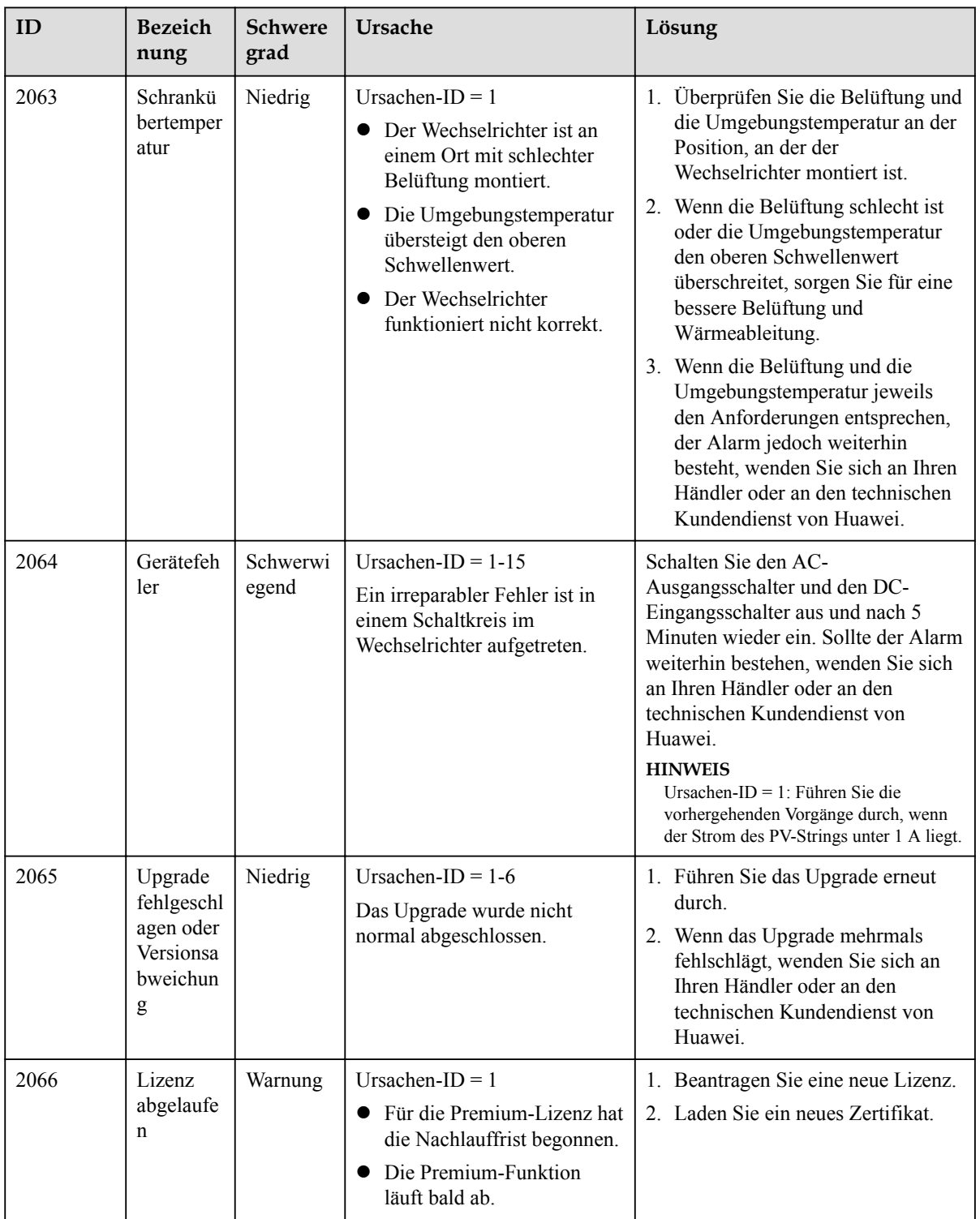

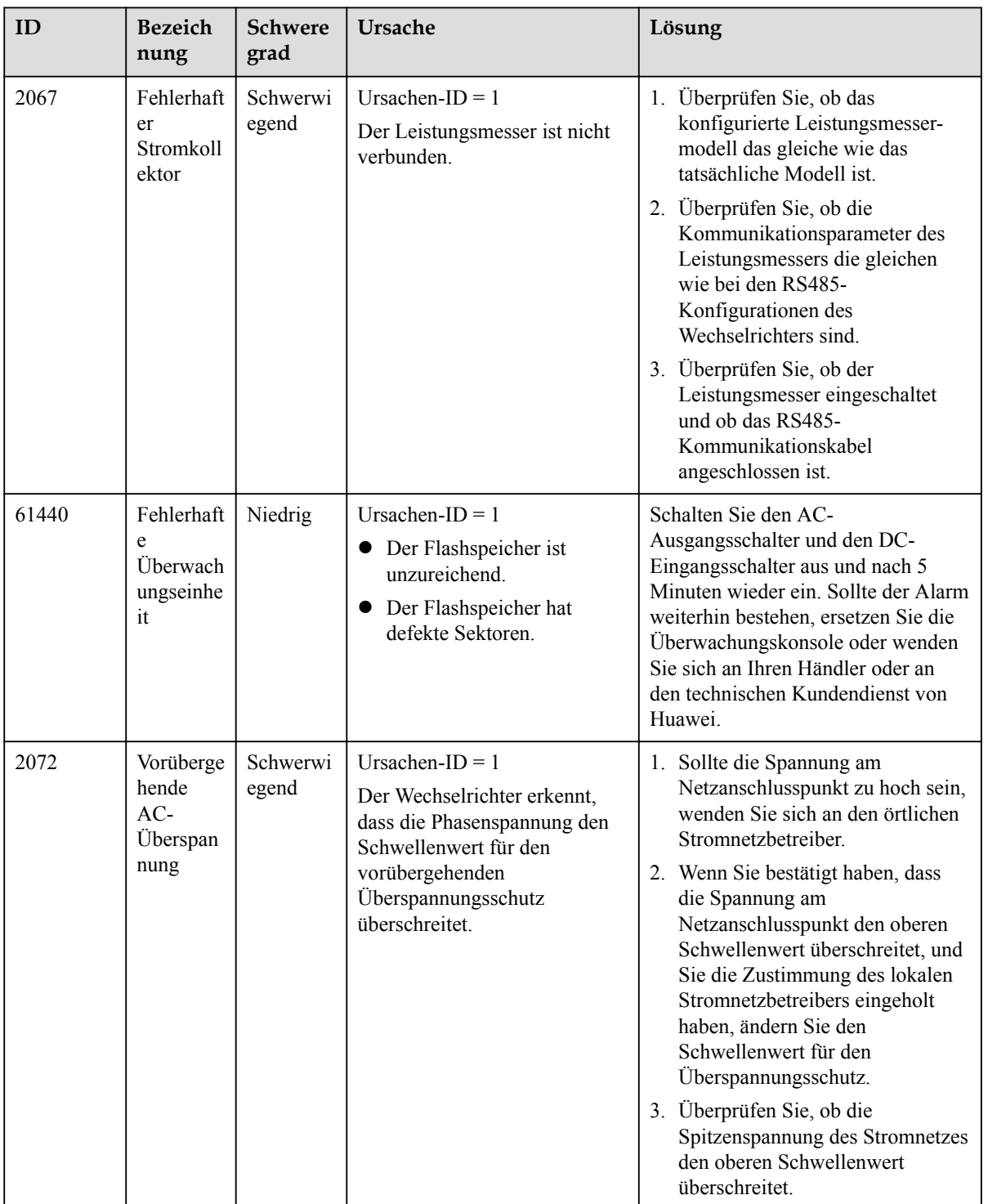

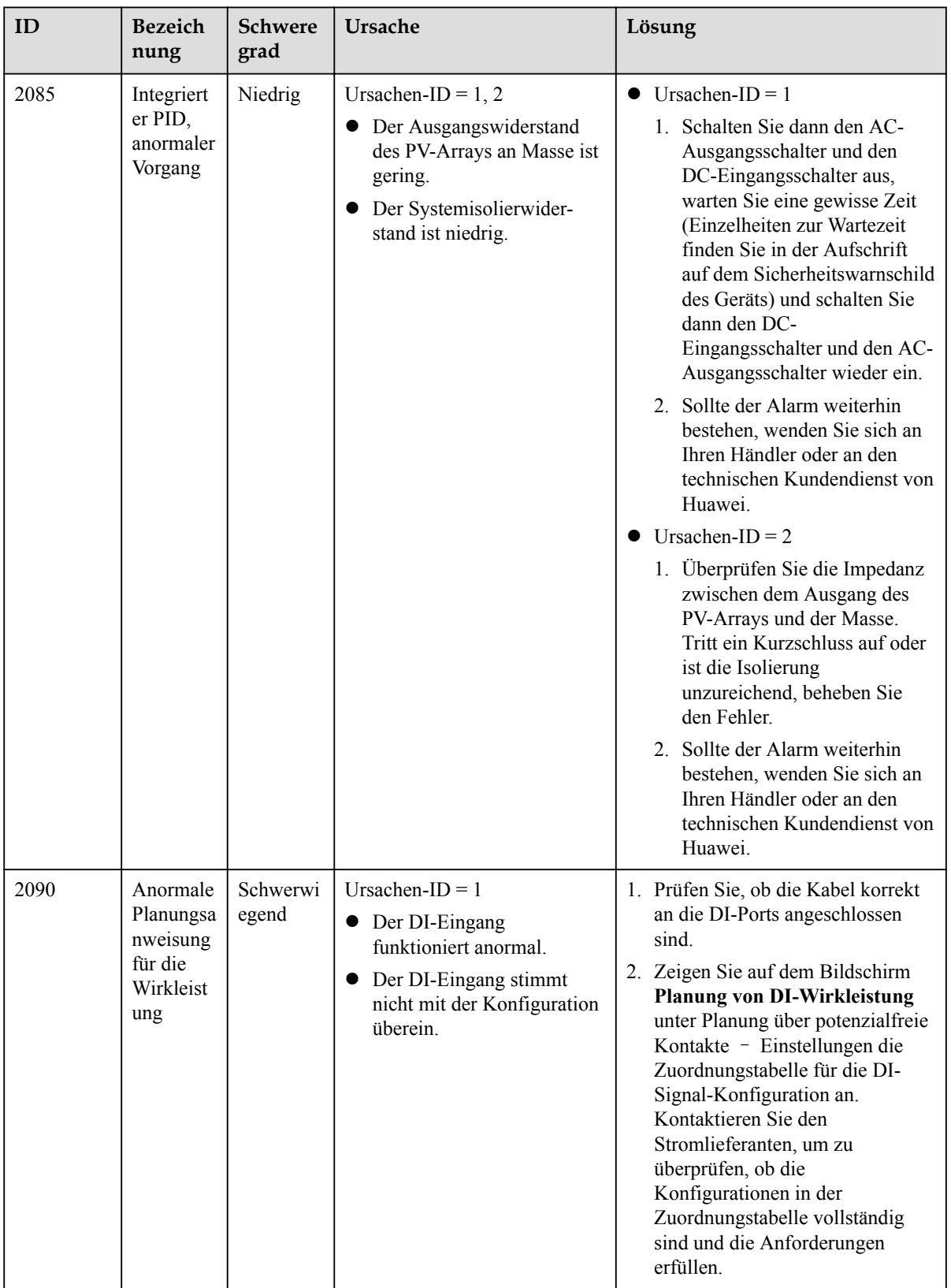

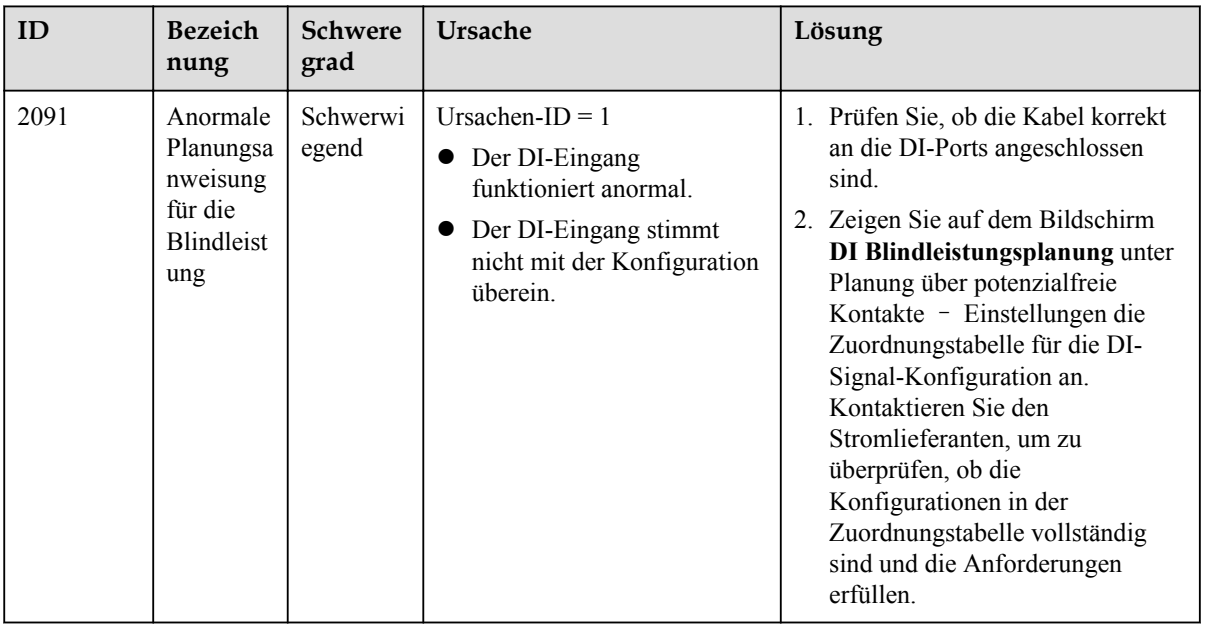

#### **CO ANMERKUNG**

Wenn alle oben aufgeführten Verfahren zur Fehleranalyse abgeschlossen sind und die Störung weiterhin besteht, wenden Sie sich an Ihren Händler oder den technischen Kundendienst von Huawei.

### Handhabung des Wechselrichters

#### 9.1 Entfernen des SUN2000

#### **HINWEIS**

Bevor Sie den SUN2000 entfernen, trennen Sie sowohl die AC- als auch die DC-Verbindung.

Führen Sie zum Entfernen des SUN2000 die folgenden Schritte aus:

- 1. Ziehen Sie alle Kabel vom SUN2000 ab, einschließlich der RS485- Kommunikationskabel, der DC-Eingangsstromkabel, AC-Ausgangsstromkabel und Erdungskabel (PGND).
- 2. Entfernen Sie den SUN2000 von der Montagehalterung.
- 3. Entfernen Sie die Montagehalterung.

#### 9.2 Verpacken des SUN2000

- l Wenn die Original-Verpackungsmaterialien verfügbar sind, verwenden Sie diese zum Einpacken des SUN2000. Dichten Sie die Verpackung mit Klebeband ab.
- **·** Sind die Original-Verpackungsmaterialien nicht verfügbar, legen Sie den SUN2000 in einen geeigneten stabilen Karton. Dichten Sie ihn ordnungsgemäß ab.

#### 9.3 Entsorgen des SUN2000

Wenn die Lebensdauer des SUN2000 beendet ist, entsorgen Sie den SUN2000 gemäß den lokalen Bestimmungen zur Entsorgung von elektronischen Altgeräten.

## 10 Technische Vorgaben

#### Effizienz

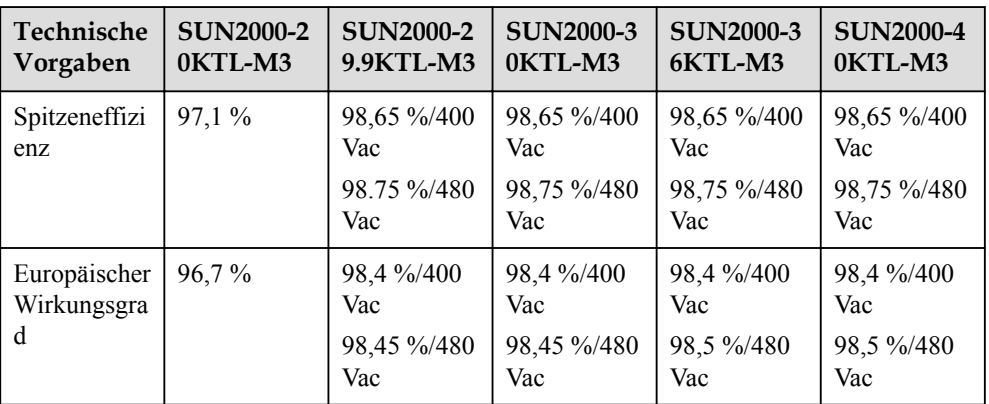

#### Eingang

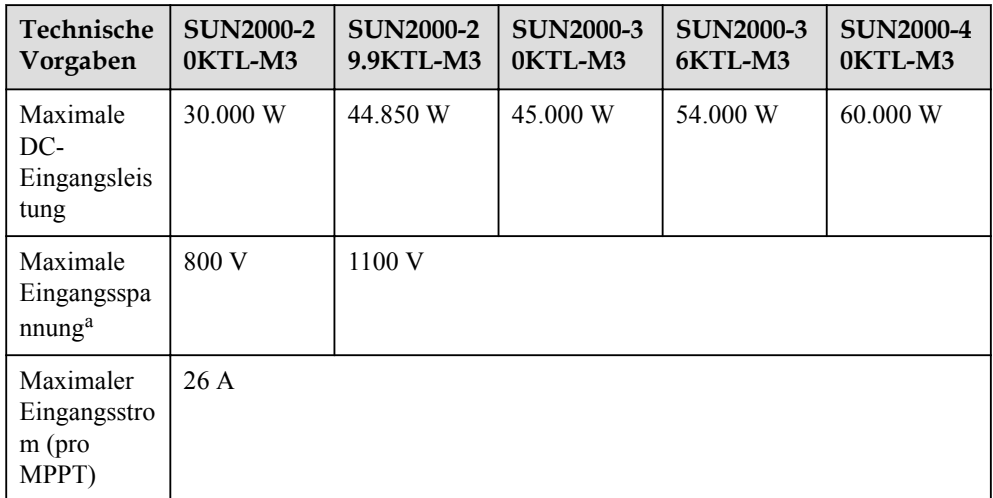

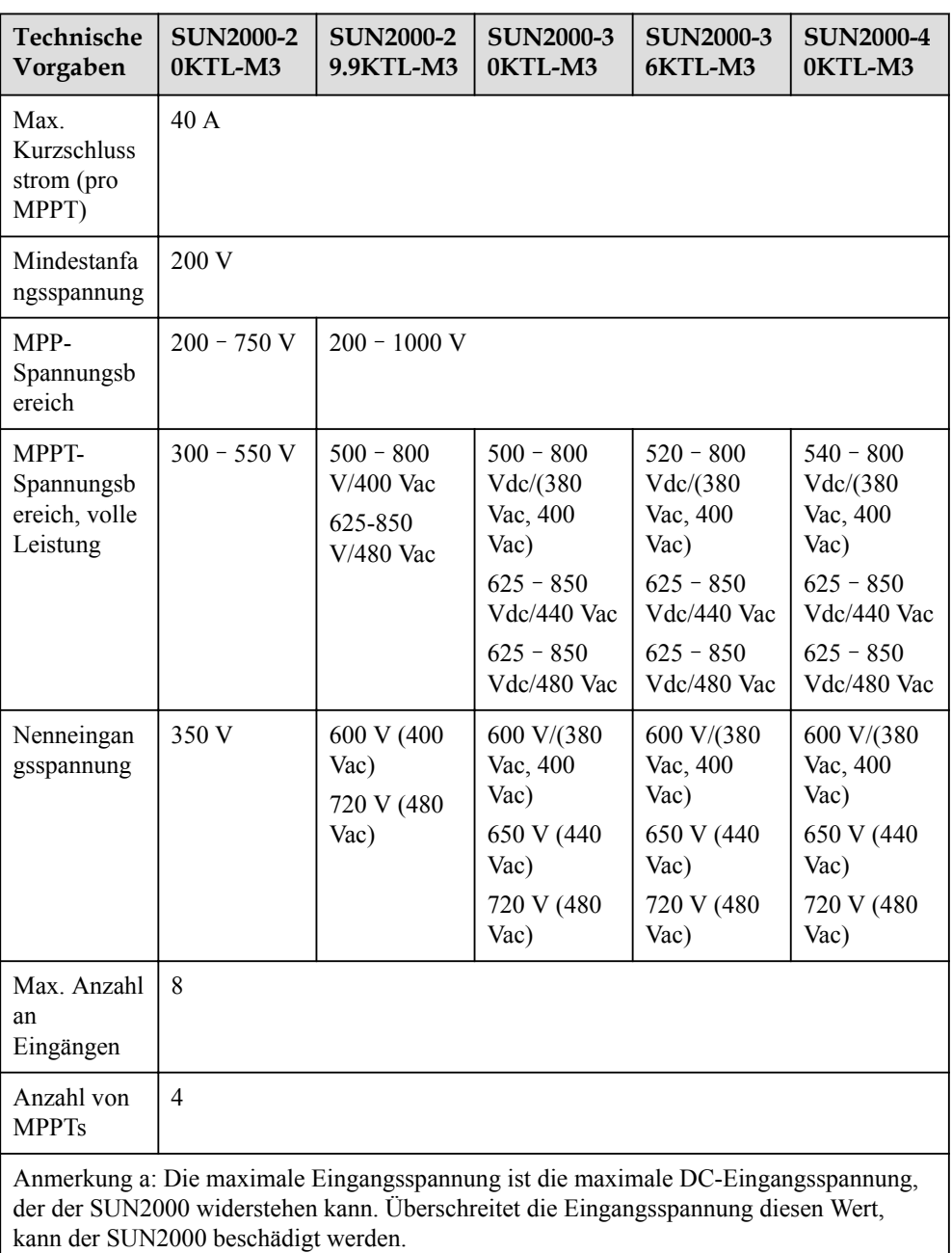

#### Ausgang

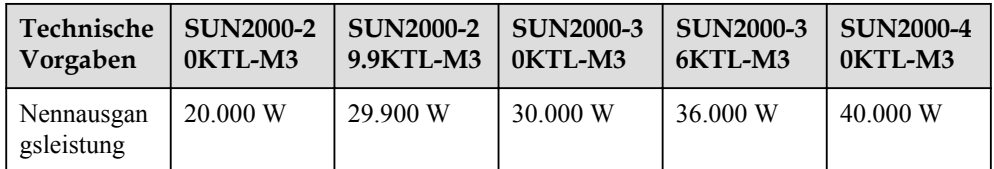

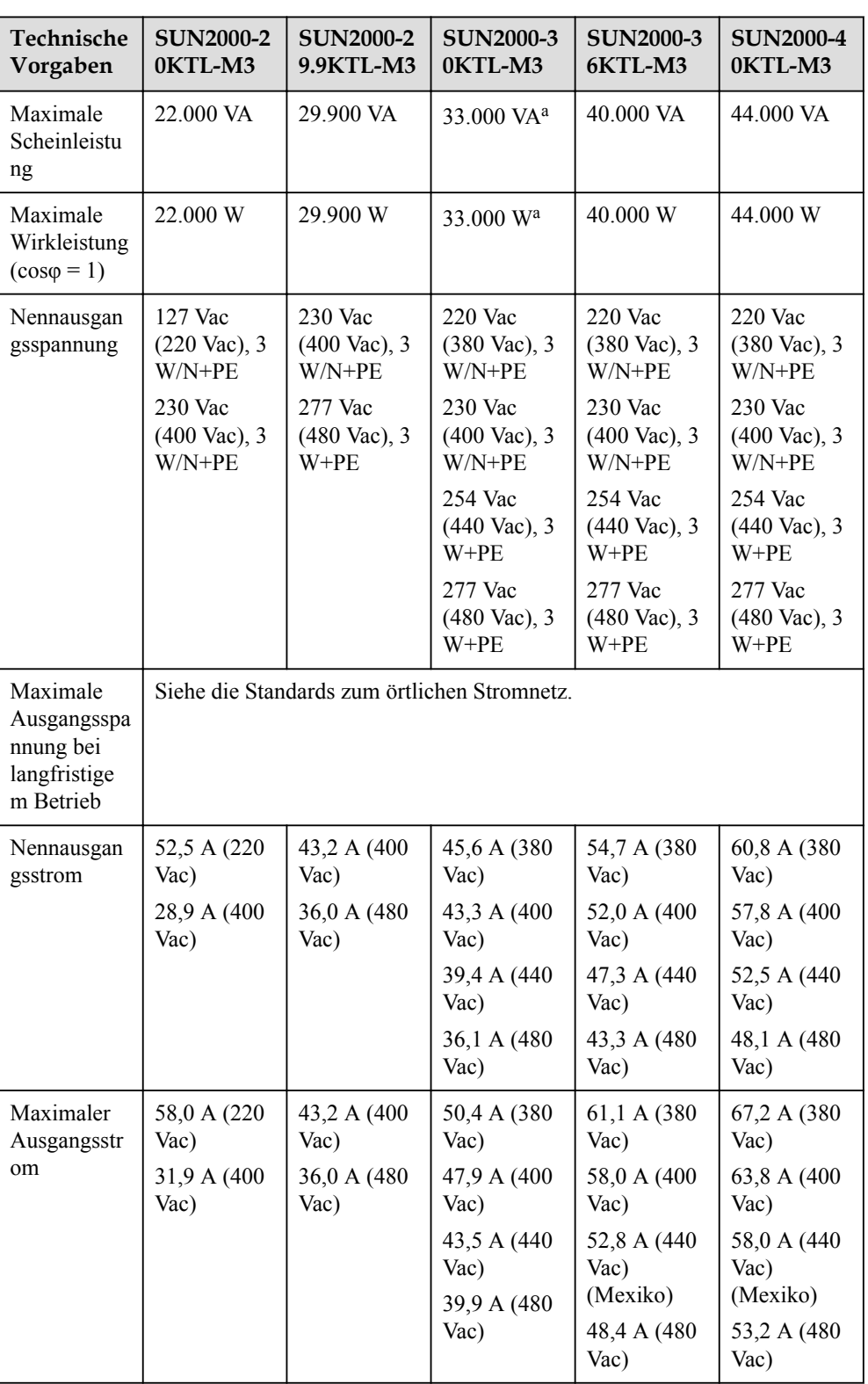

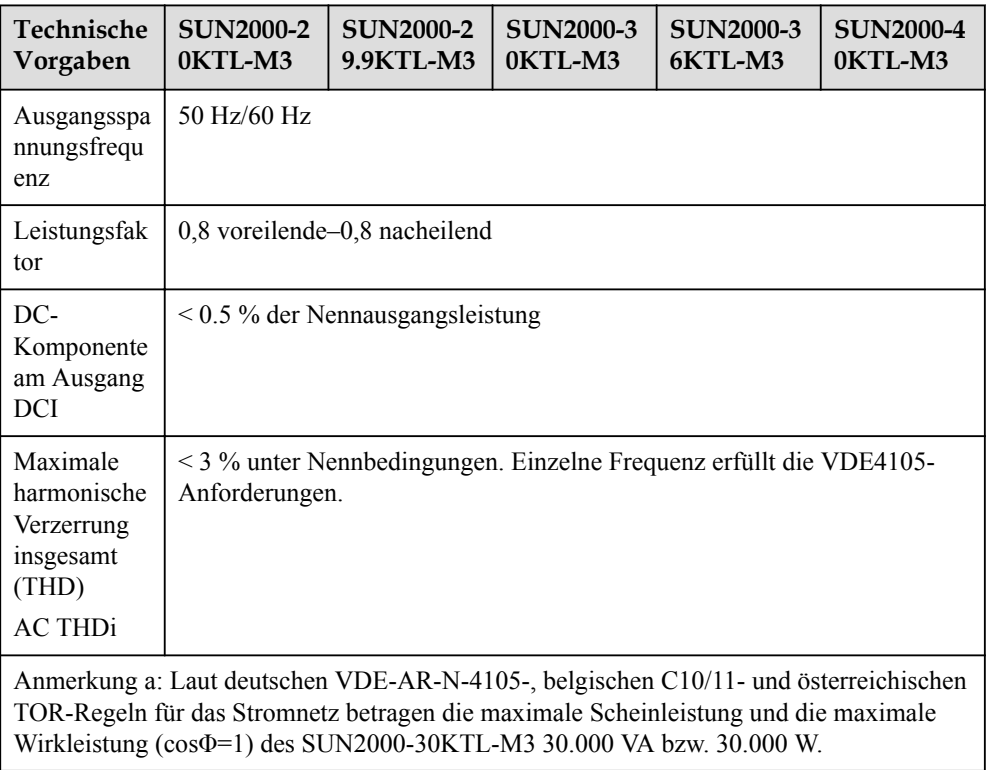

#### Schutz

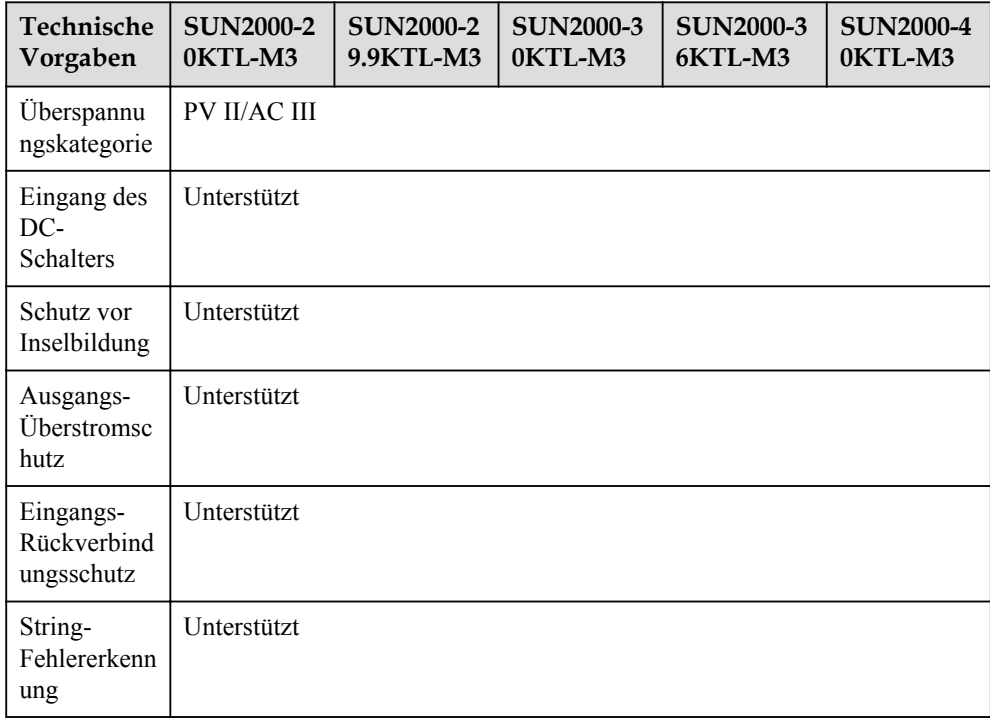

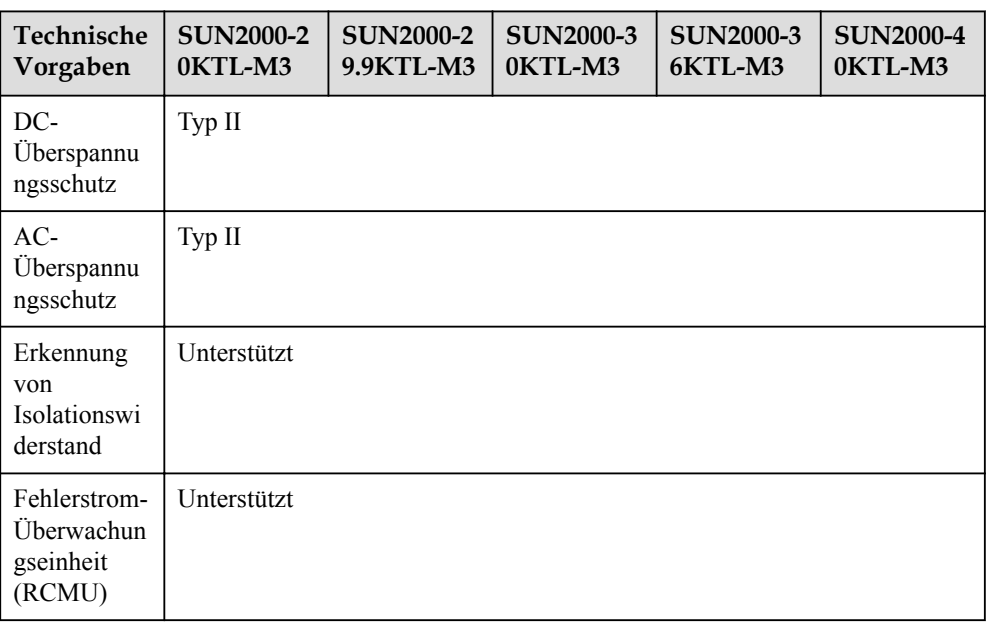

#### Anzeige und Kommunikation

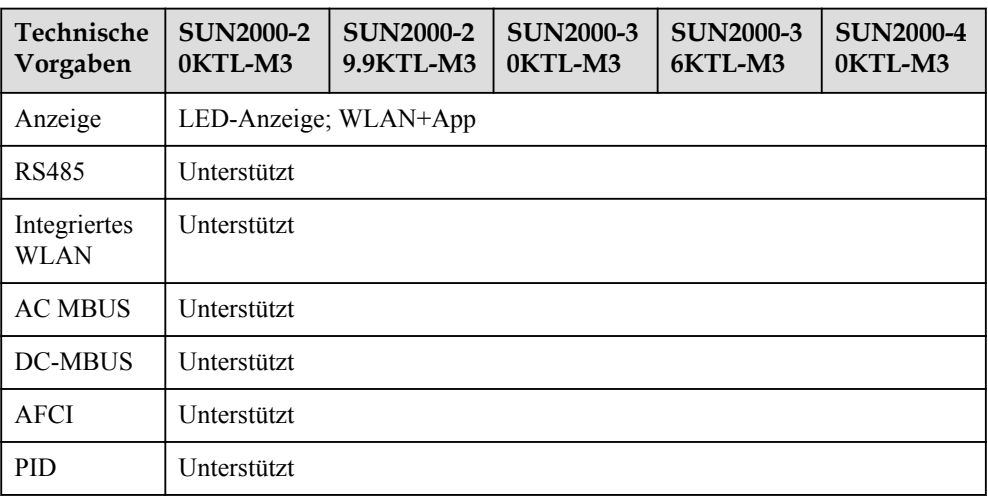

#### Allgemeine Vorgaben

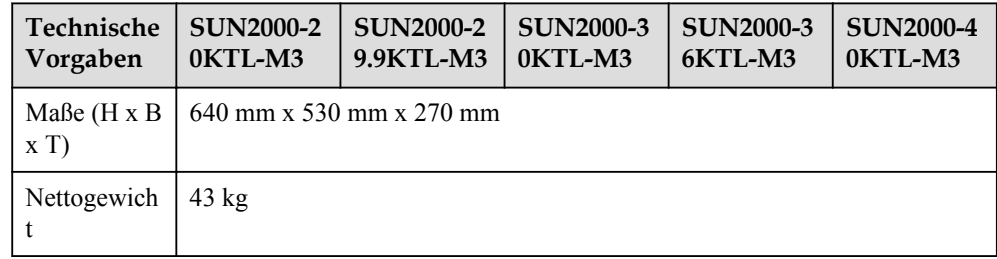

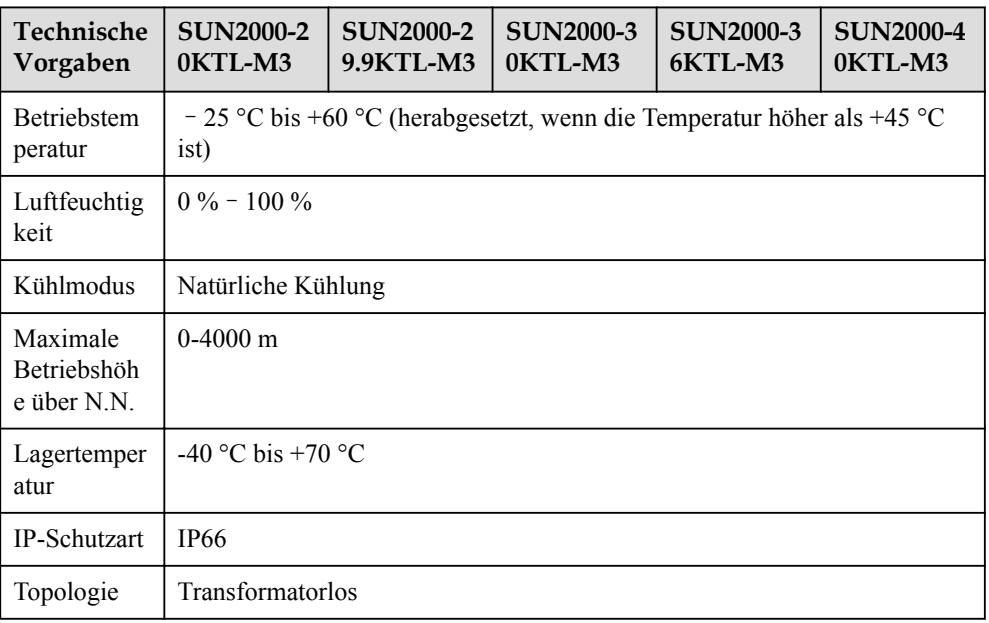

#### Einhaltung von Standards

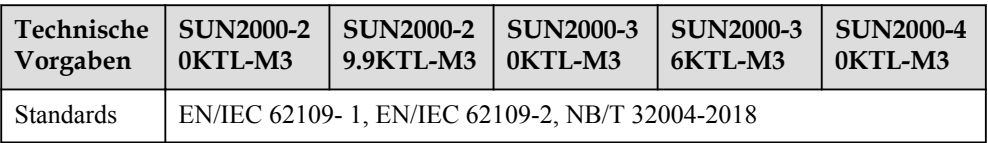

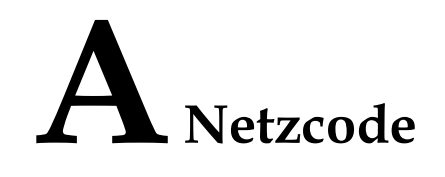

#### **CO ANMERKUNG**

Änderungen der Netzcodes vorbehalten. Die aufgeführten Netzcodes dienen nur zu Referenzzwecken.

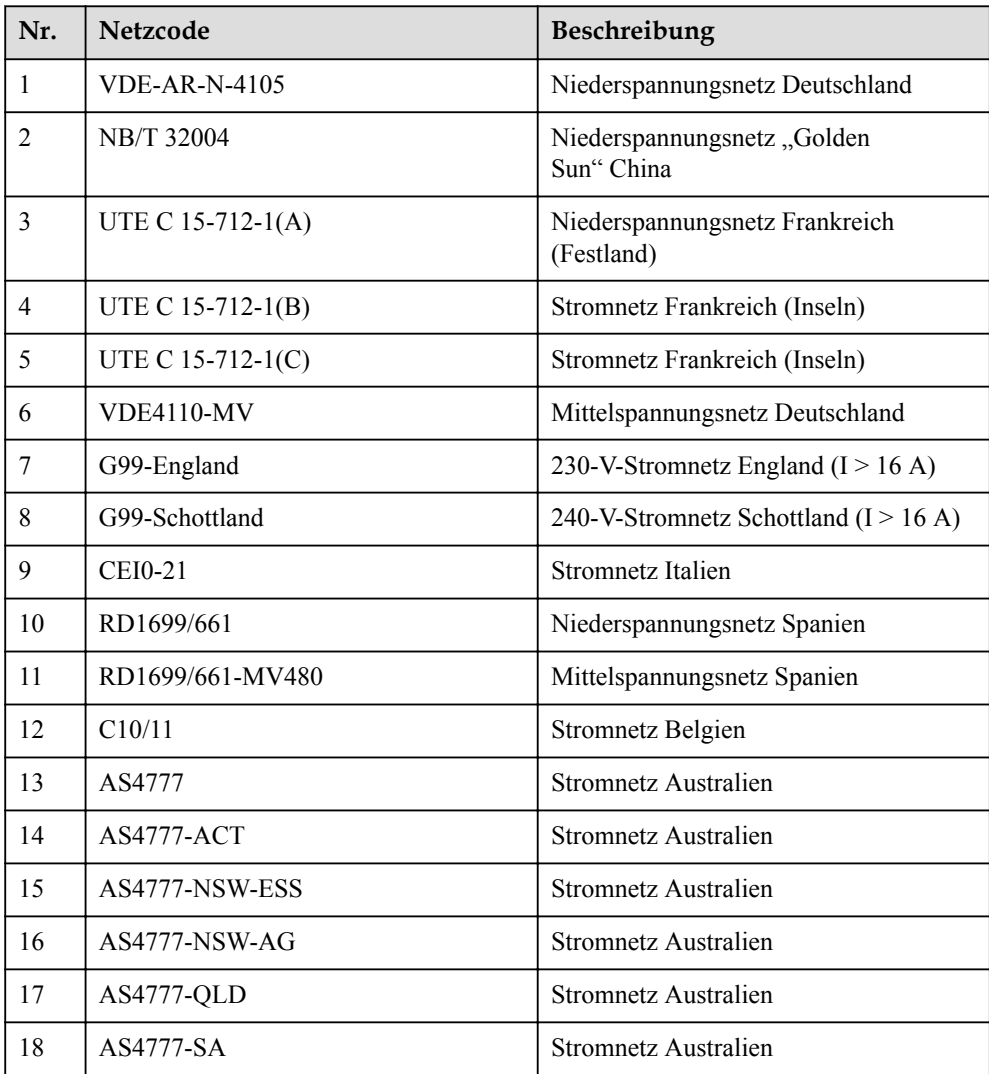

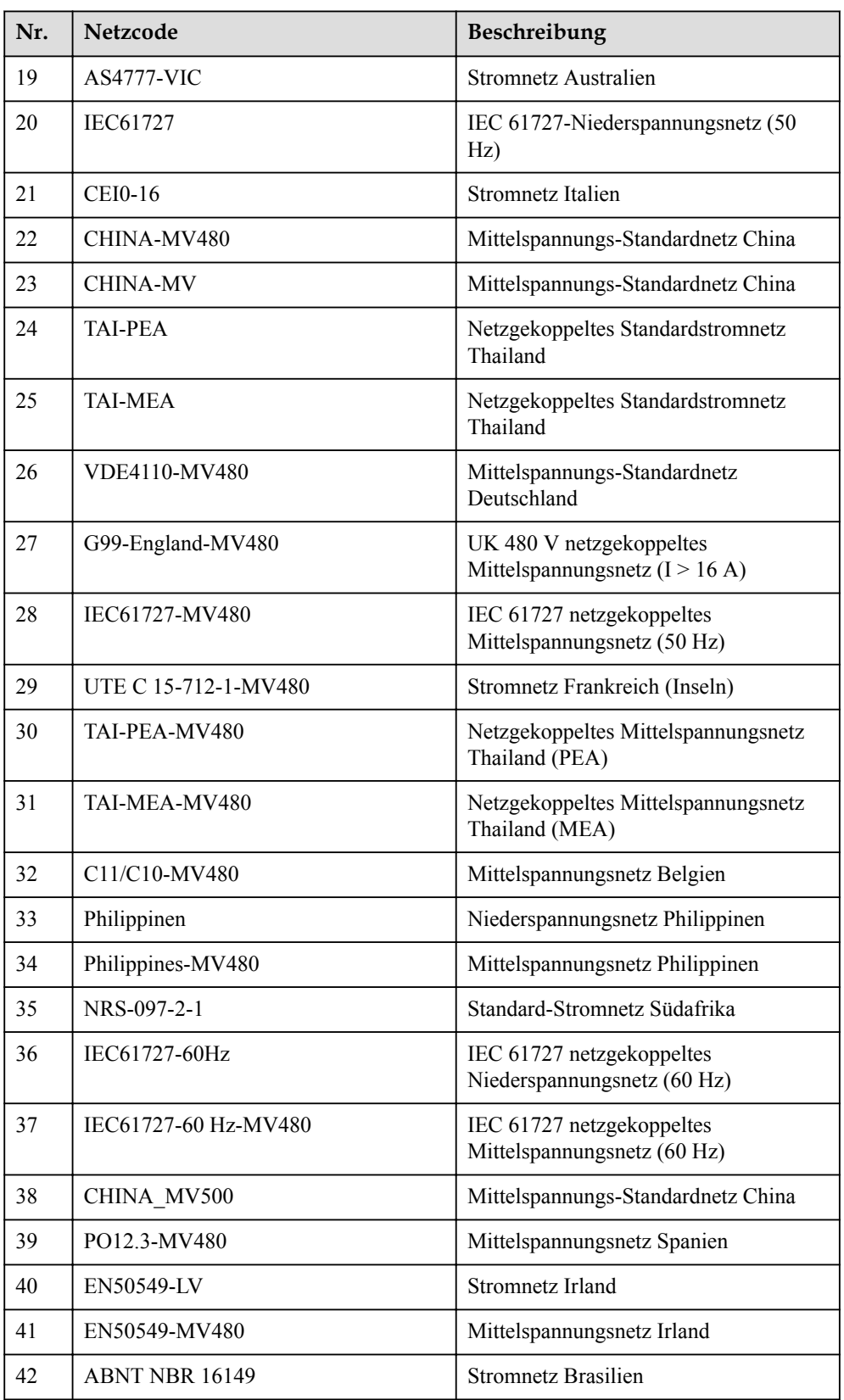

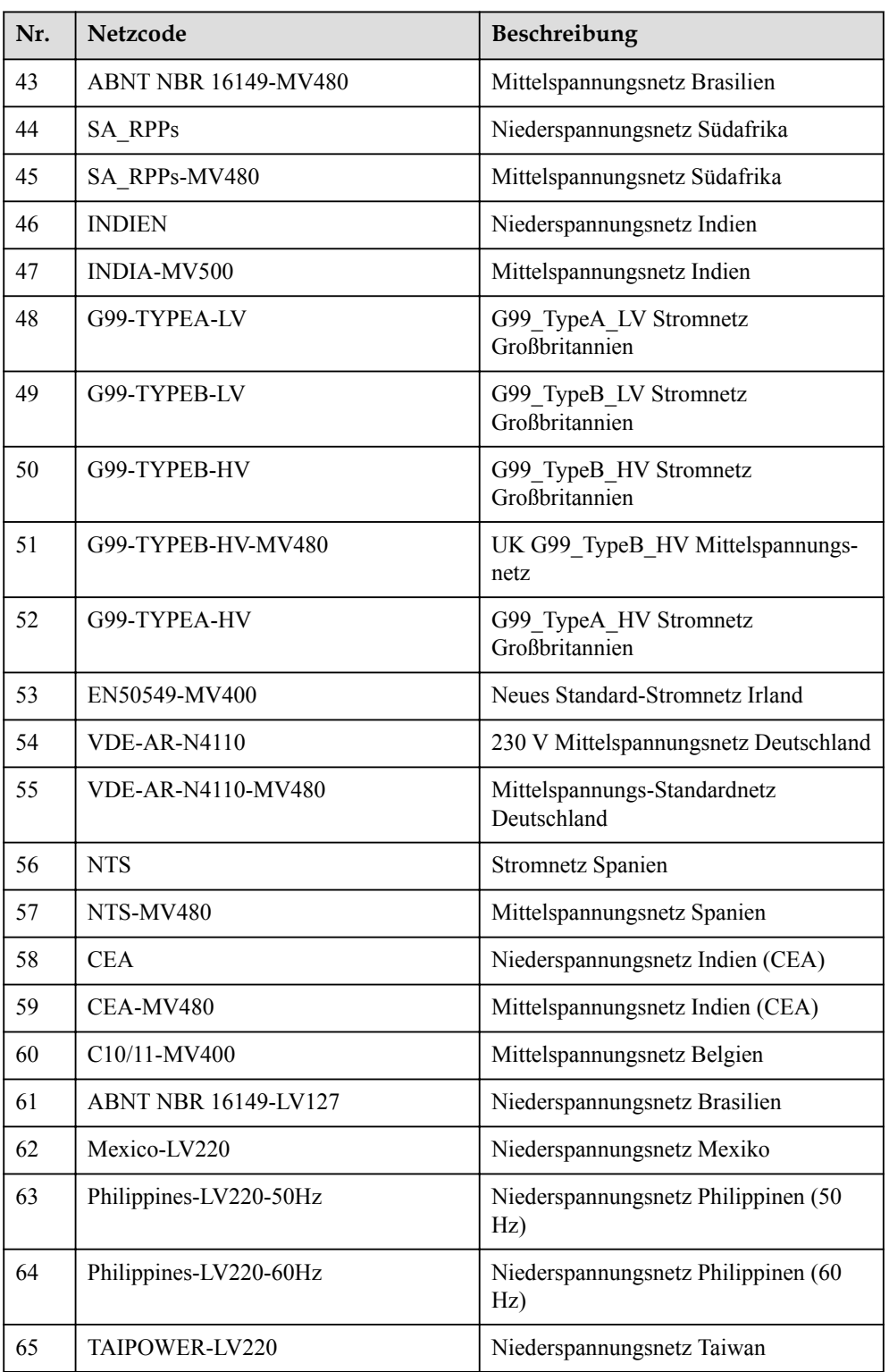

## $\mathbf B$  Inbetriebnahme des Geräts

#### Schritt 1 Rufen Sie den Bildschirm Inbetriebnahme des Geräts auf.

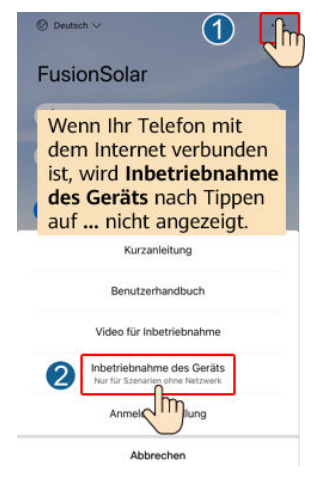

Abbildung B-1 Methode 1: Vor der Anmeldung (keine Verbindung zum Internet)

#### Abbildung B-2 Methode 2: Nach der Anmeldung (Verbindung zum Internet)

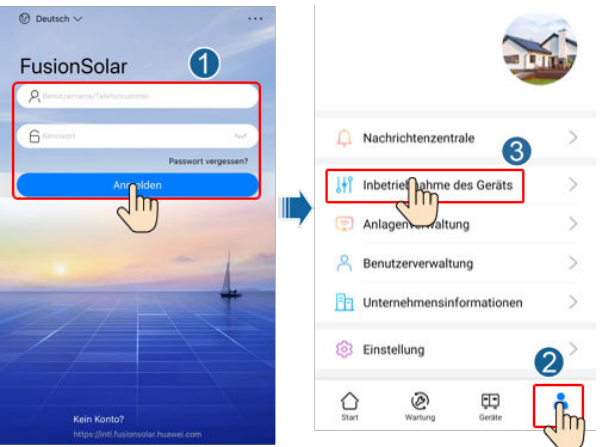

Schritt 2 Stellen Sie eine Verbindung zum WLAN des Wechselrichters her und melden Sie sich beim Bildschirm "Inbetriebnahme des Geräts" als Installer-Benutzer an.

#### **HINWEIS**

- Wenn Sie sich direkt über Ihr Mobiltelefon mit dem SUN2000 verbinden, bleiben Sie mit dem Mobiltelefon innerhalb von 3 Metern in Sichtkontakt mit dem SUN2000, um die Kommunikationsqualität zwischen der App und dem SUN2000 zu gewährleisten. Die Distanz ist nur ein Referenzwert und kann sich je nach Mobiltelefon und Abschirmungsbedingungen unterscheiden.
- l Wenn Sie den SUN2000 über einen Router mit dem WLAN verbinden, stellen Sie sicher, dass sich das Mobiltelefon und der SUN2000 im WLAN-Abdeckungsbereich des Routers befinden und der SUN2000 mit dem Router verbunden ist.
- l Der Router unterstützt WLAN (IEEE 802.11 b/g/n, 2,4 GHz) und der SUN2000 befindet sich in Reichweite des WLAN-Signals.
- l Für Router wird der WPA-, WPA2- oder WPA/WPA2-Verschlüsselungsmodus empfohlen. Verschlüsselung auf Unternehmensebene wird nicht unterstützt (beispielsweise öffentliche Hotspots, die eine Authentifizierung erfordern, wie WLAN an Flughäfen). WEP- und WPA TKIP werden nicht empfohlen, da diese beiden Verschlüsselungsmodi schwerwiegende Sicherheitsbedenken haben. Falls der Zugriff im WEP-Modus fehlschlägt, melden Sie sich am Router an und ändern Sie den Verschlüsselungsmodus des Routers in WPA2 oder WPA/WPA2.

#### **MANMERKUNG**

- l Beschaffen Sie sich das Anfangskennwort für die Verbindung zum WLAN des Wechselrichters. Dieses ist auf dem Etikett an der Seite des Wechselrichters zu finden.
- l Verwenden Sie beim ersten Einschalten das Anfangskennwort und ändern Sie dieses sofort nach der Anmeldung. Um die Sicherheit des Kontos zu gewährleisten, ändern Sie das Kennwort in regelmäßigen Abständen und merken Sie sich das neue Kennwort. Wenn das Anfangskennwort nicht geändert wird, kann dies dazu führen, dass es bekannt wird. Wird ein Kennwort längere Zeit nicht geändert, kann es gestohlen oder geknackt werden. Wenn Sie das Kennwort vergessen, ist kein Zugriff auf das Gerät mehr möglich. In diesen Fällen ist der Benutzer für etwaige Verluste der PV-Anlage verantwortlich.
- Wenn Sie zum ersten Mal den Bildschirm Inbetriebnahme des Geräts des SUN2000 aufrufen, müssen Sie das Anmeldekennwort manuell festlegen, da für den SUN2000 kein anfängliches Anmeldekennwort bereitgestellt wird.

#### Abbildung B-3 Schnelleinstellungen

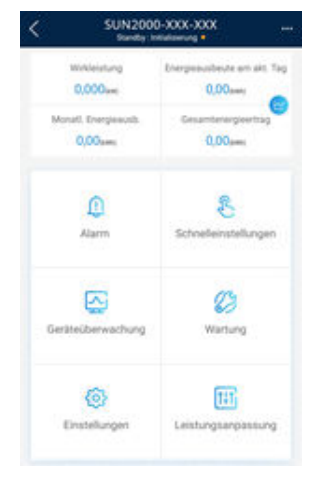

----Ende

## C Festlegen von

#### Leistungsanpassungsparametern

#### Voraussetzungen

Sie haben sich an der App als installer angemeldet.

#### Vorgehensweise

Schritt 1 Tippen Sie auf dem Startbildschirm auf Power Adjustment und legen Sie die Parameter wie erforderlich fest.

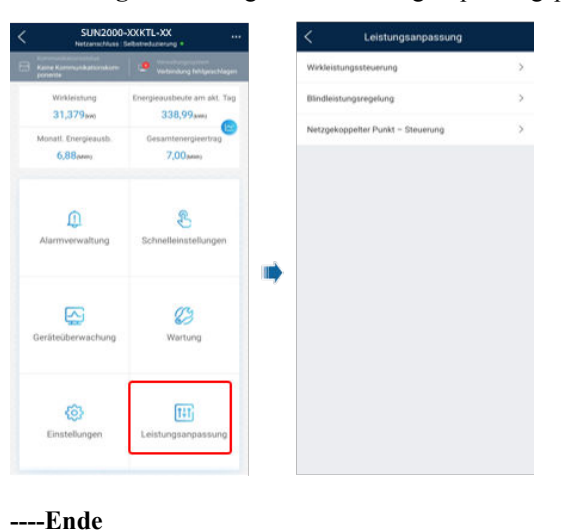

#### Abbildung C-1 Festlegen von Leistungsanpassungsparametern

## Integrierte PID-Rückgewinnung

#### **HINWEIS**

Achten Sie darauf, dass das Erdungskabel des Wechselrichters sicher angeschlossen ist. Anderenfalls wirkt sich dies auf die integrierte PID-Reparaturfunktion aus und es kann zu elektrischen Schlägen kommen.

#### Voraussetzungen

Sie haben sich an der App als installer angemeldet.

#### Vorgehensweise

Schritt 1 Wählen Sie auf dem Startbildschirm Settings > Feature Parameters und legen Sie die entsprechenden Parameter fest.

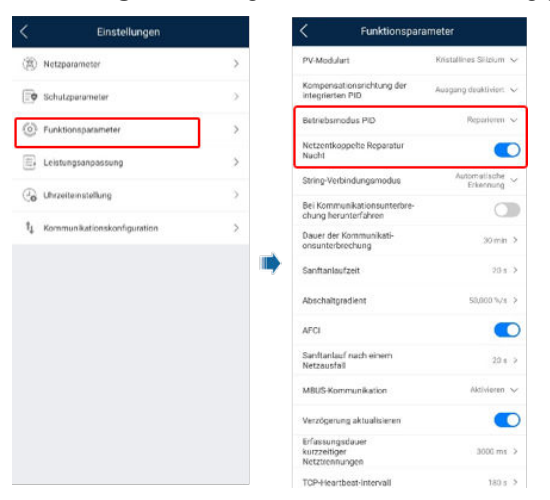

Abbildung D-1 Festlegen der PID-Unterdrückungsparameter

#### **CO** ANMERKUNG

- Setzen Sie Betriebsmodus PID auf Reparieren (standardmäßig deaktiviert).
- l Setzen Sie Netzunabhängige Reparatur nachts auf (dieser Parameter wird angezeigt, wenn Betriebsmodus der integrierten PID auf Reparieren gesetzt ist).

----Ende

# $\mathbf{E}$  Schnelles Herunterfahren

Wenn alle PV-Module mit Optimierern ausgestattet sind, kann das PV-System ein schnelles Herunterfahren durchführen, wodurch die Ausgangsspannung der Optimierer innerhalb von 30 Sekunden auf unter 30 V fällt. Das schnelle Herunterfahren wird nicht unterstützt, wenn für einige PV-Module Optimierer konfiguriert sind.

Auslösemethoden für das schnelle Herunterfahren:

- l Methode 1 (empfohlen): Schalten Sie den AC-Switch zwischen dem Wechselrichter und dem Stromnetz aus.
- Methode 2: Schalten Sie den DC-Schalter an der Unterseite des Wechselrichters aus.
- Methode 3: Wenn der DIN5-Anschluss (Anschluss 15) an der Kommunikationsklemme des Wechselrichters mit einer Taste für schnelles Herunterfahren verbunden ist, drücken Sie diese Taste, um ein schnelles Herunterfahren auszulösen.

# F Zurücksetzen des Passworts

- Schritt 1 Überprüfen Sie, ob die AC- und die DC-Stromversorgung zum Solarwechselrichter gleichzeitig verbunden sind und ob die Anzeigen  $\equiv$  und  $\sim$  kontinuierlich grün leuchten oder mehr als drei Minuten lang langsam blinken.
- Schritt 2 Schalten Sie den AC-Schalter aus, stellen Sie den DC-Schalter an der Unterseite des Solarwechselrichters auf OFF und warten Sie, bis alle Anzeigen am Bedienfeld des Solarwechselrichters erlöschen.
- Schritt 3 Führen Sie innerhalb von 3 Minuten die folgenden Schritte aus:
	- 1. Schalten Sie den AC-Schalter ein und warten Sie, bis die Anzeige  $\blacktriangleright$  blinkt.
	- 2. Schalten Sie den AC-Schalter aus und warten Sie, bis alle Anzeigen am Bedienfeld des Solarwechselrichters erlöschen.
	- 3. Schalten Sie den AC-Schalter ein und warten Sie, bis alle LED-Anzeigen am Bedienfeld des Solarwechselrichters blinken und nach etwa 30 s erlöschen.
- Schritt 4 Warten Sie, bis die drei Anzeigen am Bedienfeld des Wechselrichters schnell grün und darauf schnell rot blinken, um anzuzeigen, dass das Passwort wiederhergestellt wurde.
- Schritt 5 Setzen Sie das Passwort innerhalb von 10 Minuten zurück. (Wenn innerhalb von 10 Minuten keine Maßnahme durchgeführt wird, werden für alle Parameter die Werte vor der Zurücksetzung beibehalten.)
	- 1. Warten Sie, bis die Anzeige  $\blacktriangleright$  blinkt.
	- 2. Entnehmen Sie dem Etikett an der Seite des Solarwechselrichters den ursprünglichen Namen (SSID) und das ursprüngliche Passwort (PSW) des WLAN-Hotspots, und stellen Sie eine Verbindung zur App her.
	- 3. Legen Sie auf der Anmeldeseite ein neues Anmeldepasswort fest und melden Sie sich in der App an.
- Schritt 6 Stellen Sie die Parameter für Router und Managementsystem zur Implementierung der Fernverwaltung ein.

----Ende

#### HINWEIS

Es wird empfohlen, das Passwort morgens oder nachts bei schwacher Sonneneinstrahlung zurückzusetzen.

### Greefter der Planungsparameter für potentialfreie Kontakte

#### Voraussetzungen

Sie haben sich an der App als installer angemeldet.

#### Vorgehensweise

Schritt 1 Wählen Sie im Startbildschirm Settings > Power adjustment und setzen Sie die Planung über potenzialfreie Kontakte auf .

Abbildung G-1 Festlegen der Planungsparameter für potentialfreie Kontakte

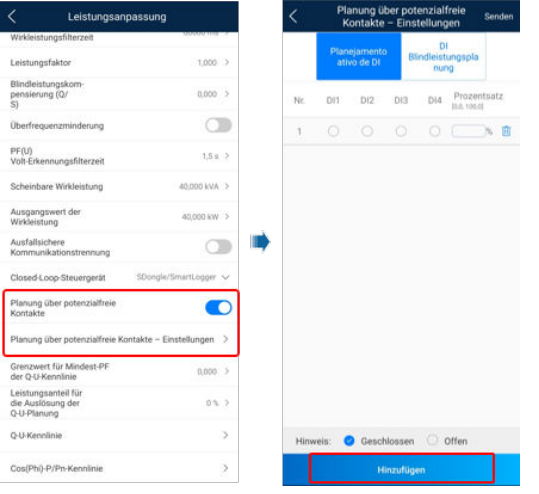

----Ende

## $H_{\rm AFCI}$

#### Funktion

Ein nicht ordnungsgemäßer Anschluss oder Beschädigungen von PV-Modulen oder Kabeln können Lichtbögen verursachen, die zu Bränden führen können. SUN2000-Geräte von Huawei bieten eine einzigartige Bogenerkennung gemäß UL 1699B-2018 als Schutz vor Bediener- und Sachschäden.

Diese Funktion ist standardmäßig aktiviert. Der SUN2000 erkennt automatisch Lichtbögen. Um diese Funktion zu deaktivieren, melden Sie sich bei der FusionSolar-App an, rufen Sie den Bildschirm Inbetriebnahme des Geräts auf, wählen Sie Settings > Feature parameters und deaktivieren Sie AFCI.

#### Löschen von Alarmen

Der Alarm DC-Störlichtbogen ist Bestandteil der AFCI-Funktion.

Der SUN2000 verfügt über einen automatischen Mechanismus zum Löschen des AFCI-Alarms. Wenn ein Alarm weniger als fünf Mal innerhalb von 24 Stunden ausgelöst wird, löscht der SUN2000 den Alarm automatisch. Wenn ein Alarm fünf Mal oder öfter innerhalb von 24 Stunden ausgelöst wird, wird der SUN2000 aus Sicherheitsgründen gesperrt. Damit der SUN2000 wieder ordnungsgemäß funktioniert, müssen Sie den Alarm manuell löschen.

So können Sie den Alarm manuell löschen:

• Methode 1: FusionSolar-App

Melden Sie sich bei der FusionSolar-App an und wählen Sie Mein > Inbetriebnahme des Geräts. Stellen Sie auf dem Bildschirm Inbetriebnahme des Geräts eine Verbindung mit dem SUN2000 her, der den AFCI-Alarm auslöst, und melden Sie sich bei diesem an. Tippen Sie dann auf Alarmverwaltung und tippen Sie auf Löschen rechts neben dem Alarm DC-Störlichtbogen, um den Alarm zu löschen.

Abbildung H-1 Alarmverwaltung

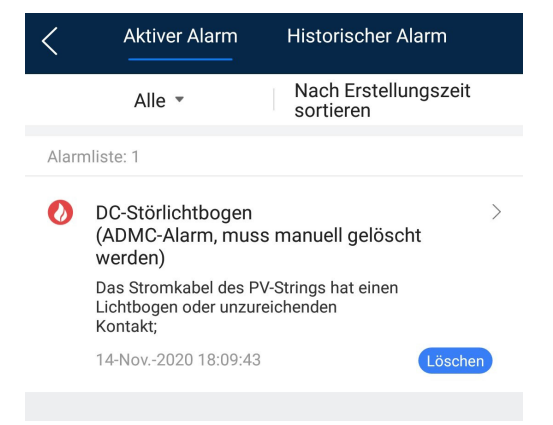

**•** Methode 2: FusionSolar Smart PV-Managementsystem

Melden Sie sich bei dem FusionSolar Smart PV Managementsystem mit einem Konto an, das kein Eigentümerkonto ist. Wählen Sie dann unter Intelligenter Betrieb und Wartung > Alarmverwaltung den Alarm DC-Störlichtbogen aus und klicken Sie auf Löschen, um den Alarm zu löschen.

Abbildung H-2 Löschen von Alarmen

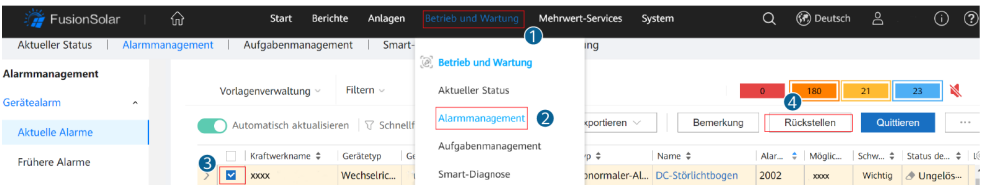

Wechseln Sie zum Eigentümerkonto mit Berechtigung für das PV-Anlagenmanagement. Klicken Sie auf der Startseite auf den Namen der PV-Anlage, um die Seite der PV-Anlage aufzurufen und klicken Sie nach Aufforderung auf Bestätigen, um den Alarm zu löschen.

## I Intelligente I-V-Kennlinien-Diagnose

Einzelheiten finden Sie im [FusionSolar 6.0 Smart PV Management System Smart I-V](https://support.huawei.com/enterprise/zh/doc/EDOC1100038236?idPath=22892350%7C21439560%7C7921563%7C21102414%7C21571652) [Curve Diagnosis User Manual](https://support.huawei.com/enterprise/zh/doc/EDOC1100038236?idPath=22892350%7C21439560%7C7921563%7C21102414%7C21571652).

### Kurzwörter und Abkürzungen

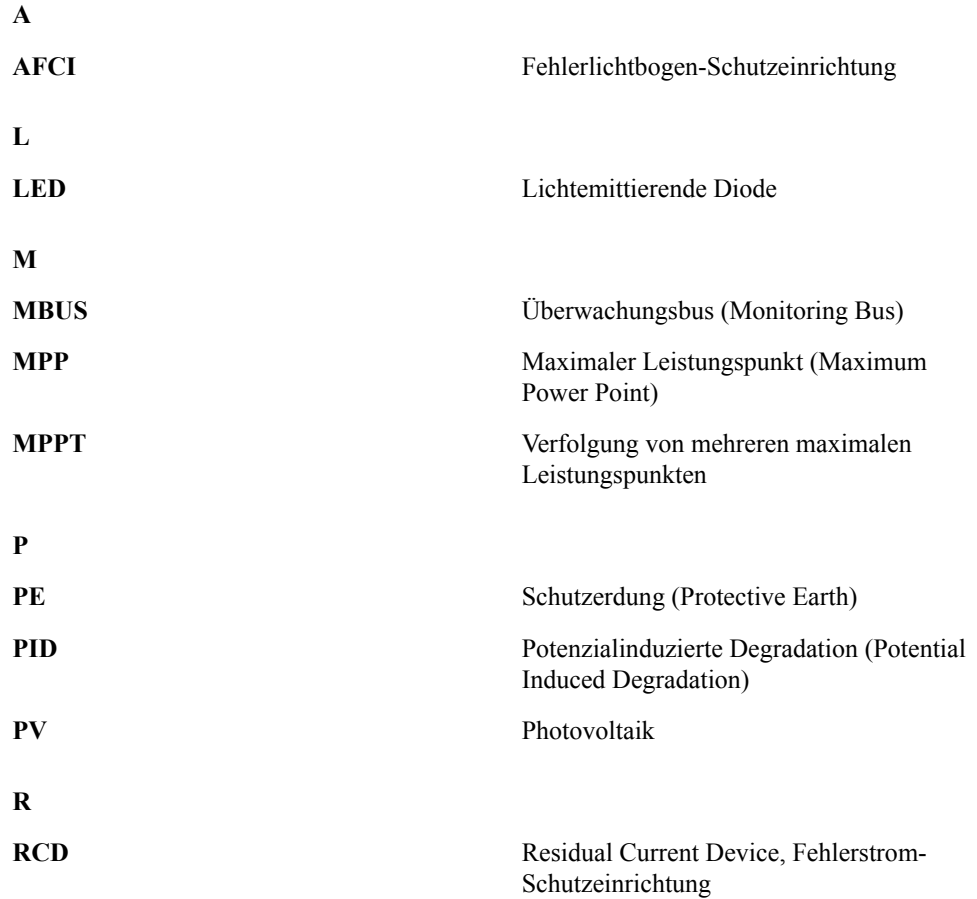